**Introduction to Visualizing Large Data with ParaView**

Cory Quammen, Kitware, Inc.

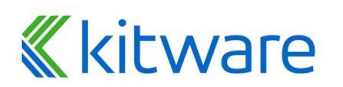

#### **About me**

**K**kitware

Cory Quammen

cory.quammen@kitware.com

Technical Leader at Kitware

Using and developing ParaView since 2006

Software lead for ParaView

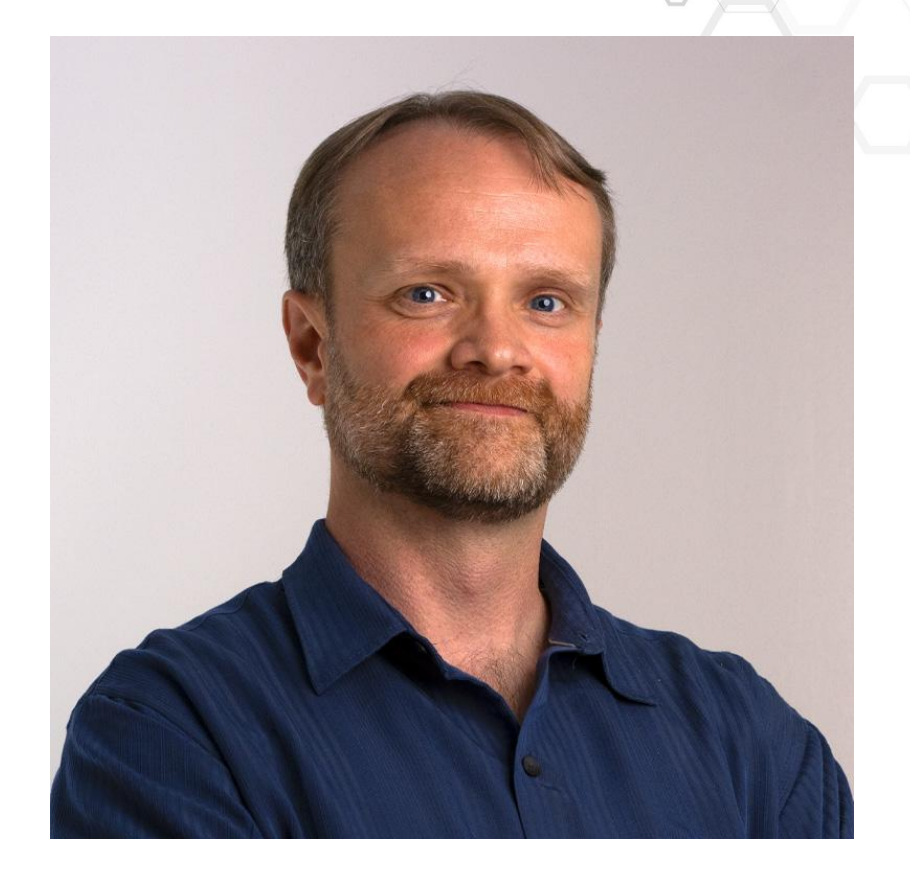

#### **Kitware areas of expertise / Built on open source**

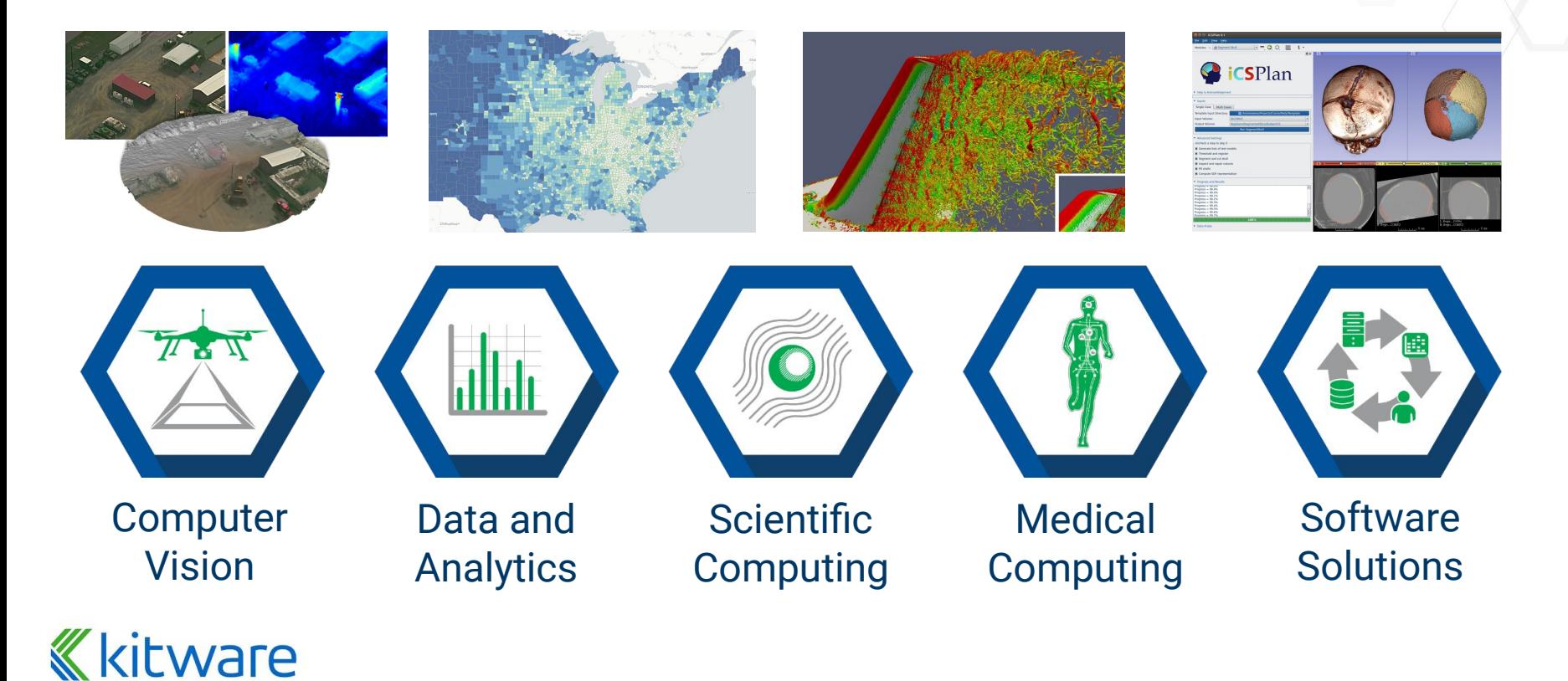

#### **Kitware / Universal Platforms**

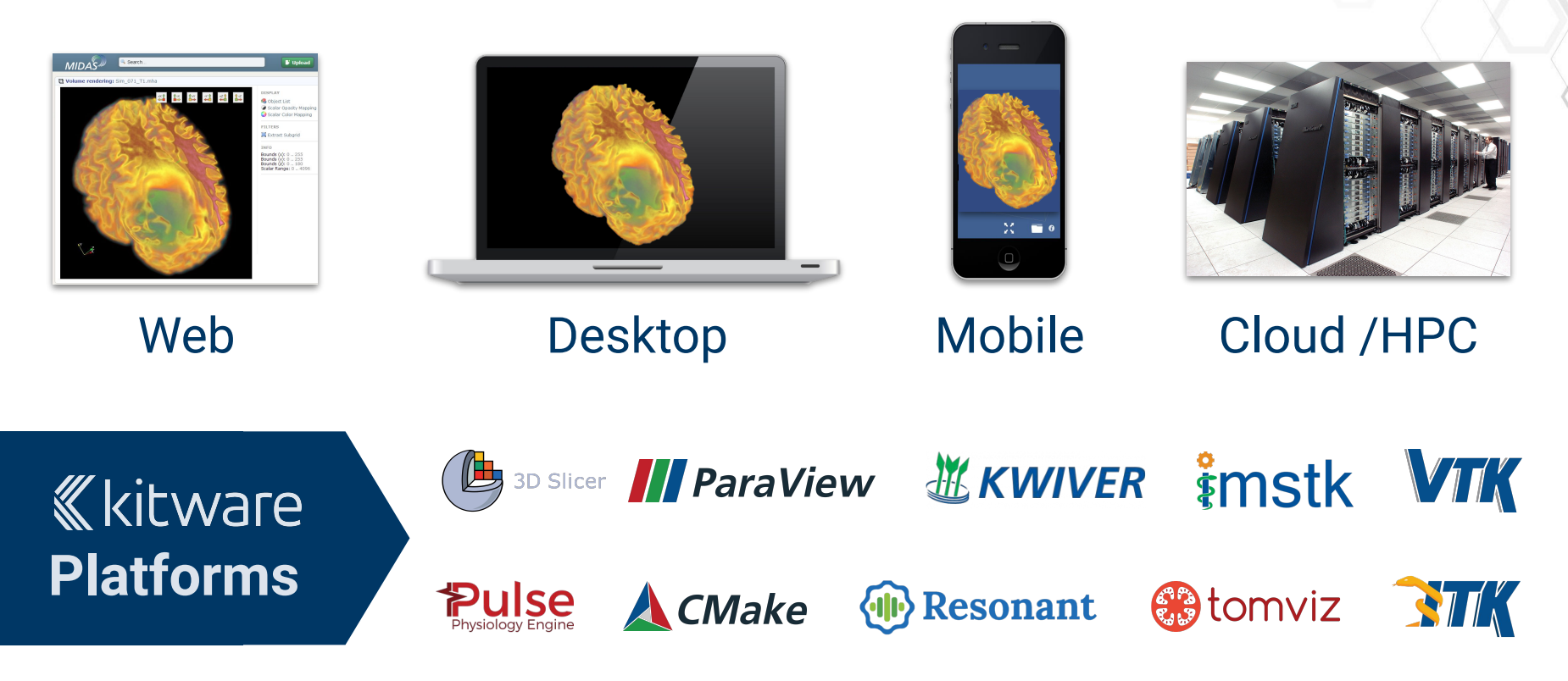

#### **What is ParaView?**

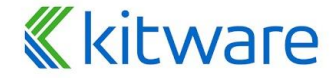

For private use only – Sharing not permitted Copyright © Kitware – [www.kitware.com](http://www.kitware.com) | [www.kitware.eu](http://www.kitware.eu)

**What is ParaView? Comparison ParaView User Interface Data Filtering Data Analysis Distributed Processing Distributed Rendering System Requirements Catalyst**

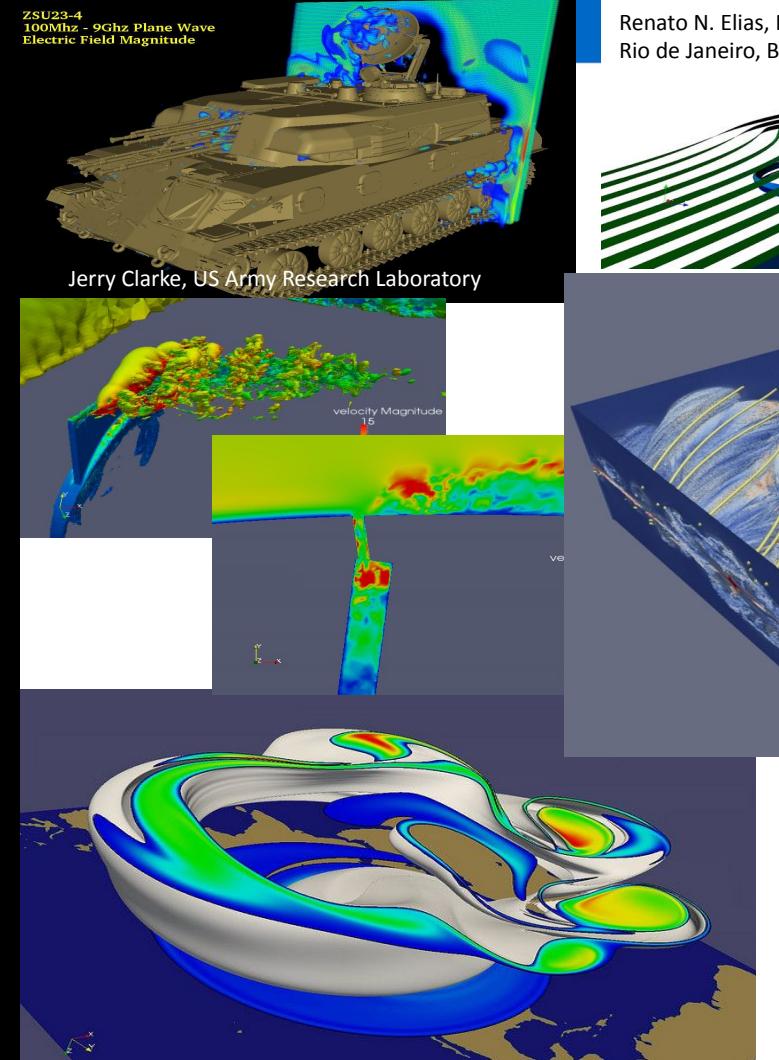

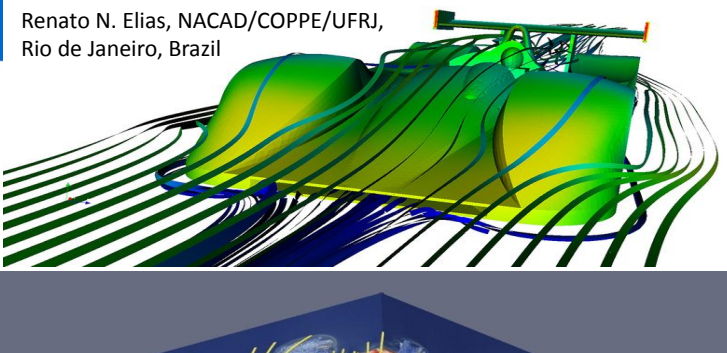

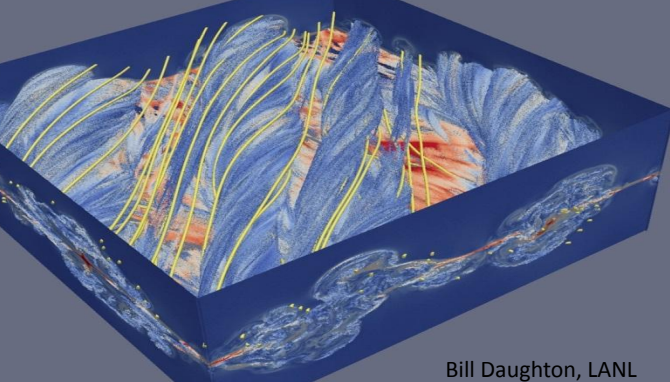

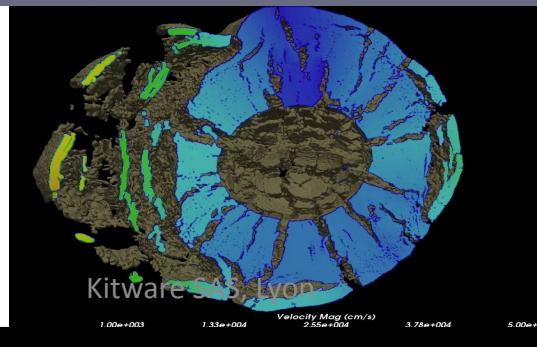

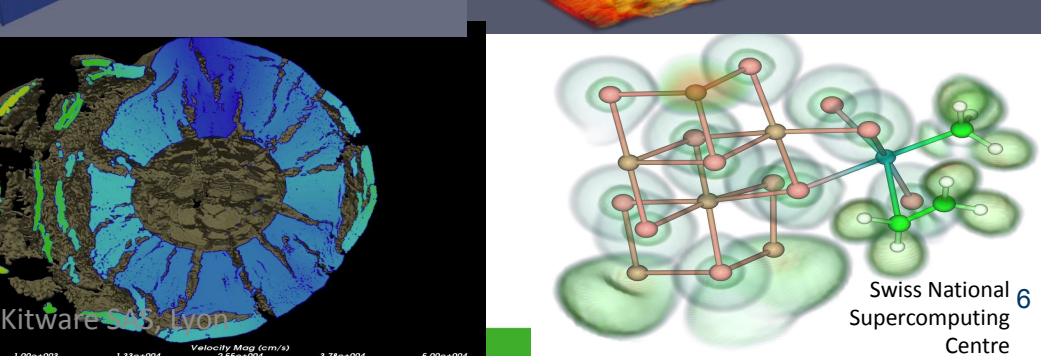

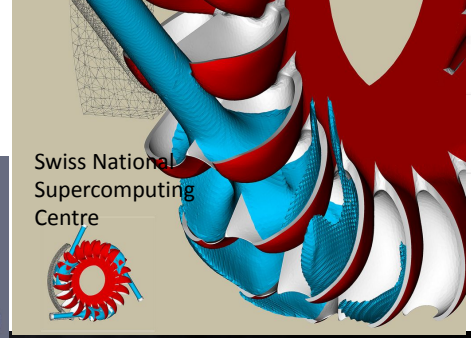

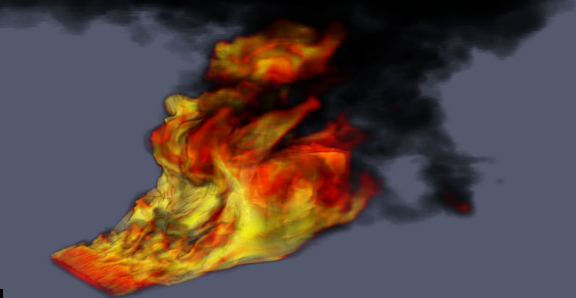

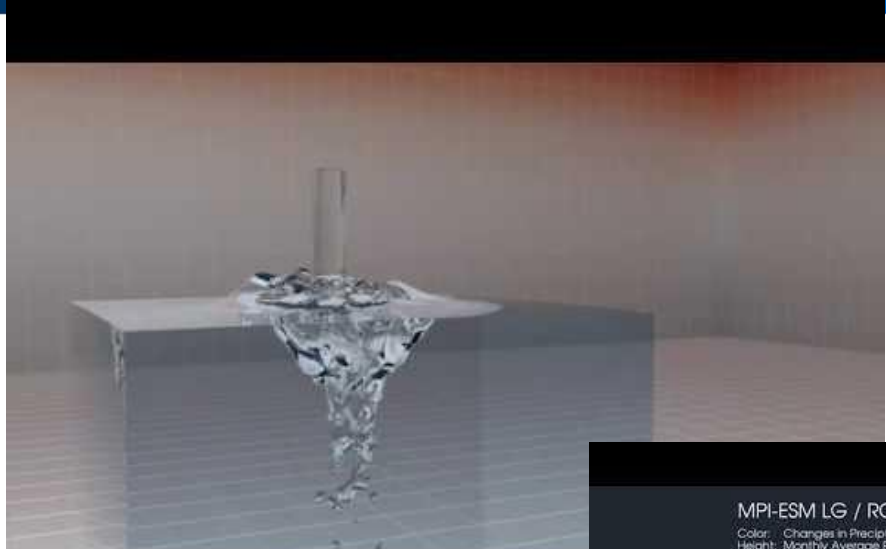

Day: 146

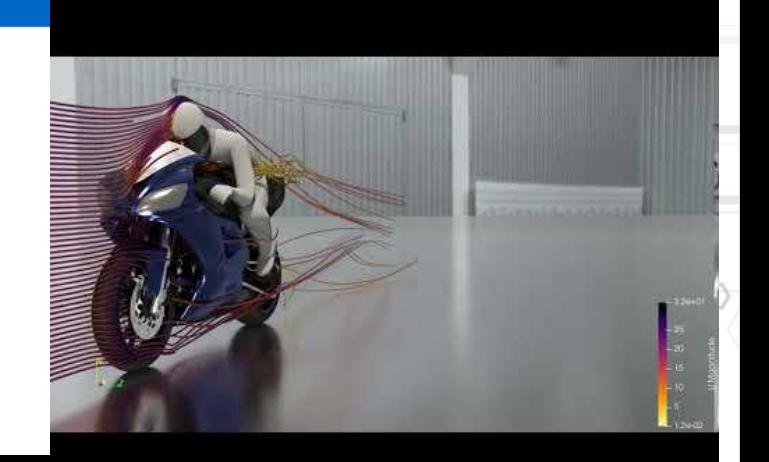

MPI-ESM LG / RCP 8.5 Changes in Precipitation Color: Changes in Preciptation 2071 - 2100 with respect to 1986 - 2005<br>Height: Monthly Average Precipitation for 1986 - 2005

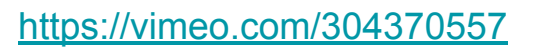

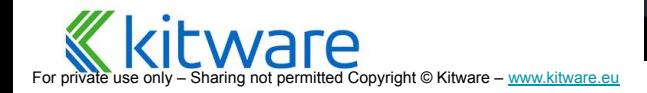

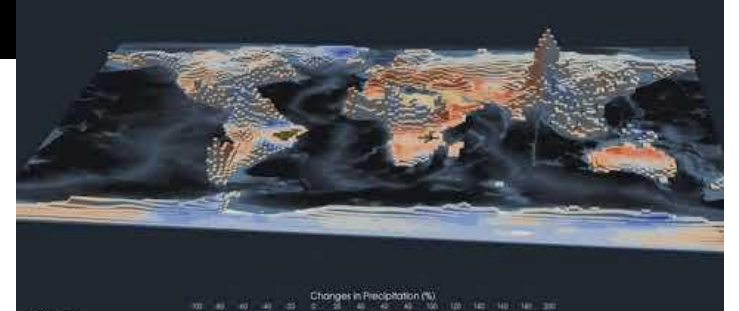

1,696

#### **What is ParaView?**

An **application** and architecture for display and analysis of massive scientific datasets.

- ⬣ End User Visualization Tool
	- User does not have to be a programmer\*
	- Wraps many of the important VTK filters into an Application\*\*
	- **Extensive searchable help**
	- Undo/Redo feature
	- **Selection tools**
- ⬣ Animation panel
- ⬣ Configurable layout
- \* Can even be a rocket scientist
- \*\* Those not wrapped are easy to add

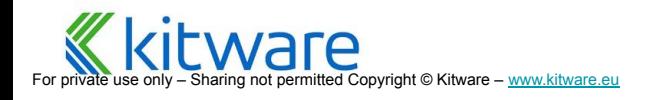

#### **Current ParaView Usage**

- ⬣ Used by **academic**, **government**, and **commercial** institutions worldwide
- $\bullet$  Downloaded  $\sim$ 100K times per year

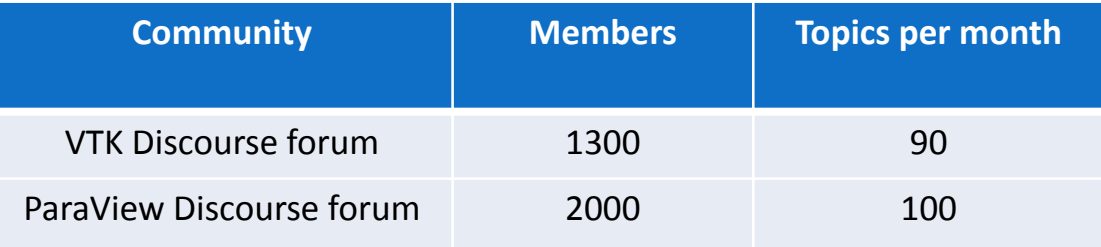

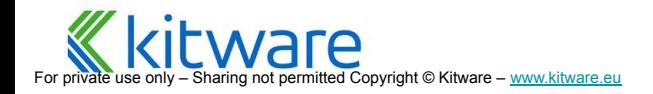

### **Current Funding**

- US Dept. of Defense
- US Dept. of Energy
- EDF (France)

For pri⊽ate use only – Sharing not permitted Copyright © Kitware – <u>[www.kitware.eu](http://www.kitware.eu)</u>

⬣ Undisclosed commercial customers

**Sandia** 

**National** ...........<br>Laboratories

- ⬣ Other contributors
	- Swiss National Supercomputing **Centre**
	- DOE SLAC
	- **Ohio State**
	- **Mississippi State**
	- RPI

**OSDAV ARE** 

**CFA** 

### **Very active development**

- Now on 6 month release schedule
- <https://blog.kitware.com/>
- ⬣ 145,090 commits

For pri⊽ate use only – Sharing not permitted Copyright © Kitware – <u>[www.kitware.eu](http://www.kitware.eu)</u>

- 5000 commits from Jan 2019 Jan 2020
- 260 contributors (~20/month)
- Code hosted on GitLab a lot easier to include user's contribution
- Issue Tracker on Gitlab, for easier bugs/code links and tracking

https://www.openhub.net/p/ParaView

Codebase (LOC) 1,646,346 Effort (est.) 466 Person Years

### **What is ParaView?**

An application and **architecture** for display and analysis of massive scientific datasets.

- ⬣ Open source (BSD license) and Cross Platform
- **Extensible** 
	- At compile time via External Code Module Interface
	- At runtime via Python scripting
	- At runtime via dynamically loaded C++ plugins
	- "Branding" infrastructure to create new applications
- Pick and choose what parts you need
- Extend and customize as you see fit

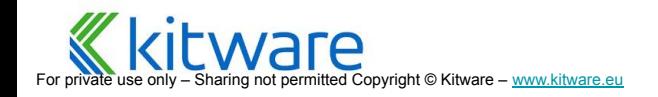

### **Visualization Pipeline**

- Read in data: File->Open, hit Apply
	- Over **150 file formats** supported
	- Handles structured (uniform rectilinear, non-uniform rectilinear, and curvilinear grids), polygonal, unstructured, tabular, graph, multi-block, AMR and time varying data
- **Build a pipeline** to process data
	- **Filter->Choose Filter**
	- Tune filter parameters via Properties Tab and 3D Widgets, hit Apply
	- Tune rendering via Display Tab
- ⬣ Repeat previous step as needed

right © Kitware – www.kitware eu

- ⬣ If you make a mistake, click Undo
- File->Save results in a variety of formats

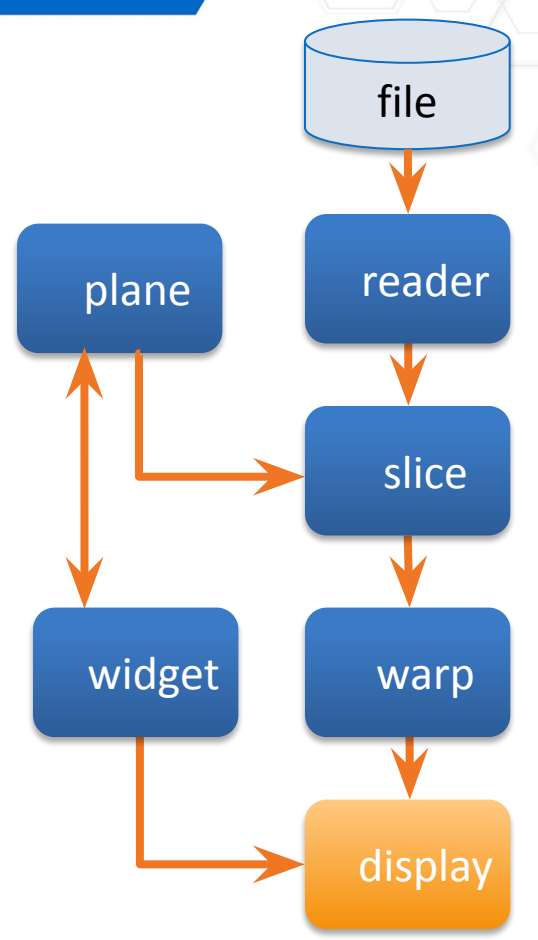

#### **ParaView Application Architecture**

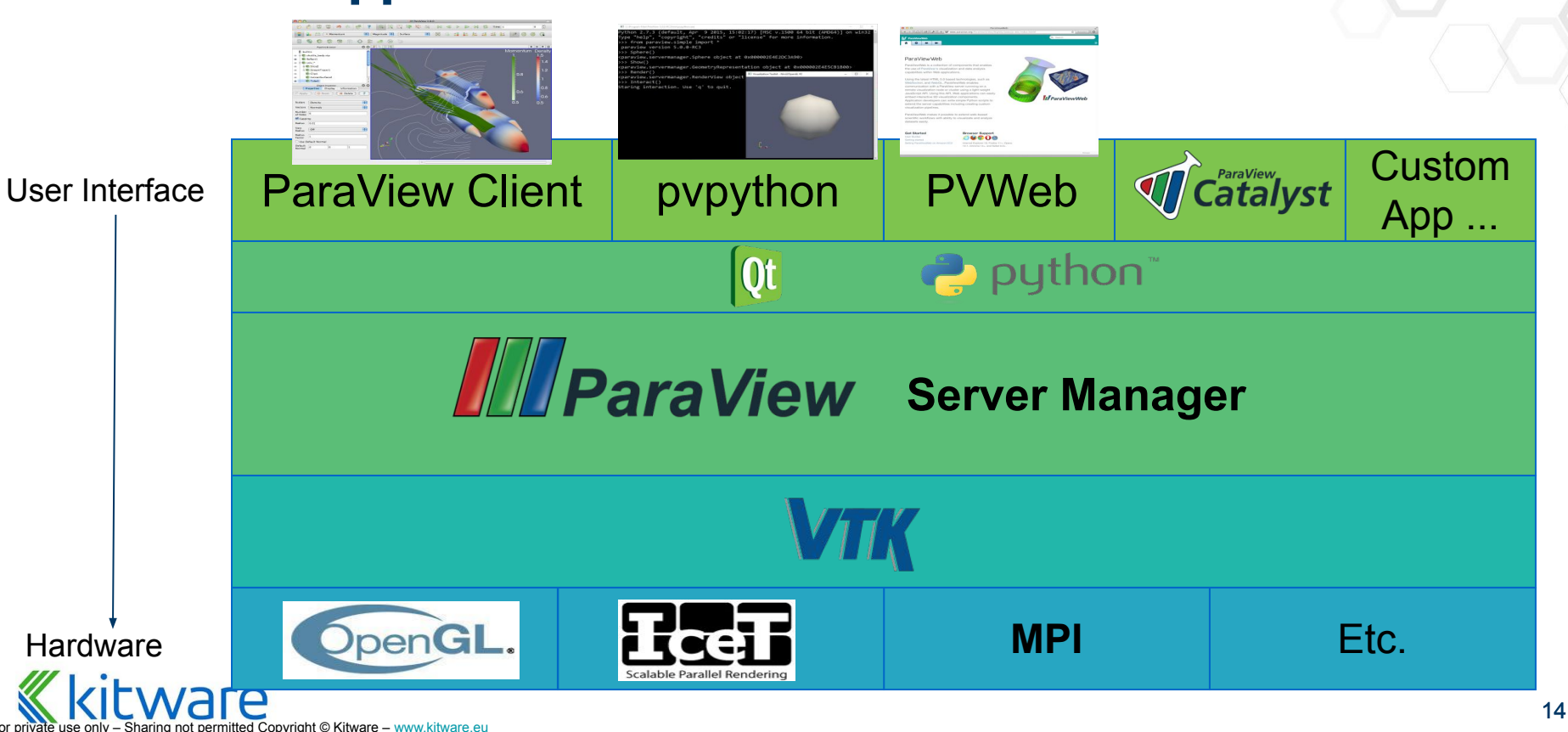

### **What is ParaView?**

An application and architecture for **display** and analysis of massive scientific datasets.

- ⬣ Displayed output of each filter can be independently controlled
	- Points, Surface/Edges, Volume Rendering representations
	- Interactive Lookup Table (LUT) Editing/Saving
- Simultaneous display in multiple viewing windows
- ⬣ Augment view with a variety of annotations

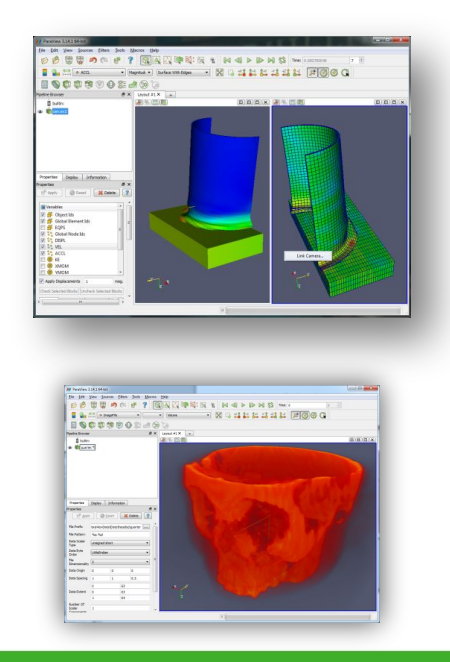

#### **ParaView User Interface**

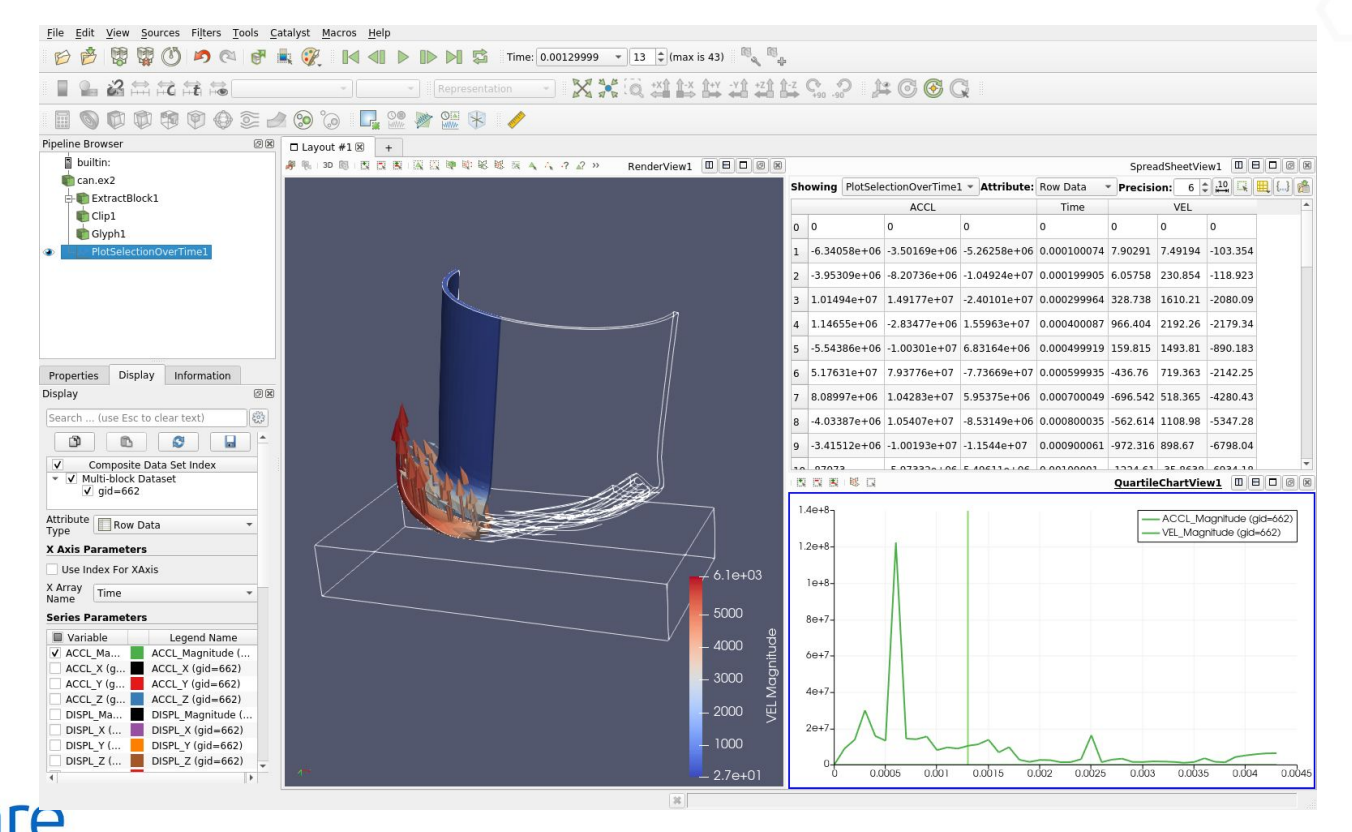

For private use only – Sharing not permitted Copyright © Kitware – [www.kitware.eu](http://www.kitware.eu)

### **ParaView Support for Tiled Displays**

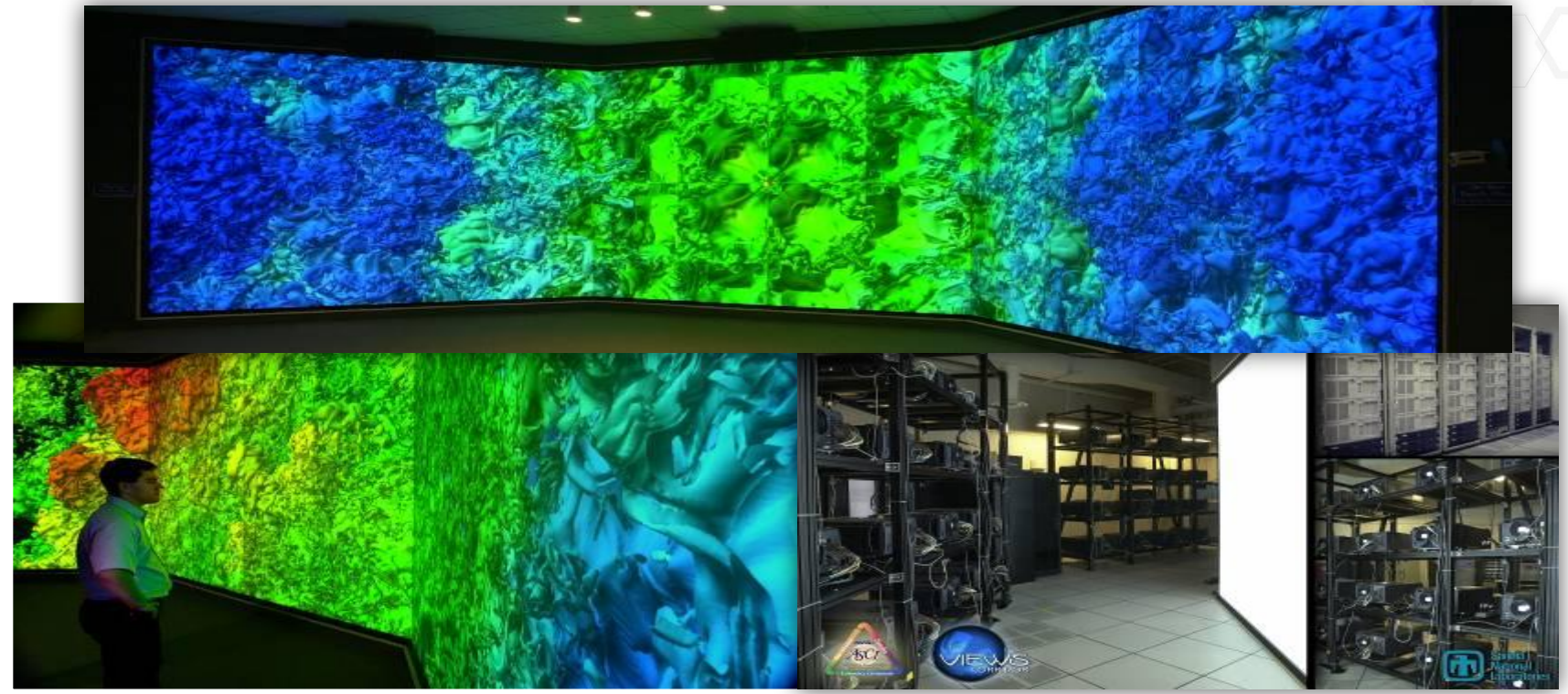

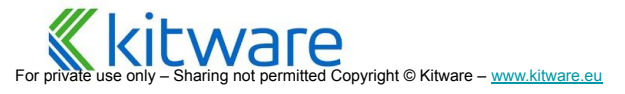

#### **Display in VR Environments**

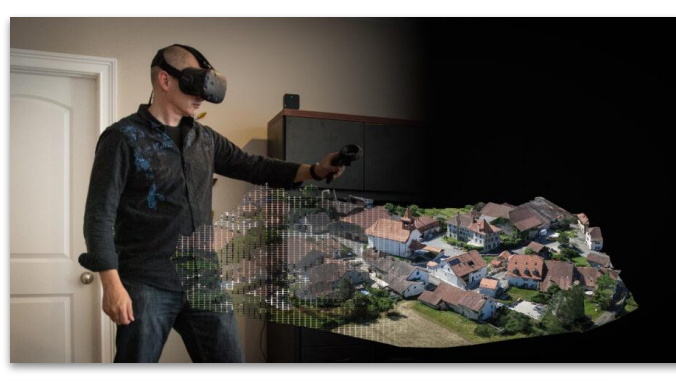

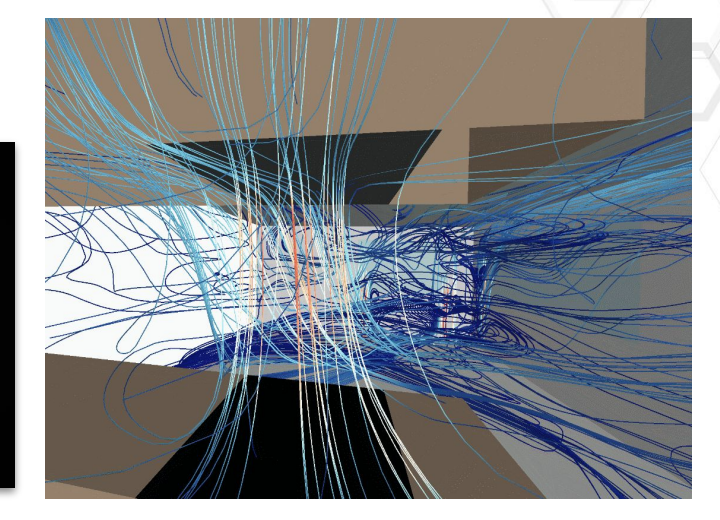

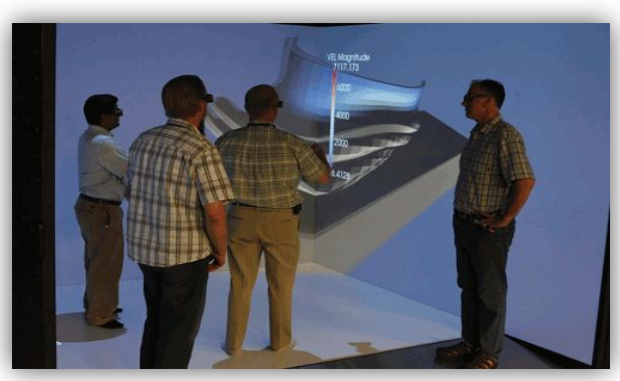

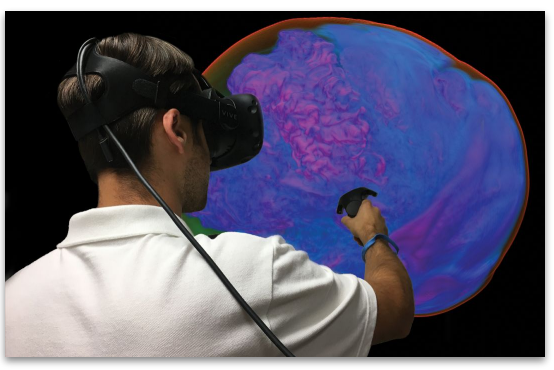

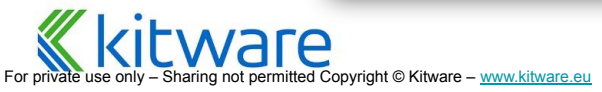

### **What is ParaView?**

An application and architecture for display and **analysis** of massive scientific datasets.

- Chart, Plot, and Spreadsheet View types
	- Probe along a curve and get 2D plot of values along the line
	- Display coordinates and data values as text in a spreadsheet, or on screen via Selection labels
- ⬣ Find Data queries
- Calculator and Programmable filters let you perform arbitrary data manipulation at runtime
- Statistics tools Descriptive, consistency, K-means, PCA...
- Import and export to .csv and many other formats

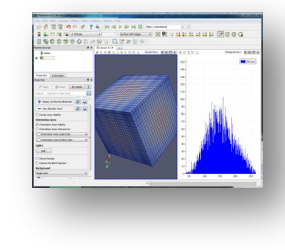

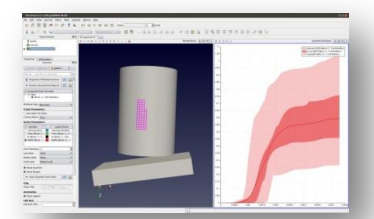

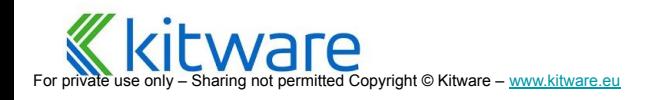

### **What is ParaView?**

An application and architecture for display and analysis of **massive** scientific datasets.

- ⬣ Client/Server architecture lets it run on a variety of platforms
	- from notebooks
	- to the largest machines in the world
- Support for tile display and parallel rendering
- Level of detail techniques keep it interactive on huge data
- ⬣ Can perform In-Situ analysis with Catalyst

### **Comparison to Other Image Analysis Software**

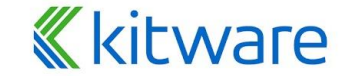

For private use only – Sharing not permitted Copyright © Kitware – [www.kitware.com](http://www.kitware.com) | [www.kitware.eu](http://www.kitware.eu)

**What is ParaView? Comparison ParaView User Interface Data Filtering Data Analysis Distributed Processing Distributed Rendering System Requirements Catalyst**

### **ParaView Compared to ImageJ/Fiji**

#### **ImageJ/Fiji**

citware

- ⬣ Java runtime memory limits
- Not designed to work on parallel systems\*
- ⬣ Embarrassingly parallel algorithms OK
- ⬣ 3D visualization plugins available, not parallel
- ⬣ Rich ecosystem of segmentation algorithms
- ⬣ May need to install Java and do esoteric configuration on new systems (macOS)
- ⬣ Plugin API is pretty simple, but need to compile code into bytecode

#### **ParaView**

- ⬣ Built from the start to render huge datasets in parallel
- Parallel data readers exist
- ⬣ 3D visualization focus
- Slice-based visualization possible
- ⬣ Thresholding/find data is only basic segmentation method available
- Packages built with everything
- Some easy ways available to create plugins

### **ParaView Compared to 3D Slicer**

#### **3D Slicer**

- ⬣ Can render large datasets on capable workstation
- Not designed to operate remotely or in parallel
- ⬣ Strong slice-based and 3D visualization capabilities
- Large set of segmentation algorithms available
- Packages built with everything
- ⬣ Extensions are possible with Python or C++ programs
- Large set of extensions in 3D Slicer App **Store**

#### **ParaView**

- Built from the start to render huge datasets in parallel
- Parallel data readers exist
- ⬣ 3D visualization focus
- ⬣ Slice-based visualization possible
- ⬣ Thresholding is only basic segmentation method available
- Packages built with everything
- Some easy ways available to create plugins

## tware

#### **ParaView User Interface**

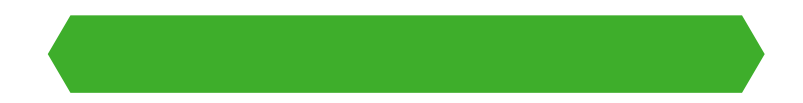

**Nare** 

For private use only – Sharing not permitted Copyright © Kitware – [www.kitware.com](http://www.kitware.com) | [www.kitware.eu](http://www.kitware.eu)

**What is ParaView? Comparison ParaView User Interface Data Filtering Data Analysis Distributed Processing Distributed Rendering System Requirements Catalyst**

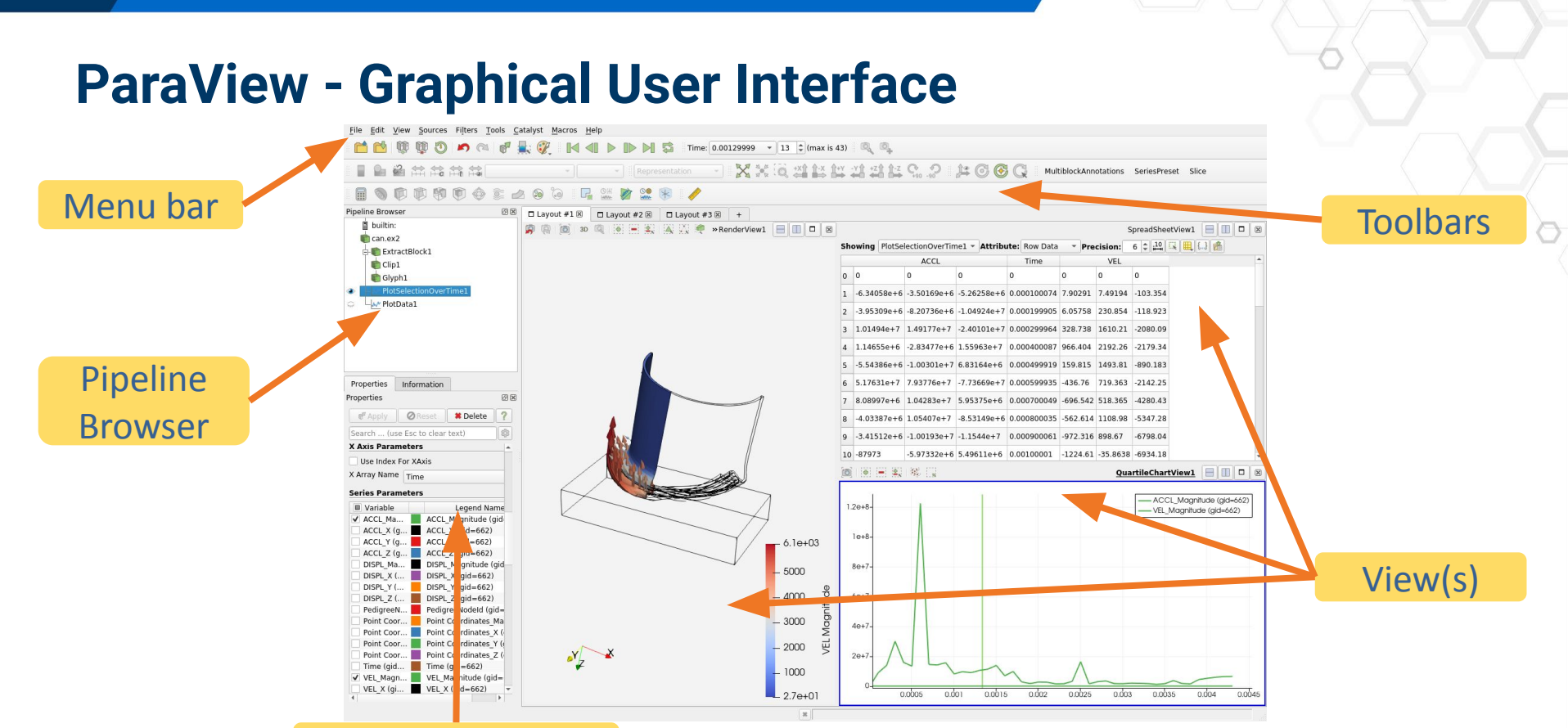

For private use only – Sharing not permitted Copyright © Kitware – [www.kitware.eu](http://www.kitware.eu) Object Inspector

#### **Pipeline Browser**

did 0 0 0 0 0 d d d c d d d d d D D d S Time: 0.00129999 - 13 0 (max is 43) Q Q - - - - Representation - XXXXXXXXXXXXXXXXXXXX 日白色兰兰兰兰 MultiblockAnnotations SeriesPreset Slice **DDROOSAGGEMAY**  $\Box$ **Pineline Browse** <sup>38</sup> □ Layout #1 8 □ Layout #2 8 □ Layout #3 8 + **B** builtin: 图 回 30 图 ※ = 2、④ 公 ● »RenderView1 日 □ 回 図 SpreadSheetView1 **F D D E**  $\Box$ can.ex2 **Showing PlotSelectionOverTime1 - Attribute:** Row Data - **Precision:** 6  $\pm$  30  $\left[\frac{1}{2}\right]$   $\left[\frac{1}{2}\right]$   $\left[\frac{1}{2}\right]$ ExtractBlock1 ACC Time VEL  $Clip1$  $0<sup>0</sup>$  $\sqrt{2}$  $\sqrt{2}$  $\sqrt{2}$  $\sqrt{2}$  $\overline{0}$ Glyph1 1 -6.34058e+6 -3.50169e+6 -5.26258e+6 0.000100074 7.90291 7.49194 -103.354 -W PlotData1 2 -3.95309e+6 -8.20736e+6 -1.04924e+7 0.000199905 6.05758 230.854 -118.923 3 1.01494e+7 1.49177e+7 -2.40101e+7 0.000299964 328.738 1610.21 -2080.09 4 1.14655e+6 -2.83477e+6 1.55963e+7 0.000400087 966.404 2192.26 -2179.34 5 -5.54386e+6 -1.00301e+7 6.83164e+6 0.000499919 159.815 1493.81 -890.183 6 5.17631e+7 7.93776e+7 -7.73669e+7 0.000599935 -436.76 719.363 -2142.25 同窗 Properties 7 8.08997e+6 1.04283e+7 5.95375e+6 0.000700049 -696.542 518.365 -4280.43 **Ø** Reset **\*** Delete 7 & Apply 8 -4.03387e+6 1.05407e+7 -8.53149e+6 0.000800035 -562.614 1108.98 -5347.28 Search ... (use Esc to clear text) 9 -3.41512e+6 -1.00193e+7 -1.1544e+7 0.000900061 -972.316 898.67 -6798.04 **X Axis Parameters** 10 -87973 -5.97332e+6 5.49611e+6 0.00100001 -1224.61 -35.8638 -6934.18 Use Index For XAxis □ ● ■ 2 双口 QuartileChartView1 | 0 0 X Array Name Time **Series Parameters** - ACCL\_Magnitude (gid=662) **D** Variable Legend Name  $1.2e + 8 -$ - VEL Maanitude (aid=662) V ACCL Ma... ACCL Magnitude (gid  $ACCL X (a...$   $ACCL X (aid=662)$  $10+8$ ACCL Y (g... ACCL Y (gid=662)  $6.1e + 03$ ACCL  $Z$  (g,  $Z$  ACCL  $Z$  (gid=662) DISPL\_Ma... DISPL\_Magnitude (gid- $8e + 7$  $-5000$ DISPL  $X$  (... DISPL  $X$  (gid=662) DISPL  $Y$  (... DISPL  $Y$  (gid=662)  $-4000$ Magnitude  $6e + 7$ DISPL  $Z$  (... DISPL  $Z$  (gid=662) PedigreeN... PedigreeNodeld (gid= Point Coor... Point Coordinates Ma  $-3000$  $4e+7$ Point Coor... Point Coordinates X ( Point Coor... Point Coordinates Y ( yEL  $-2000$ Point Coor... Point Coordinates Z (  $2e+7$ Time (gid... Time (gid=662)  $-1000$ V VEL Magn... VEL Magnitude (gid= VEL X (gi... VEL X (gid=662)  $\overline{\phantom{1}}$ 0.0005  $0.001$  $0.0025$  $-2.7e+01$  $0.0015$  $0.002$  $0.003$ 0.0035  $0.004$ 0.0045 For private use only – Sharing not permitted Copyright © Kitware – <u>[www.kitware.eu](http://www.kitware.eu)</u> 26<br>
For private use only – Sharing not permitted Copyright © Kitware – <u>www.kitware.eu</u> Kitwa re SAS, Lyon

#### **Active Source**

- Source = pipeline element
- GUI can control only one thing at a time
- Click on pipeline browser to choose what
- Click on Apply to "Update"

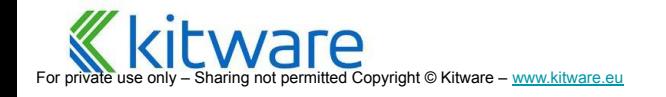

# **View Area**

For private use only – Sharing not permitted Copyright © Kitware – [www.kitware.eu](http://www.kitware.eu)

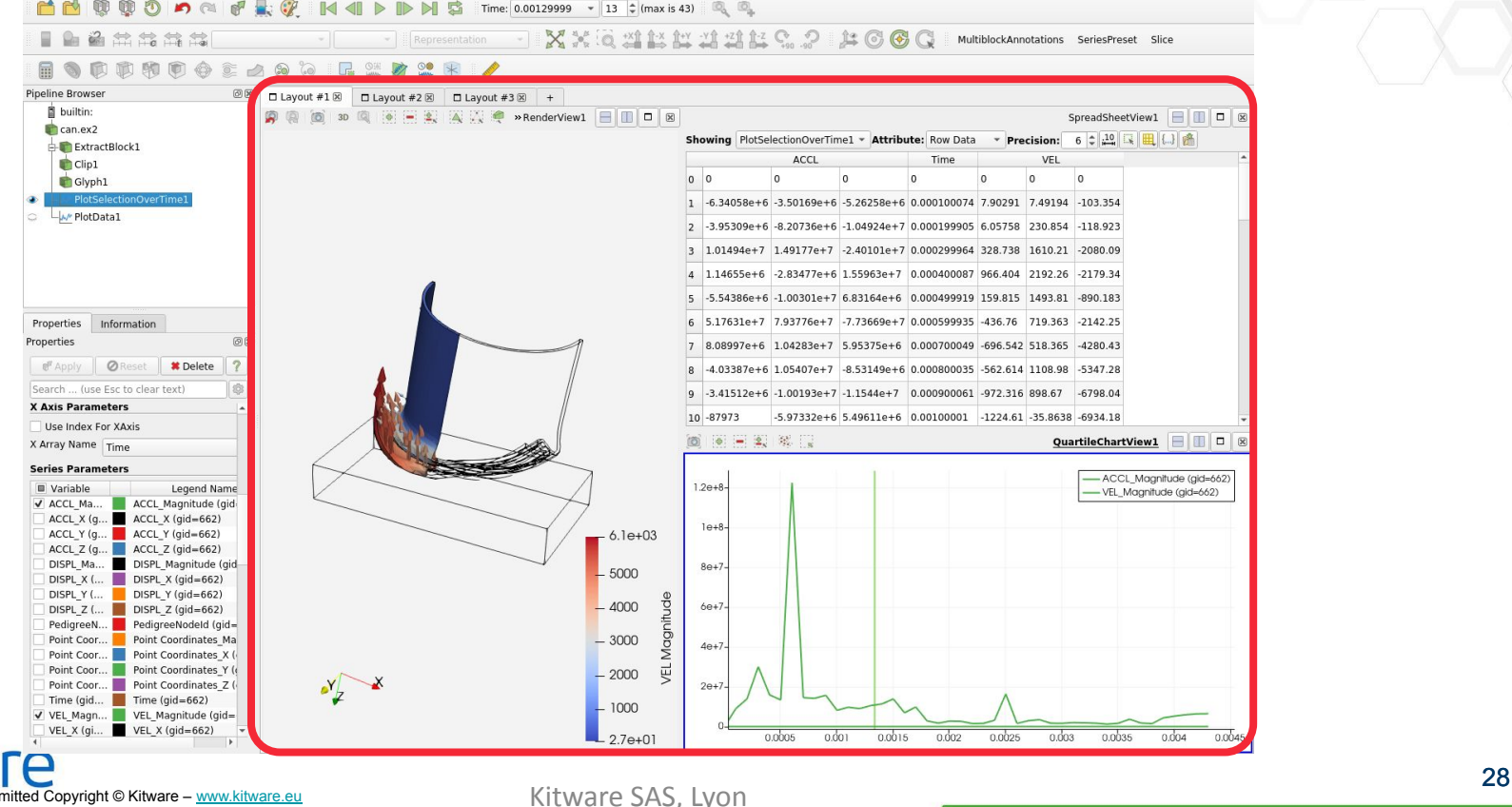

# **Object Inspector**

For private use only – Sharing not permitted Copyright © Kitware – [www.kitware.eu](http://www.kitware.eu)

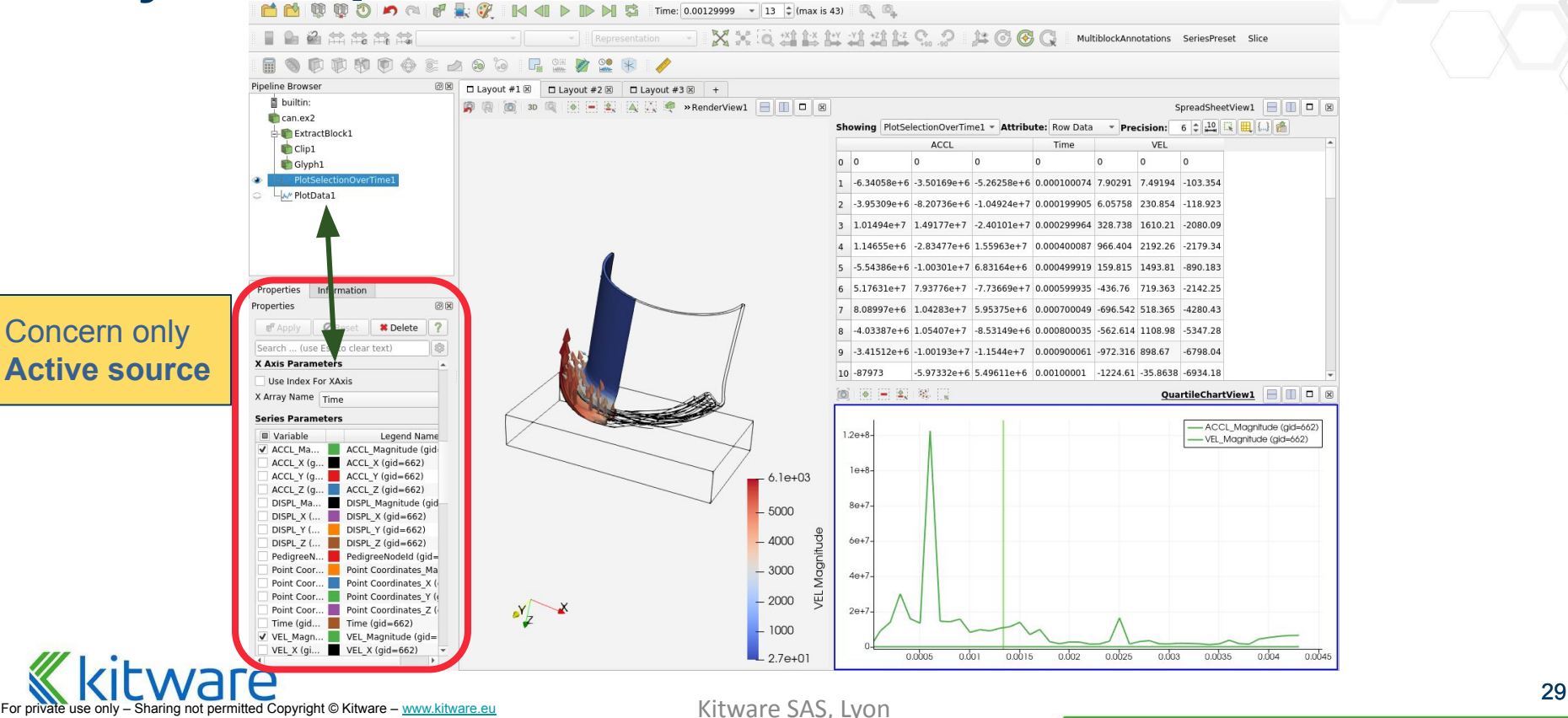

## **Inspectors**

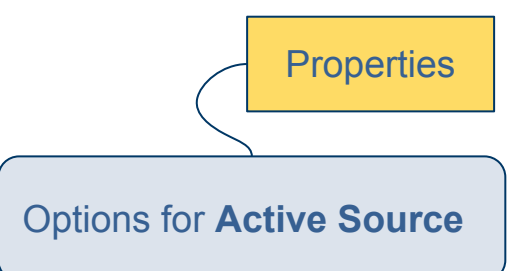

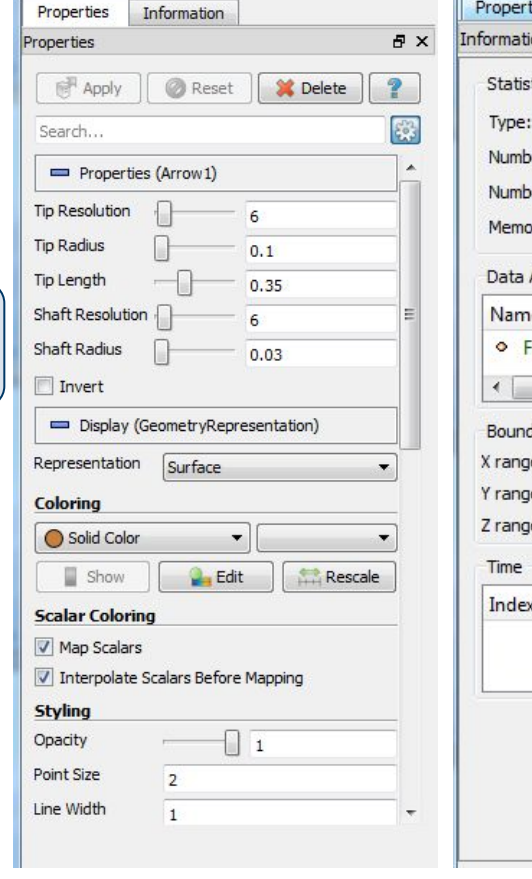

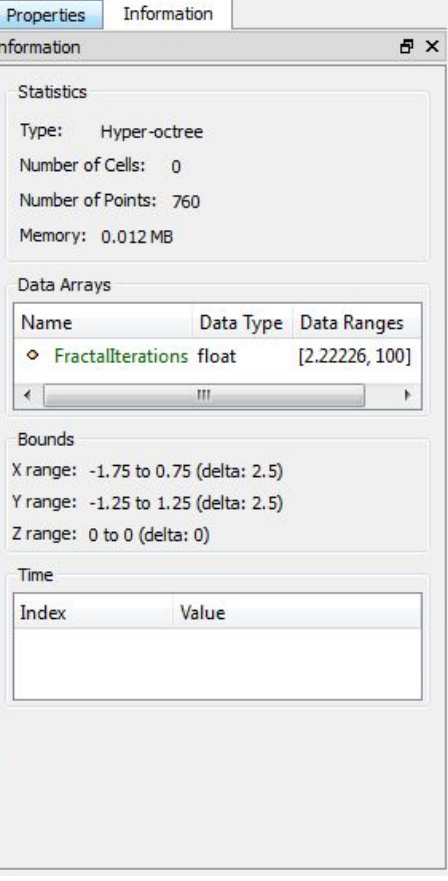

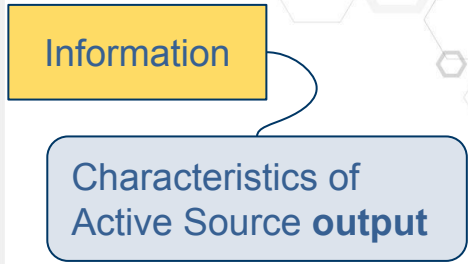

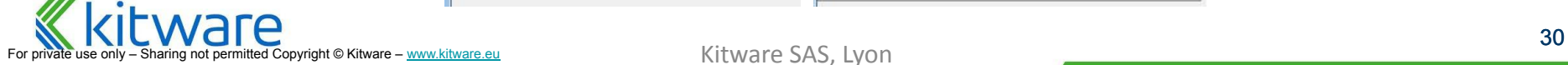

#### **Inspectors**

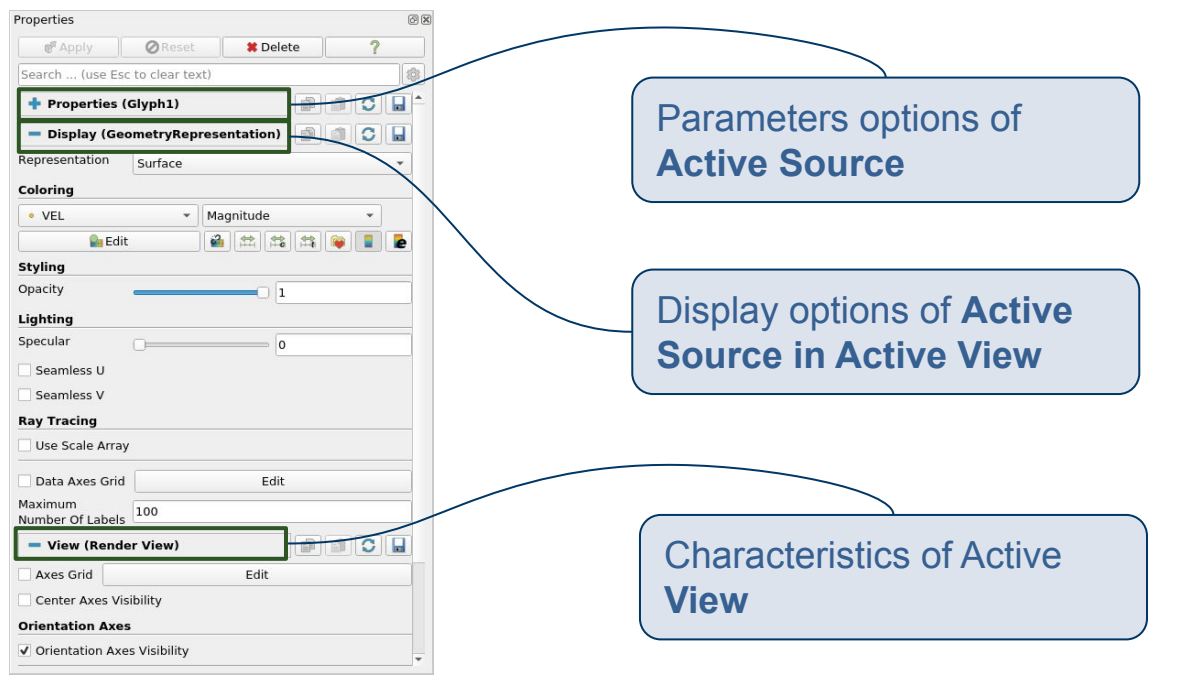

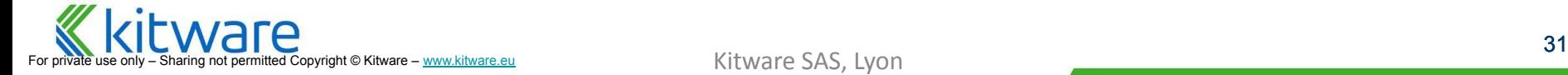

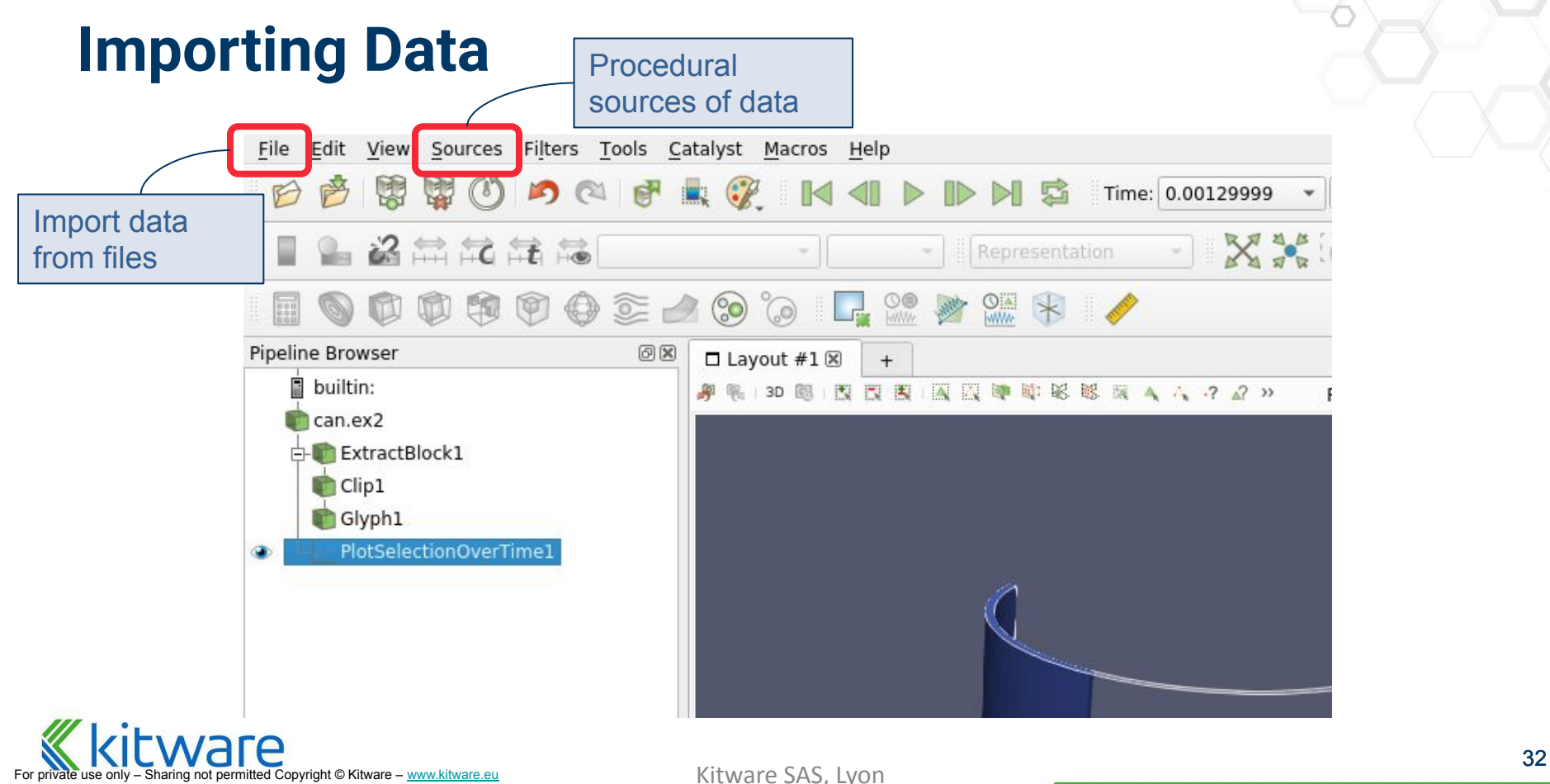

For private use only – Sharing not permitted Copyright © Kitware – [www.kitware.eu](http://www.kitware.eu)

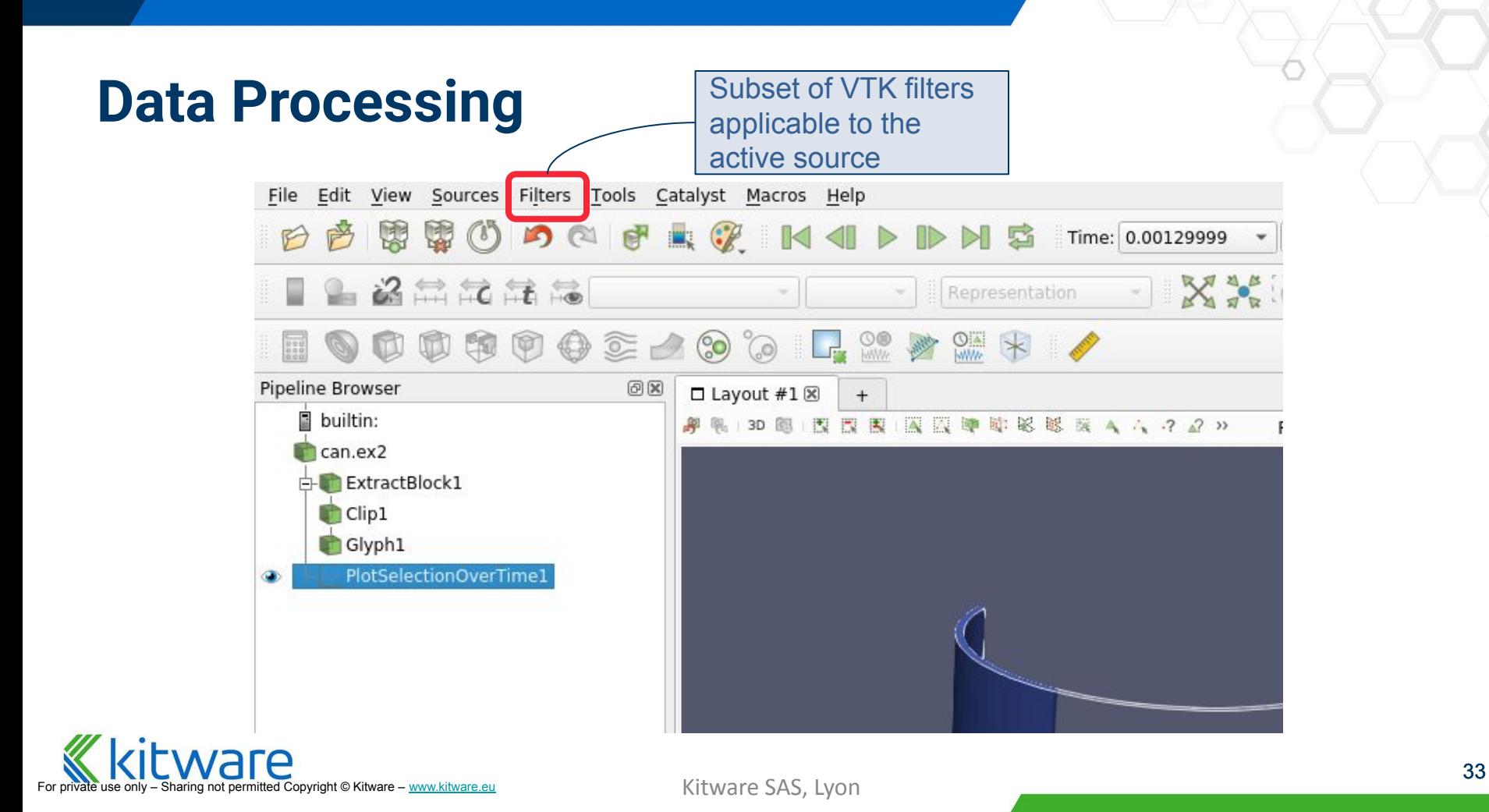

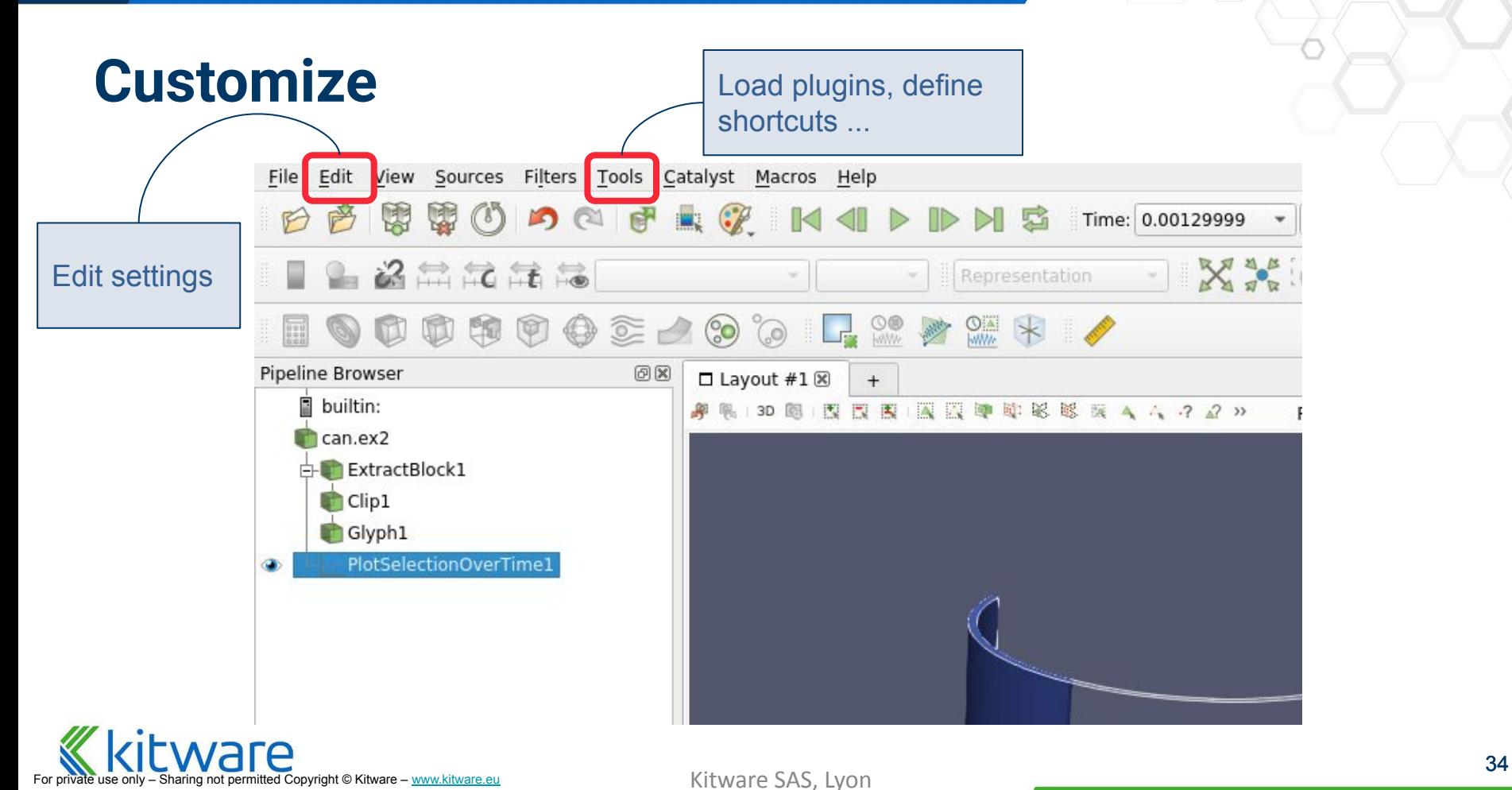

For private use only – Sharing not permitted Copyright © Kitware – [www.kitware.eu](http://www.kitware.eu)

## **Undo/Redo**

- ParaView keeps track of your changes
	- **Filter creation, deletion**
	- **Parameter changes**
	- **View Splits**
	- **Camera Motion**
- Undo/Redo lets you backtrack
- If you make a mistake:
	- before you Apply  $\rightarrow$  hit Reset
	- $\bullet$  after you apply  $\rightarrow$  hit Undo

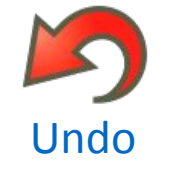

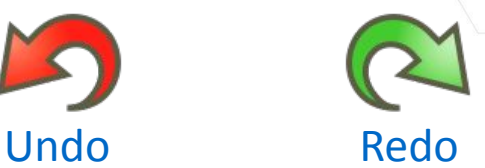

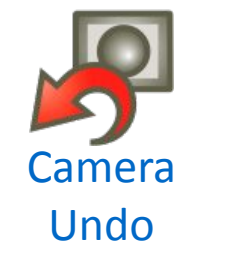

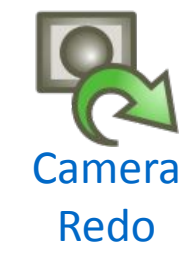

### **Getting Help**

- ⬣ *Help -> Getting Started*
- ⬣ *Help -> Example Visualizations*
- ⬣ F1 for ParaView user doc
- ⬣ Generated pages for filters and sources
	- for every accessible method of every reader, source, filter and writer
- Duplicated online

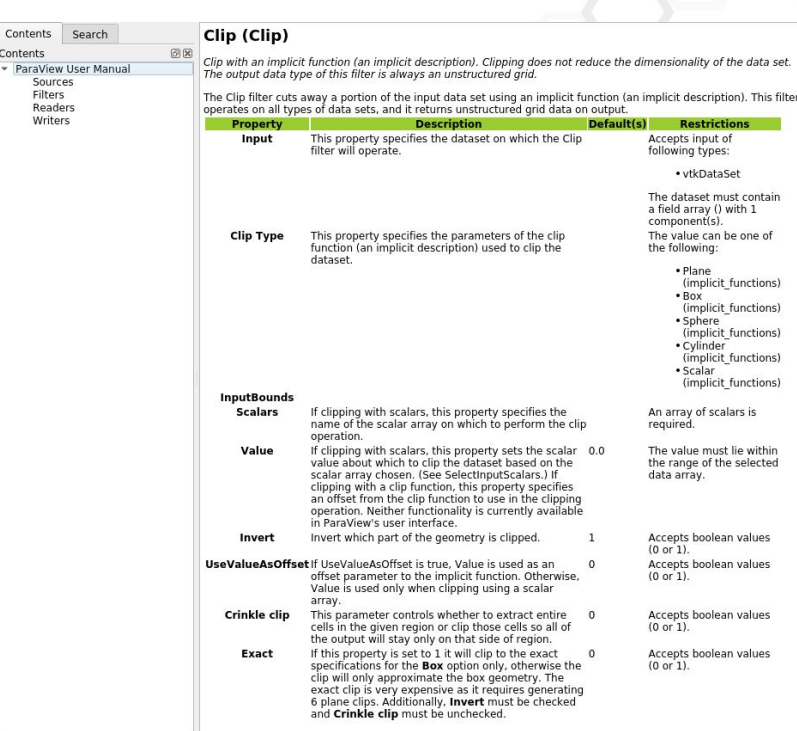

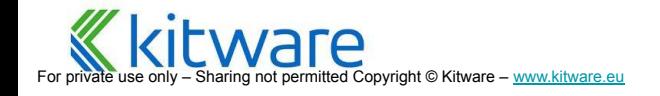

Conte  $-$  Pa
#### **Important!**

- 
- 
- 
- Active Source, Active View<br>
 Specify exactly what your GUI actions modify<br>
 Specify what the next filter is applied to<br>
 Actions are committed<br>
 Focus is large data, minor parameter changes<br>
ignored<br>
 Nothing happens ignored
	- **● Nothing happens until Apply button hit**
	- ⬣ **Every part** of pipeline can be **displayed**
		- You have complete control over pipeline not just "final" result
	- Only applicable filters are allowed
		- "Applicable" depends on data type, data arrays, etc

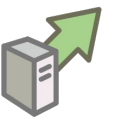

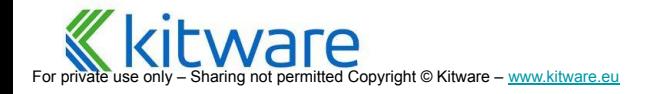

#### **Loading a DataSet**

- ⬣ Menu *File/Open*
- ⬣ Modify load options (**properties**)
	- e.g. arrays to load, timesteps ...
	- depends on file format
- ⬣ Hit '**apply**' to read the data

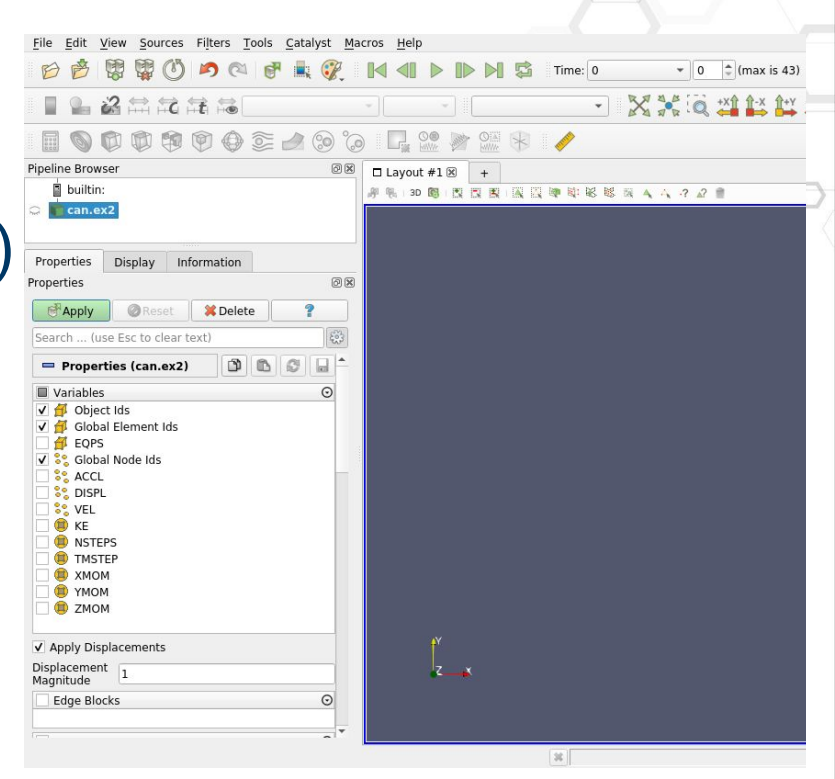

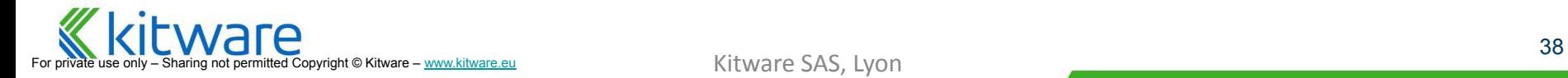

#### Supported File Formats

- ParaView Data (.pvd)
- **● VTK (.vtp, .vtu, .vti, .vts, .vtr)**
- **VTK Legacy (.vtk)**
- VTK Multi Block (.vtm,.vtmb,.vtmg,.vthd,.vthb)
- **● Partitioned VTK (.pvtu, .pvti, .pvts, .pvtr)**
- ADAPT (.nc, .cdf, .elev, .ncd)
- ANALYZE (.img, .hdr)
- ANSYS (.inp)
- AVS UCD (.inp)
- BOV (.bov)
- $\bullet$  BYU (.g)
- CAM NetCDF (.nc, .ncdf)
- CCSM MTSD (.nc, .cdf, .elev, .ncd)
- CCSM STSD (.nc, .cdf, .elev, .ncd)
- CEAucd (.ucd, .inp)
- CGNS (\*.cgns)
- CMAT (.cmat)
- CML (.cml)
- CTRL (.ctrl)
- Chombo (.hdf5, .h5)
- Claw (.claw)
- **● Comma Separated Values (.csv)**
- Cosmology Files (.cosmo, .gadget2)

ware

raring not permitted Copyright © Kitware – [www.kitware.eu](http://www.kitware.eu)

- Curve2D (.curve, .ultra, .ult, .u)
- DDCMD (.ddcmd)
- Digital Elevation Map (.dem)
- Dyna3D(.dyn)
- EnSight (.case, .sos)
- Enzo boundary and hierarchy
- ExodusII (.g, .e, .exe, .ex2, .ex2v.., etc)
- ExtrudedVol (.exvol)
- FVCOM (MTMD, MTSD, Particle, STSD)
- Facet Polygonal Data
- Flash multiblock files
- Fluent Case Files (.cas)
- GGCM (.3df, .mer)
- $\bullet$  GTC (.h5)
- GULP (.trg)
- Gadget (.gadget)
- Gaussian Cube File (.cube)
- JPEG Image (.jpg, .jpeg)
- LAMPPS Dump (.dump)
- LAMPPS Structure Files
- LODI (.nc, .cdf, .elev, .ncd)
- LODI Particle (.nc, .cdf, .elev, .ncd)
- LS-DYNA (.k, .lsdyna, .d3plot, d3plot)
- $\bullet$  M3DCl (.h5)
- MFIX Unstructred Grid (.RES)
- $\bullet$  MM5 (.mm5)
- MPAS NetCDF (.nc. .ncdf)
- **● Meta Image (.mhd, .mha)**
- Miranda (.mir. .raw)
- Multilevel 3d Plasma (.m3d, .h5)
- NASTRAN (.nas, .f06)
- Nek5000 Files
- NetCDF (.ncdf, .nc)
- **● Nrrd Raw Image (.nrrd, .nhdr)**
- OpenFOAM Files (.foam)
- PATRAN (.neu)
- PFLOTRAN (.h5)
- PLOT2D (.p2d)
- PLOT3D (.xyz, .q, .x, .vp3d)
- PLY Polygonal File Format
- **● PNG Image Files**
- POP Ocean Files
- ParaDIS Files
- Phasta Files (.pht)
- Pixie Files (.h5)
- ProSTAR (.cel, .vrt)
- Protein Data Bank (.pdb, .ent, .pdb)
- **● Raw Image Files**
- **● Raw NRRD image files (.nrrd)**
- SAMRAI (.samrai)
- SAR (.SAR, .sar)
- SAS (.sasgeom, .sas, .sasdata)
- **SESAME** Tables

Kitware SAS, Lyon

- SLAC netCDF mesh and mode data
- SLAC netCDF particle data
- Silo (.silo, .pdb)
- Spheral (.spheral, .sv)
- SpyPlot CTH
- SpyPlot (.case)
- SpyPlot History (.hscth)
- Stereo Lithography (.stl)
- **TFT Files**

#### **● TIFF Image Files**

- **TSurf Files**
- Tecplot ASCII (.tec, .tp)
- Tecplot Binary (.plt)
- Tetrad (.hdf5, .h5)
- $UNIC (h5)$
- VASP CHGCA (.CHG)
- VASP OUT (.OUT)
- VASP POSTCAR (.POS)
- VPIC (.vpc)
- VRML (.wrl)
- Velodyne (.vld, .rst)

**XMol Molecule** 

- VizSchema (.h5, .vsh5)
- Wavefront Polygonal Data (.obj) WindBlade (.wind) ● XDMF and hdf5 (.xmf, .xdmf)

39

## **Information Tab**

- ⬣ Information about the Active **Source's output**
- ⬣ Data object **structure**
- Size (#points, #cells, memory)
- ⬣ Geometric **bounds**
- Structured bounds
- ⬣ **Arrays**:
	- Association (point  $\cdot$ , cell  $\neq$ , block  $\bullet$ )
	- **Name**
	- Data Type
	- Value Ranges
- ⬣ **Temporal** Domain

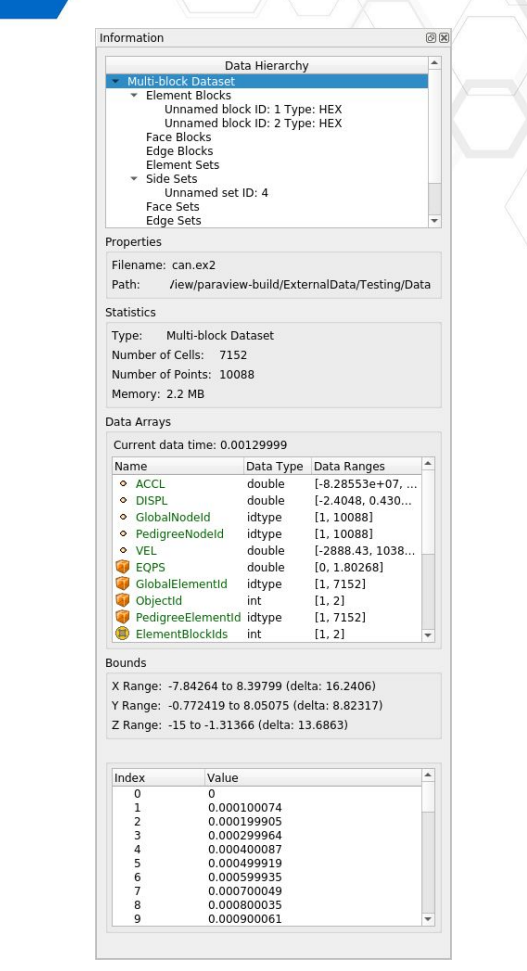

#### **Frequent Data Types**

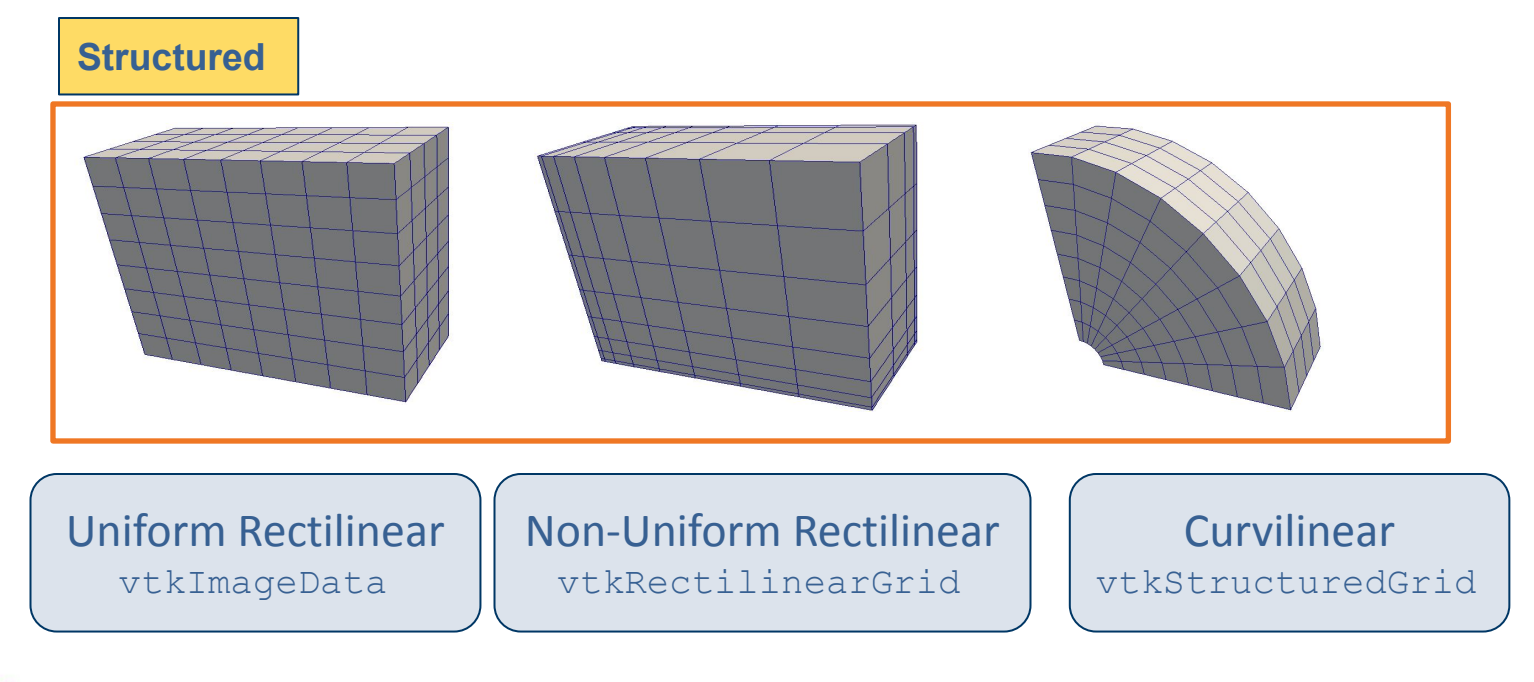

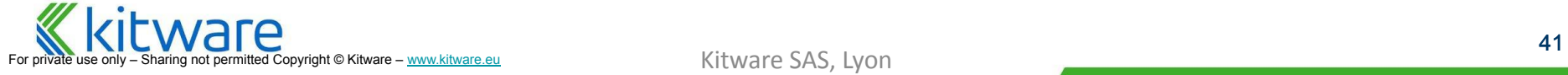

#### **Frequent Data Types**

#### **Unstructured**

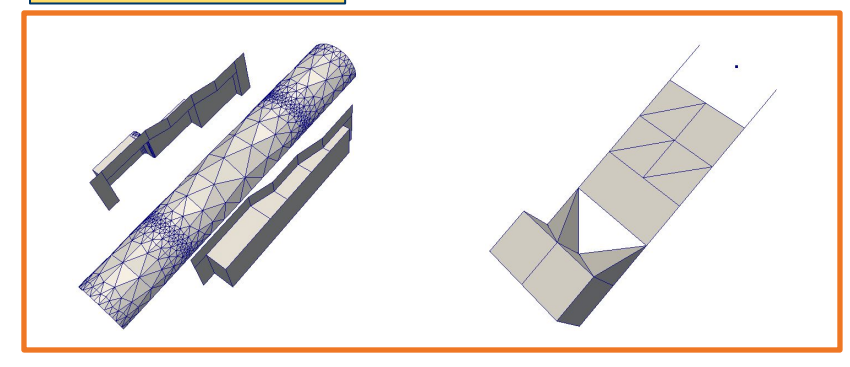

Polygonal vtkPolyData

Unstructured Grid vtkUnstructuredGrid

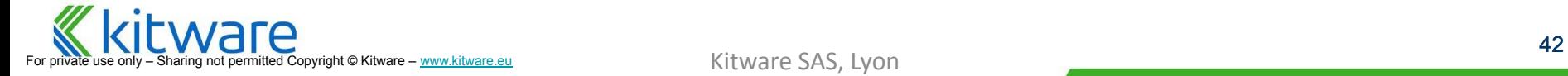

#### **Frequent Data Types**

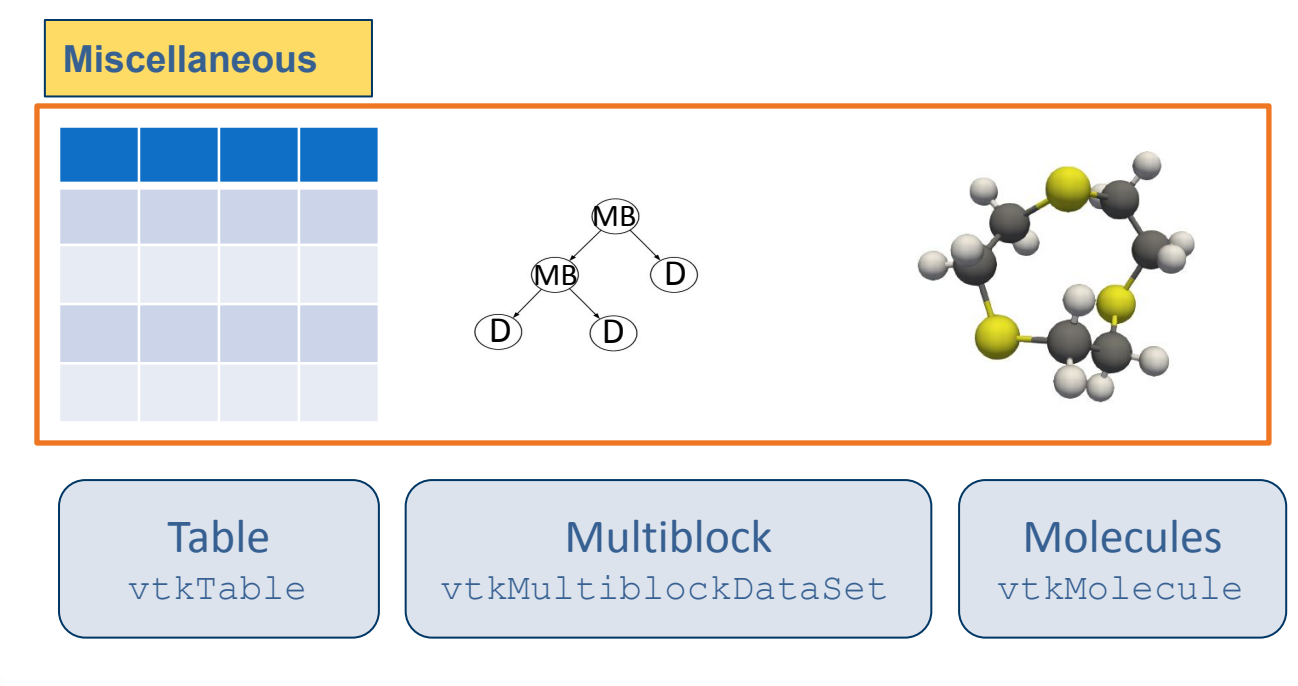

#### **The Eye**

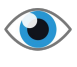

- ⬣ On **Pipeline Browser**
- **Shows** and Controls what is visible in Active View
- If eye is missing, it is not displayable in that type of View
- ⬣ **Press Apply before the eye !**

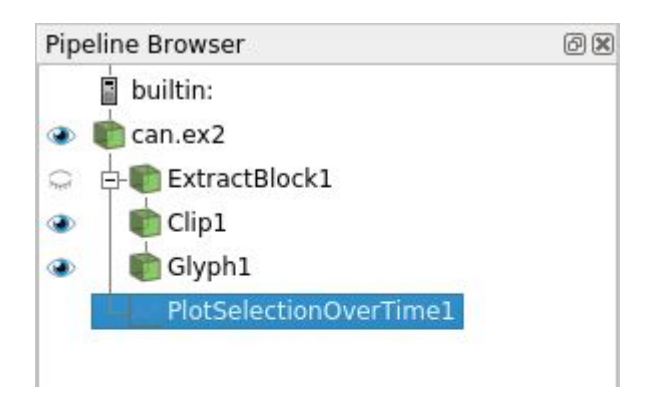

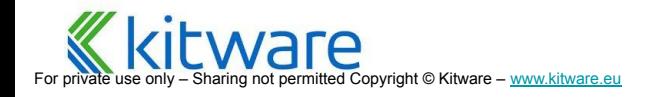

#### **Camera Manipulation Too**

 $\bigodot$ 

R

- ⬣ **Reset** Camera  $\mathbf{X}$
- **Orthogonal Views**  $+ \times \hat{1}$
- **Center** of Rotation
- ⬣ Camera **Undo/Redo**  $\mathbf{P}$ 
	- View button
- ⬣ **Adjust** Camera dialog

fted Copyright © Kitware – [www.kitware.eu](http://www.kitware.eu)

● View button

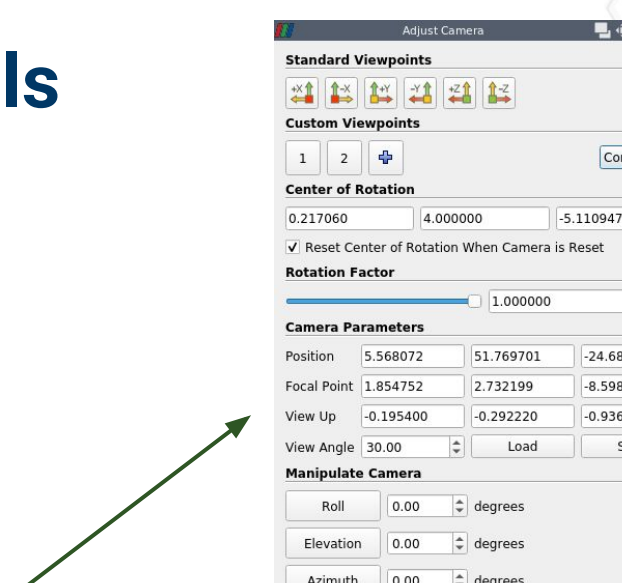

1.50X Zoom Out Zoom In Interactive View Link Parameters

■ 命 え苦惑

Configure

eset

 $-24.680383$  $-8.598668$  $-0.936176$ 

Save

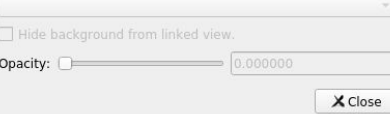

XXXXXXXXXXXXXX  $\begin{picture}(150,10) \put(0,0){\line(1,0){10}} \put(15,0){\line(1,0){10}} \put(15,0){\line(1,0){10}} \put(15,0){\line(1,0){10}} \put(15,0){\line(1,0){10}} \put(15,0){\line(1,0){10}} \put(15,0){\line(1,0){10}} \put(15,0){\line(1,0){10}} \put(15,0){\line(1,0){10}} \put(15,0){\line(1,0){10}} \put(15,0){\line(1,0){10}} \put(15,0){\line($ 

Kitware SAS, Lyon **45** 

# **Display Properties**

- ⬣ Full Control of the **Appearance** of Active Source as shown in Active View
	- **● Representation**
		- ⚬ Bounding box
		- ⚬ Wireframe
		- ⚬ Surface
		- ⚬ VolumeRender
	- **● Color**
		- ⚬ Transfer function
		- ⚬ Solid, or Palette
	- **● Texture**
	- **● Transformation**
- ⬣ Shortcuts to most important controls are on toolbar

/!\ Press the cogwheel button  $\{\circ\}$  to show all properties

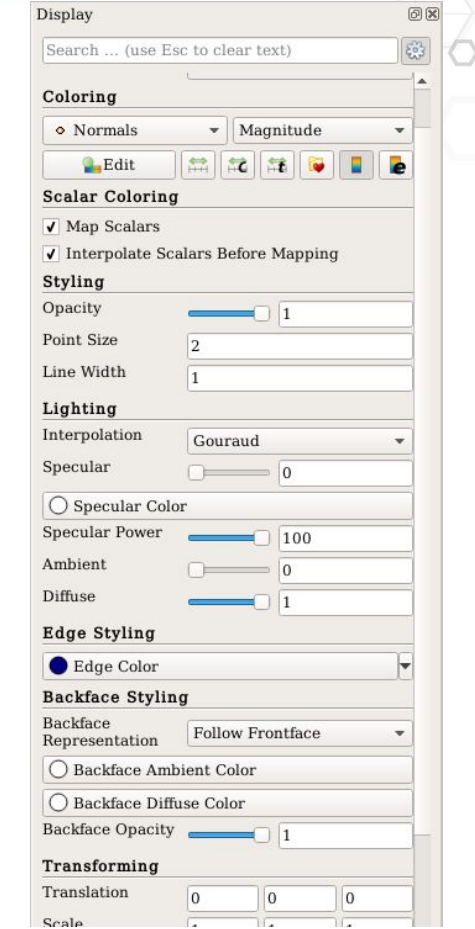

## **Display the data**

- ⬣ Representations (aka Displays): visual characteristics of one particular data set
- (disk\_out\_ref.ex2) in one  $\frac{1}{\text{Point Gaussian}}$ particular view

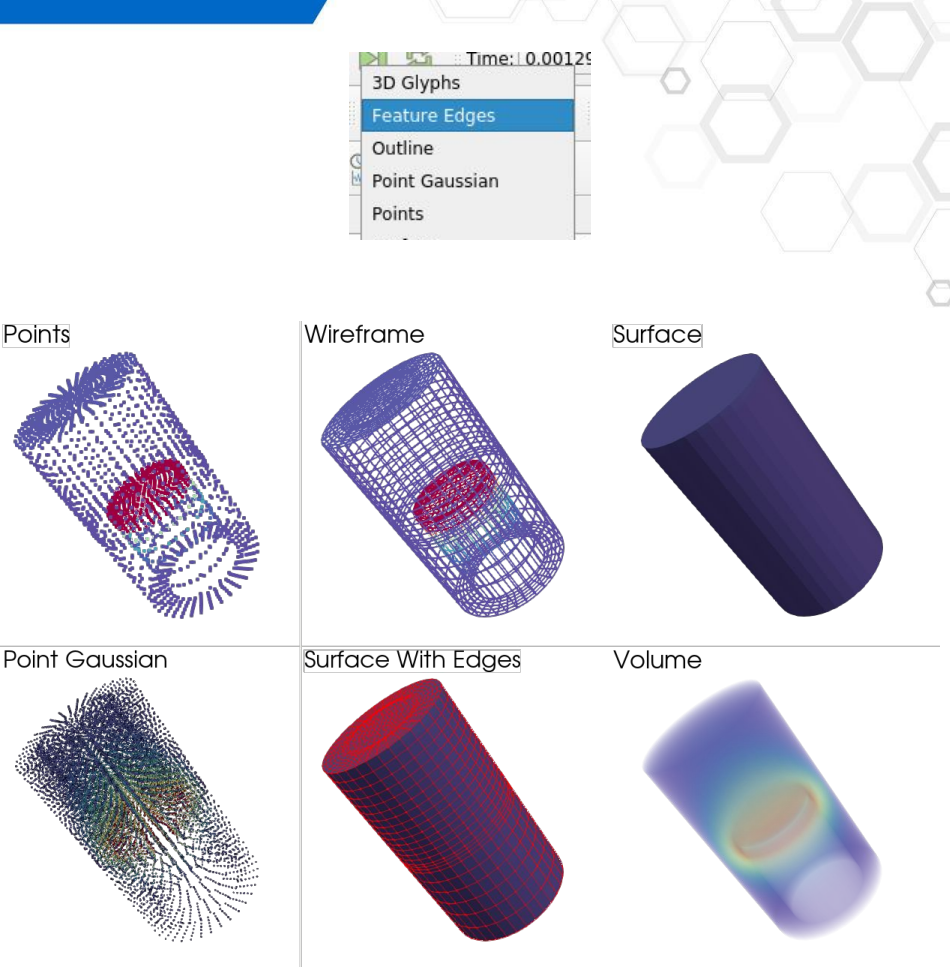

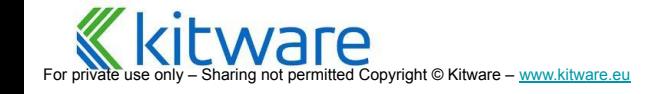

## **Volume Rendering**

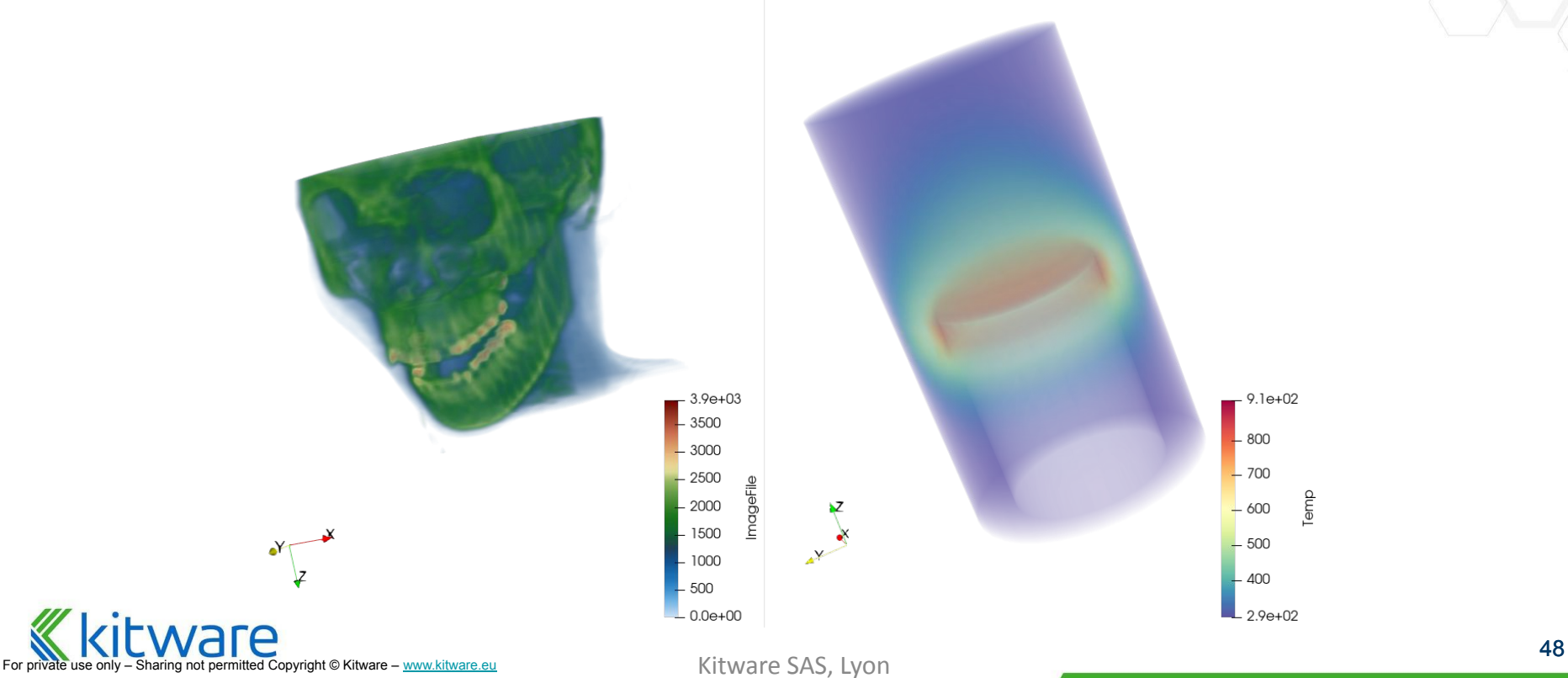

#### **Representation Controls**

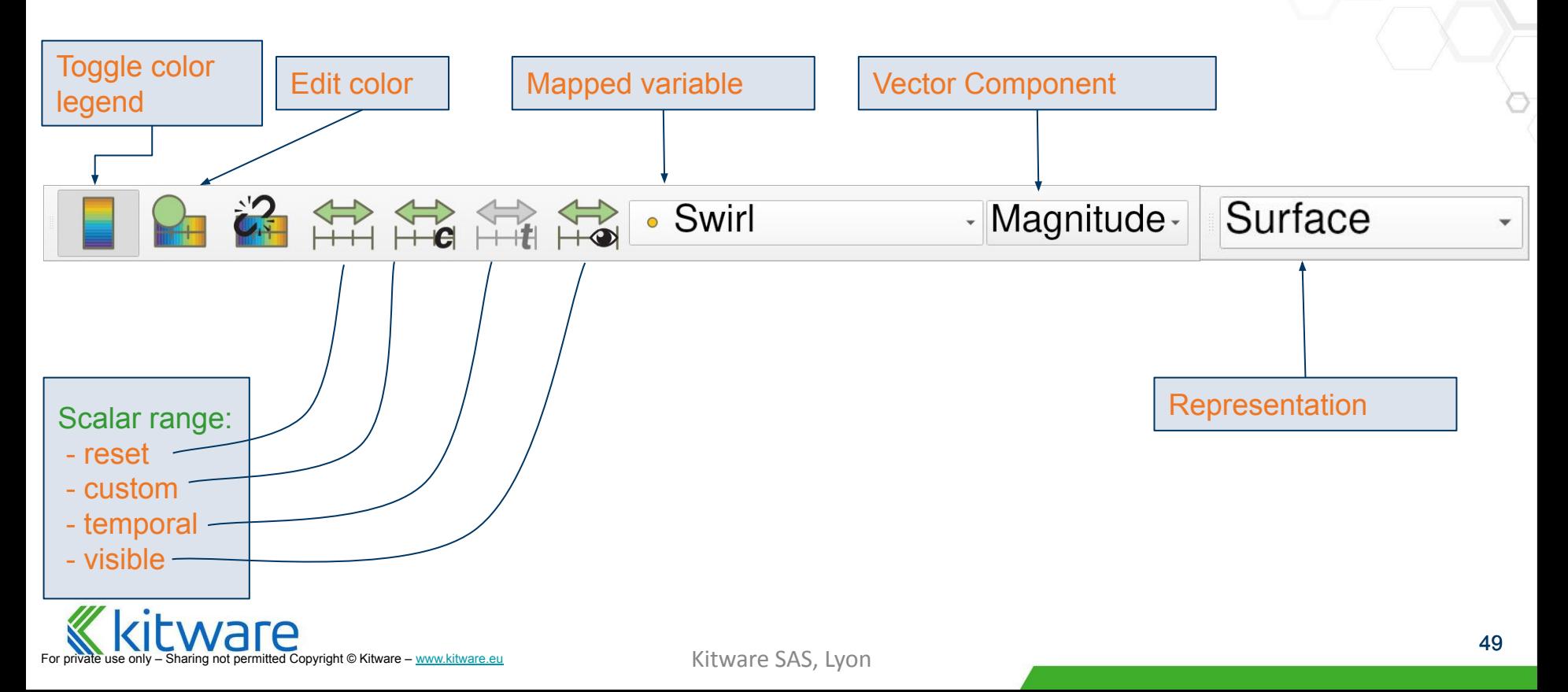

## **Mapping Scalars to Colors**

maps values to colors (and

opacities for volume rendering)

- <p>■ If present, can color with attribute</p>\n<p>■ Transfer function (lookup table) maps values to colors (and opacities for volume rendering)</p>\n<p>■ Scalar Range of the lookup table determines how the scalars are mapped</p>\n<p>■ Open color scale editor dialog</p>\n<p>✓ <b>Kitware SAS, N</b> 1800</p> ⬣ Scalar **Range** of the lookup table determines how the scalars are mapped
	- ⬣ Open color scale **editor** dialog

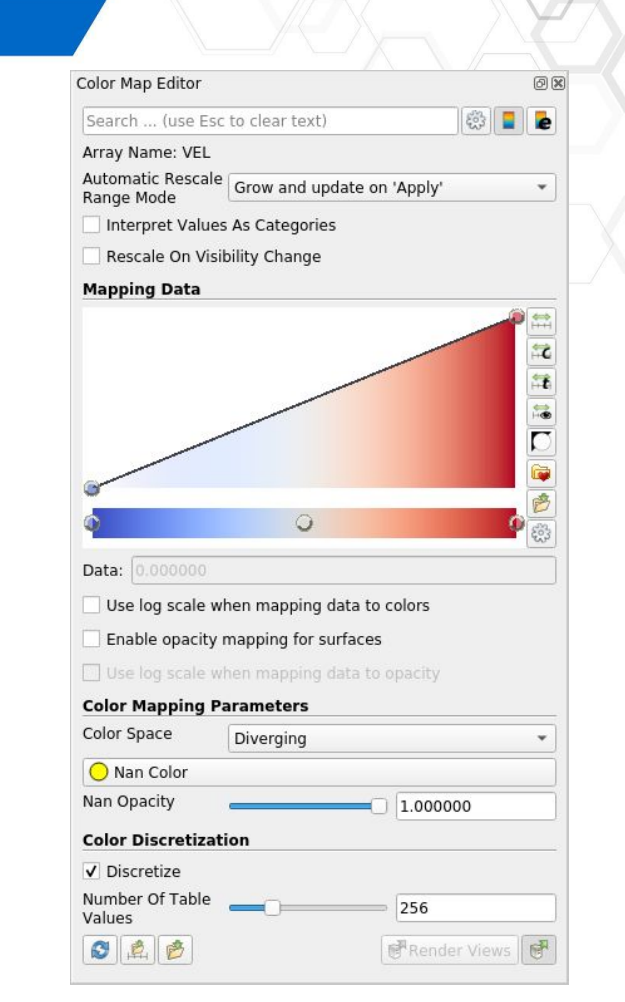

#### **Data Filtering**

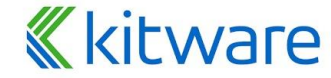

For private use only – Sharing not permitted Copyright © Kitware – [www.kitware.com](http://www.kitware.com) | [www.kitware.eu](http://www.kitware.eu)

**What is ParaView? Comparison ParaView User Interface Data Filtering Data Analysis Distributed Processing System Requirements Catalyst**

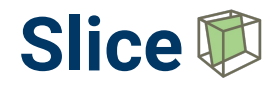

- ⬣ Produces a slice of a dataset
- ⬣ Provides a **widget** to aid in setting up the slice plane

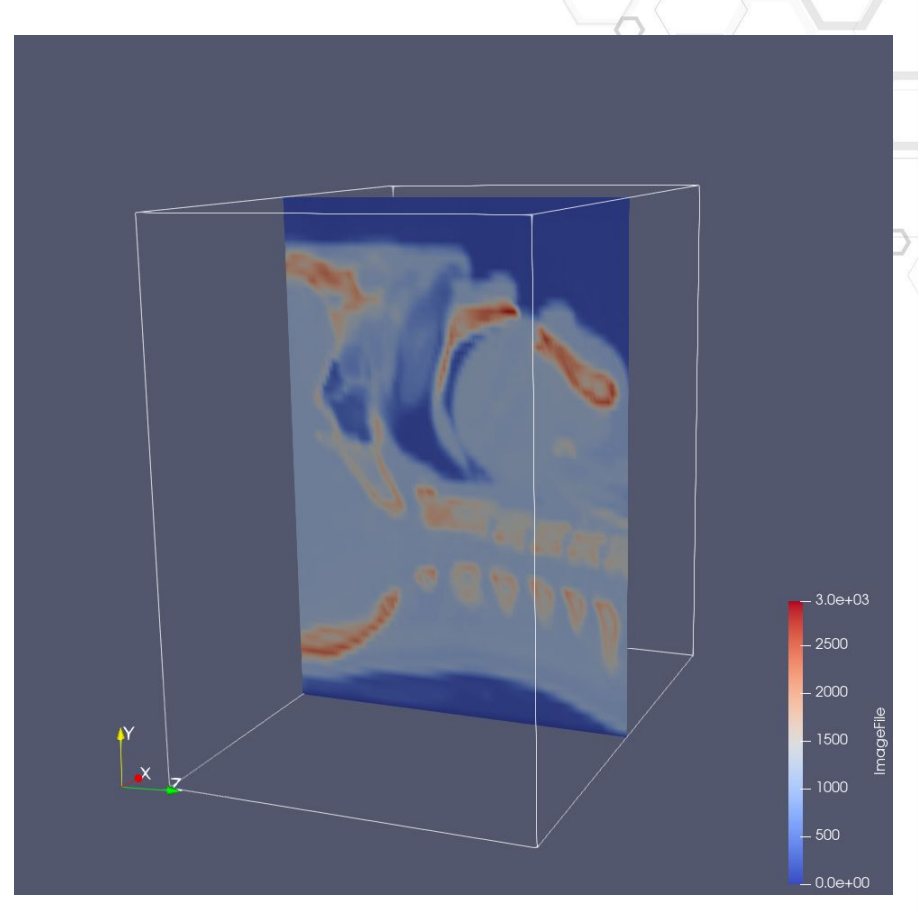

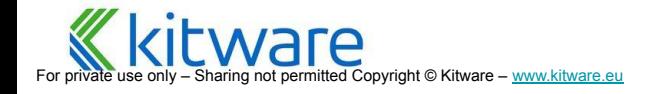

Kitware SAS, Lyon 52

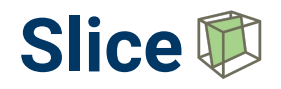

- Crinkle slice will only extract cells instead, does not reduce dimensions
- ⬣ Triangulate will generate only triangles
- Type of slices: Box, Plane, Sphere, …

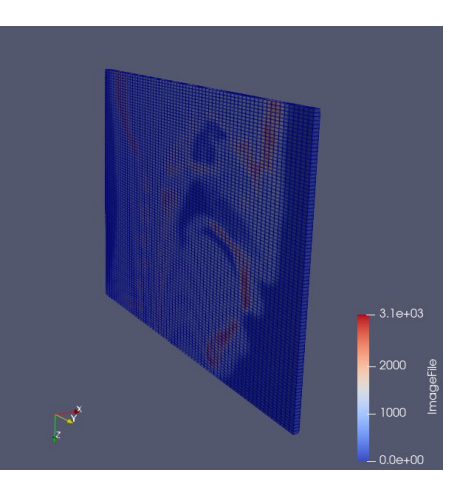

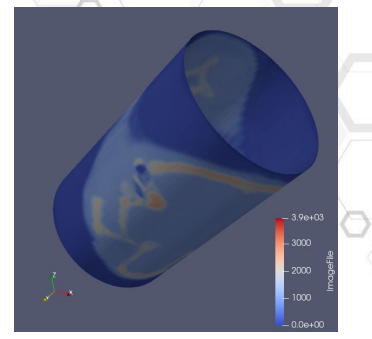

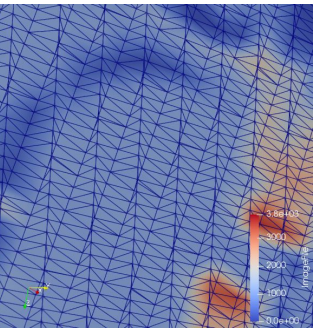

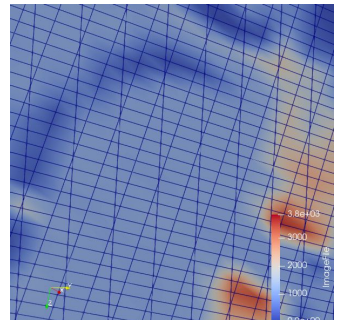

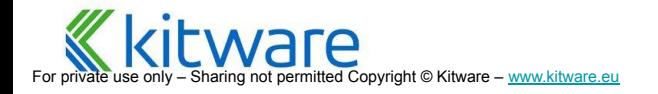

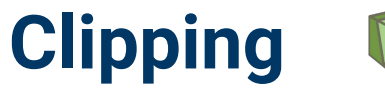

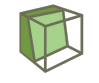

- Like slicing, but results in sub-volume
- ⬣ Result is an **unstructured grid**

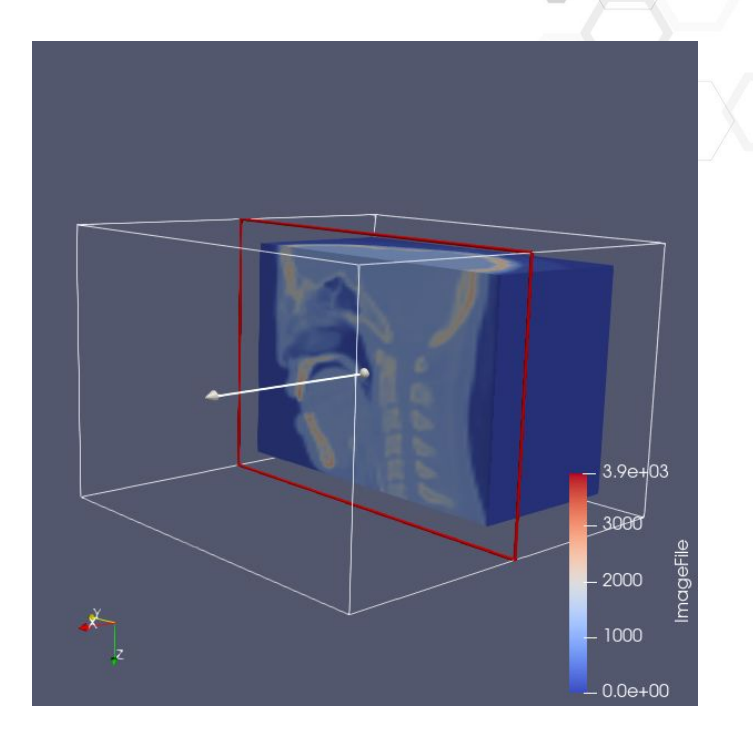

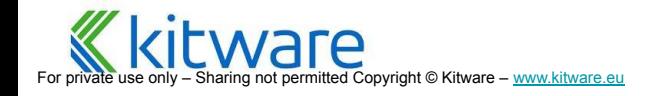

# **Clipping**

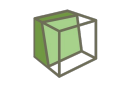

- ⬣ Crinkle clip will only extract cells instead
- Invert let you choose the side to clip
- ⬣ Type of clip: Box, Plane, Sphere, **Scalar**, …

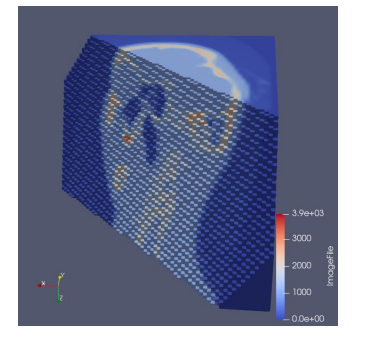

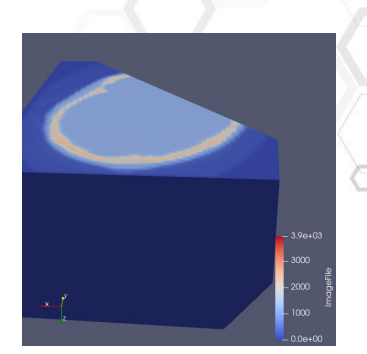

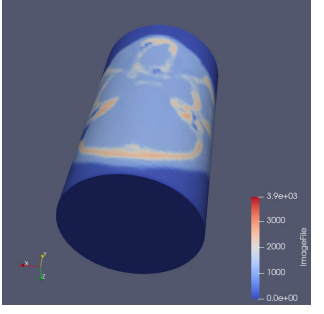

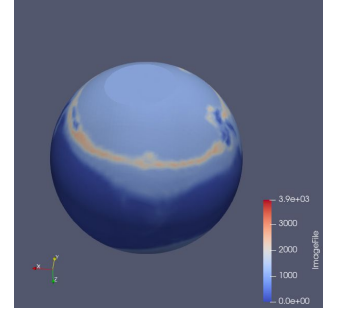

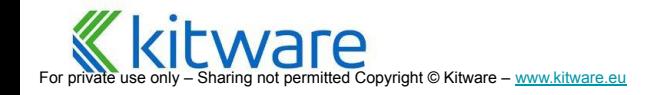

## **Clipping with scalars / Isovolume**

- ⬣ Clipping with Scalars creates an isovolume with a single scalar
- ⬣ Isovolume filter has a min and a max
- ⬣ Result is an **unstructured grid**

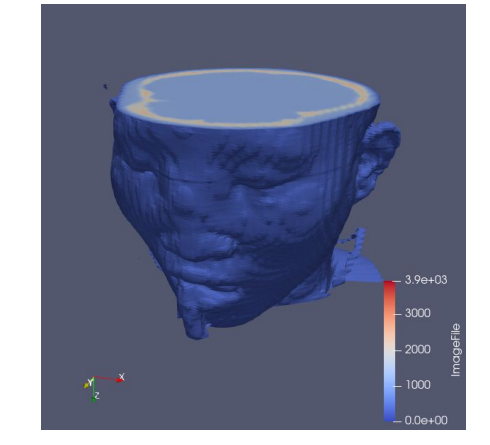

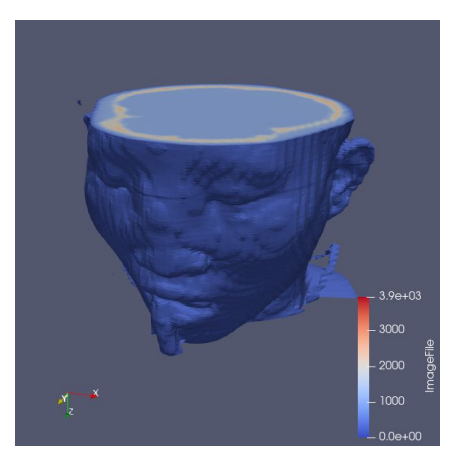

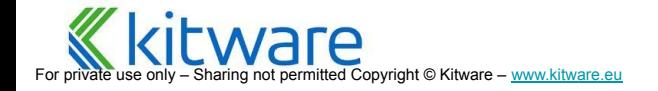

## **Thresholding** ®

- Select cells by data values
- Like isovolume, but crinkle
- ⬣ Result is **unstructured grid**
- Methods: between, min and max

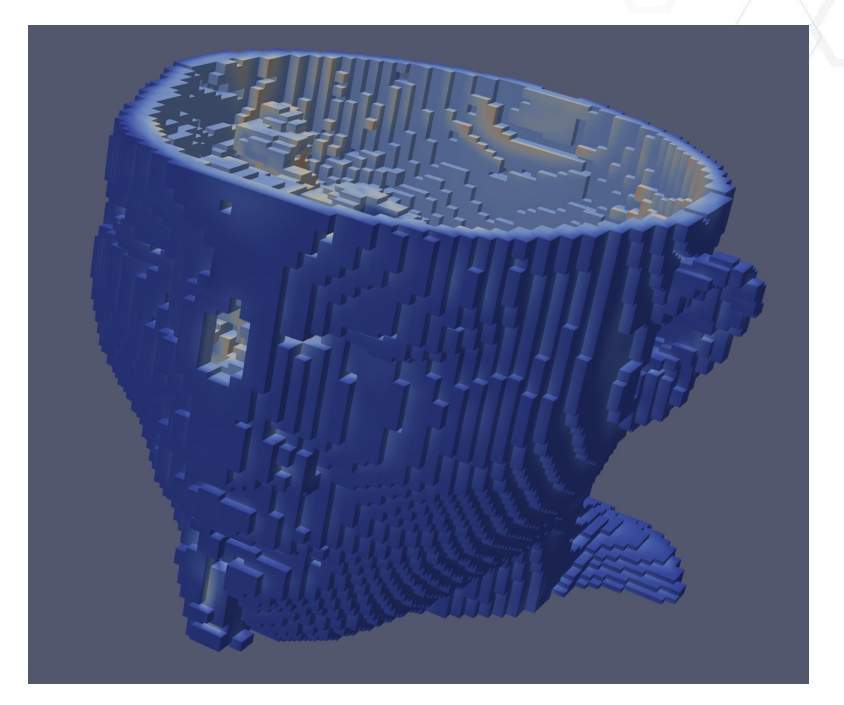

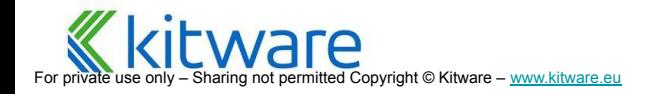

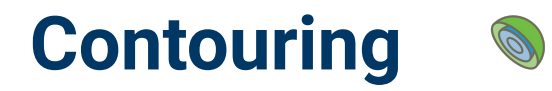

- ⬣ Connects points with same value in 2D or 3D
- ⬣ Result a poly-line or a **polygonal** surface

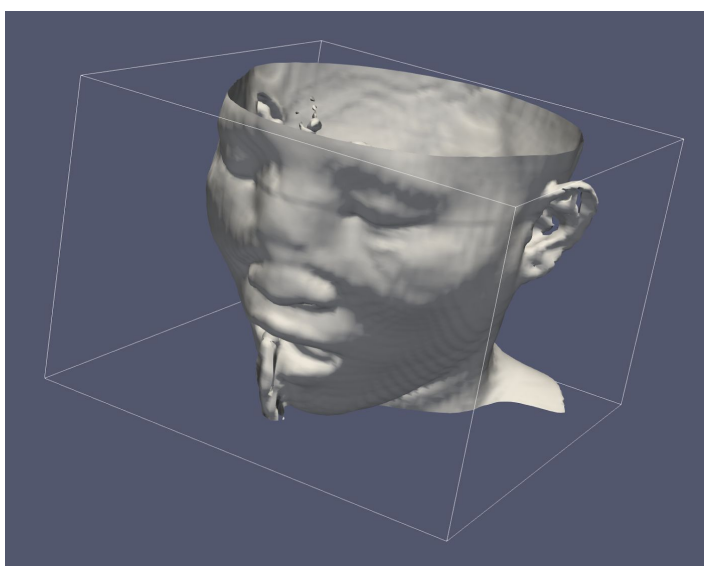

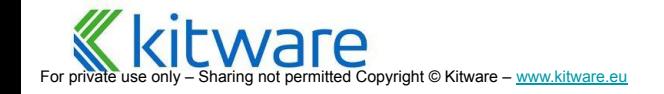

Kitware SAS, Lyon 58

### **Transform**

- **Transforms the dataset**
- ⬣ Applies scale, translation, rotation to the input dataset
- ⬣ Produces a new dataset with the transformed points

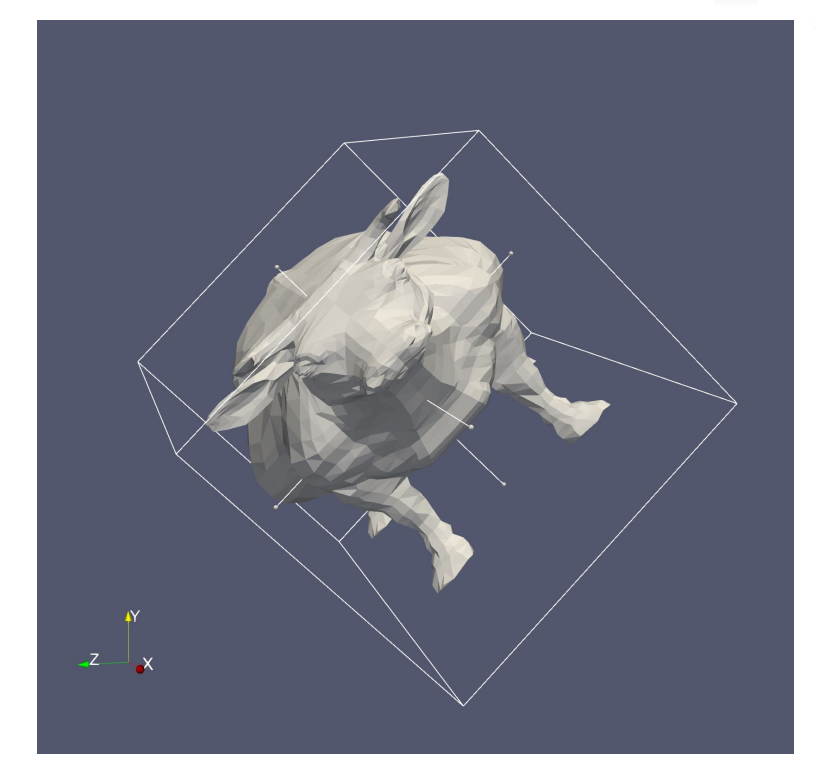

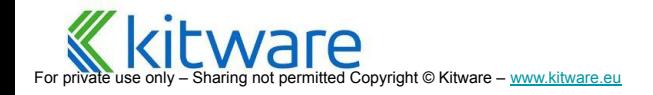

#### **Stream Tracer**

- ⬣ Generate streamlines in a vector field from seed points using a vector field
- ⬣ **Require point-centered vectors**
	- On any type of dataset
- ⬣ **Require seeds**
	- Point cloud (X + Radius)
	- Line source  $(X1 > X2)$
	- Custom (use dedicated filter)
- ⬣ A streamline terminates if

For pri⊽ate use only – Sharing not permitted Copyright © Kitware – <u>[www.kitware.eu](http://www.kitware.eu)</u>

- Crosses the exterior boundary
- Reaches MaximumNumberOfSteps, TerminalSpeed or MaximumPropagation
- ⬣ Output is **polylines** (polygonal data)

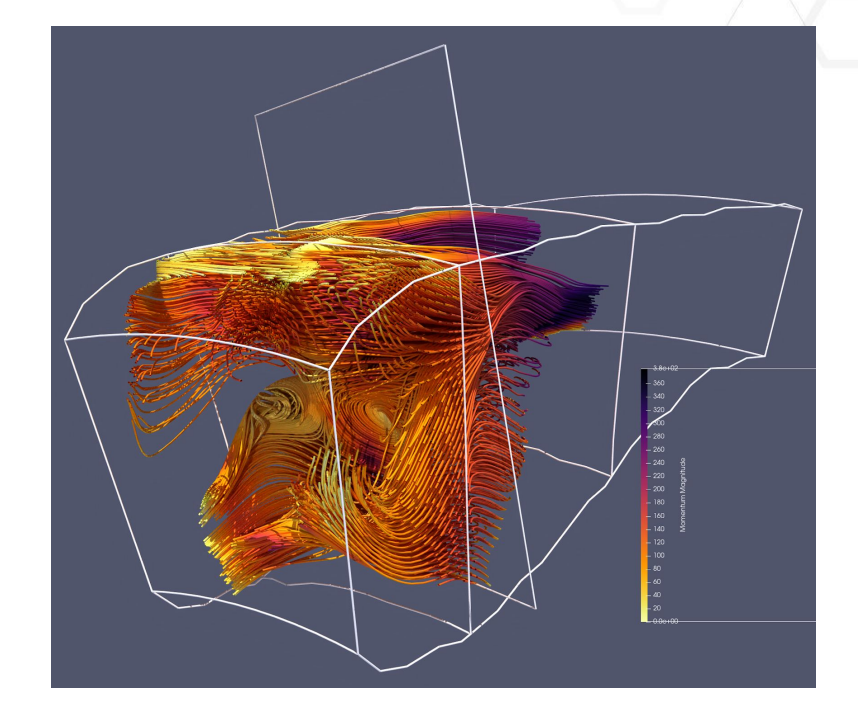

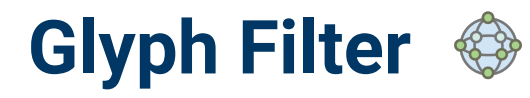

- ⬣ Copy some **geometry to every point** of the model
	- Scale by scalar
	- **Orient by vector**
- Filter to reduce clutter
- Many glyph types

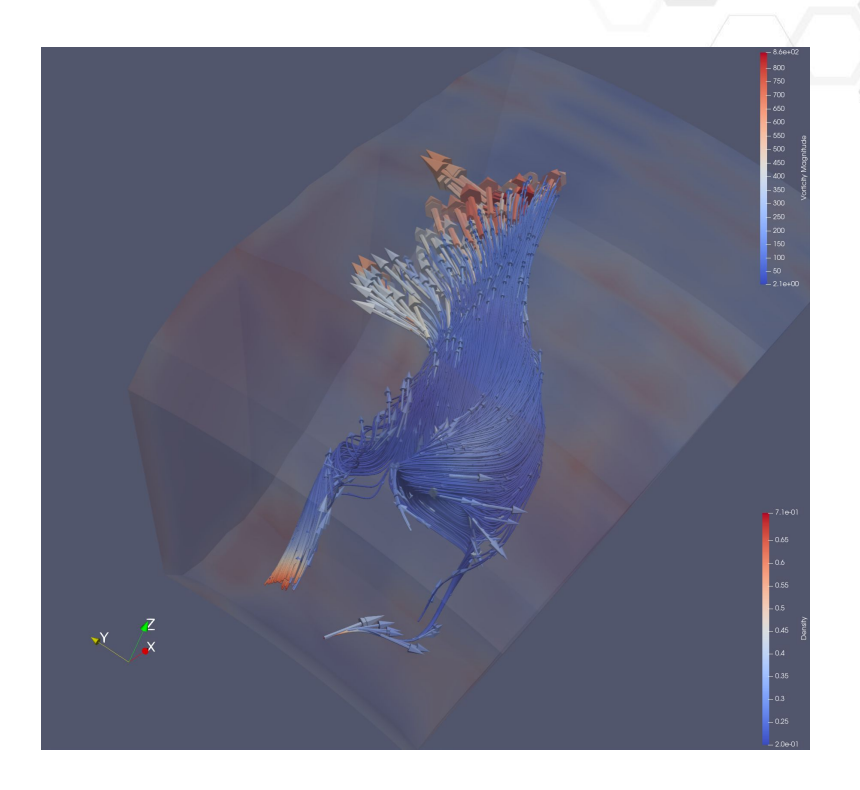

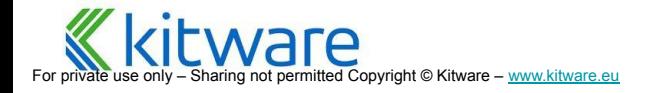

## **Plot Over Line**

- Plot point and cell data over a specified line
- Line geometry can be set manually
- ⬣ Use "Custom Source" to plot over any line geometry
- ⬣ Different sampling pattern:
	- Plot using the input line point
	- Plot on the cell centers
	- Plot on the cell boundaries

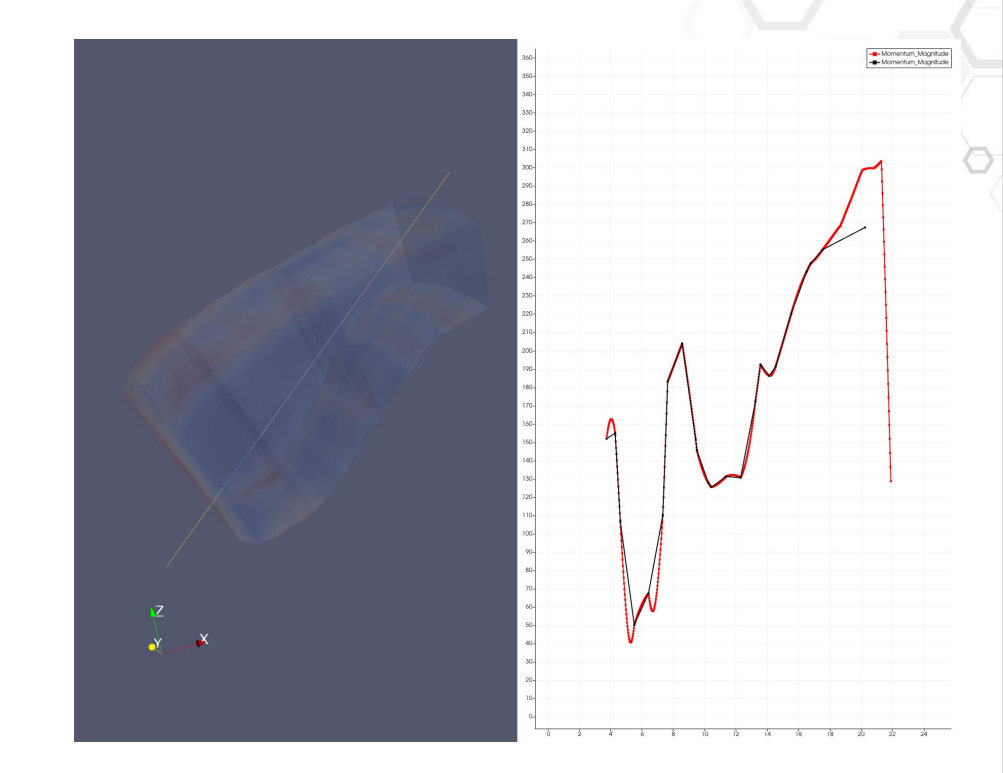

### **Surface LIC Representation**

- ⬣ The line integral convolution(LIC) **vector field visualization** technique convolves noise with a vector field producing streaking patterns that follow vector field tangents
- ⬣ Displayed on top of the surface of any dataset

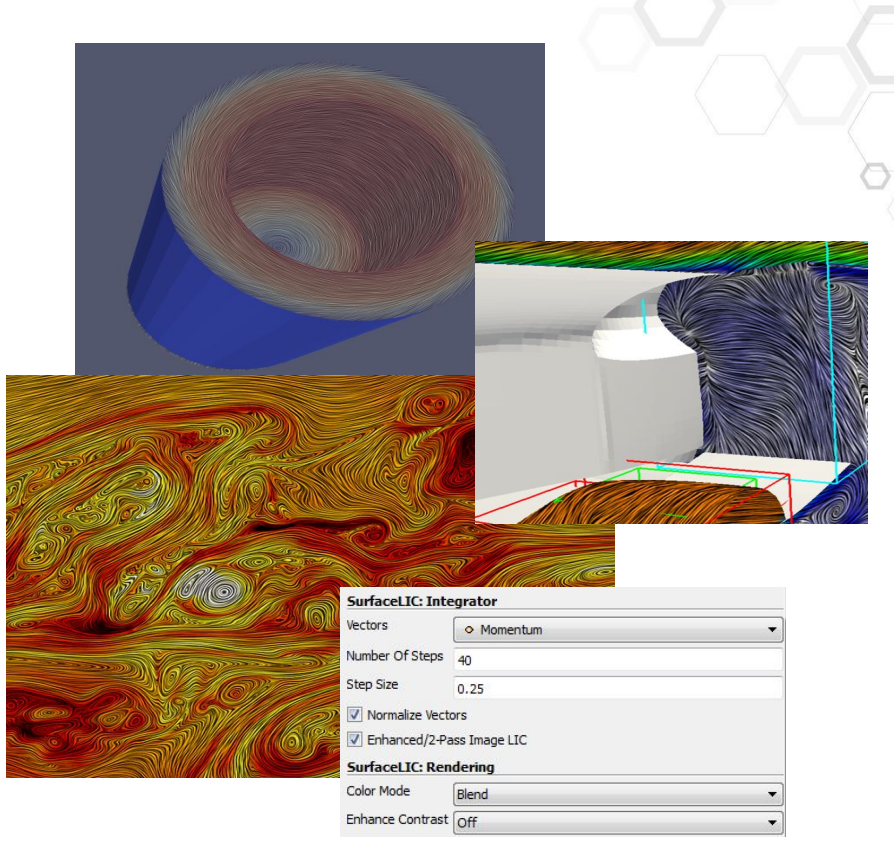

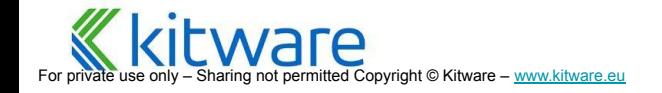

### **Calculator**

- ⬣ Write **expression** to derive new data from input
- Expression takes in:
	- **● point centered** scalars/vectors
	- point coordinates
	- **OR cell centered** scalars/vectors
- ⬣ **Runs over each point or cell** and evaluates expression
- Expression produces either:
	- A new point centered array
	- A new cell centered array
	- New point coordinates

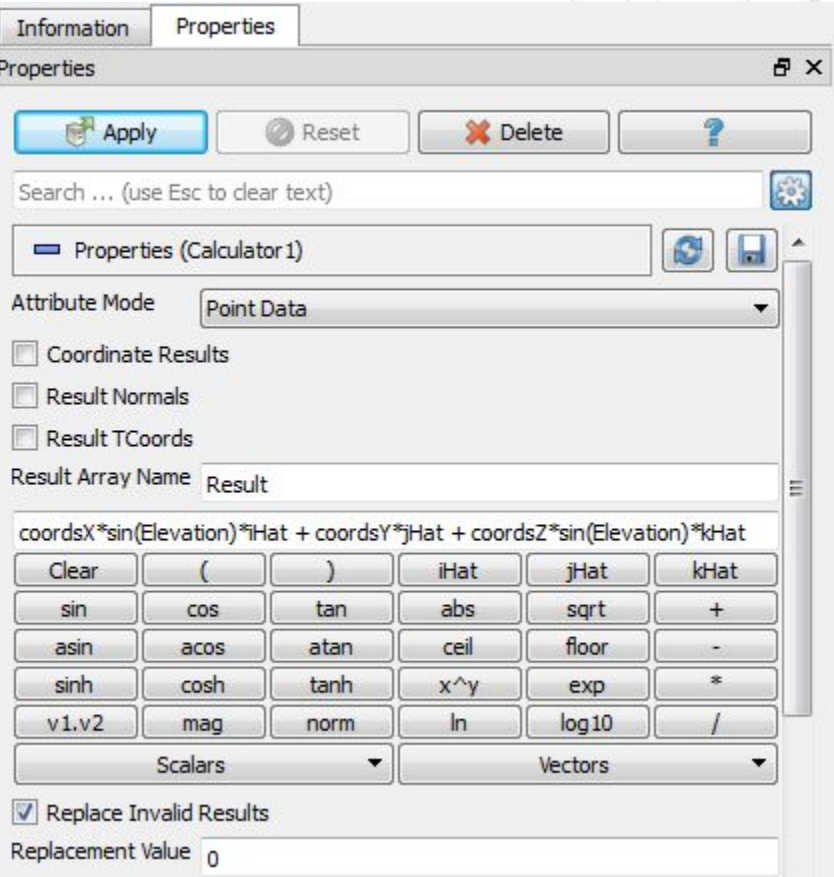

ight © Kitware – [www.kitware.eu](http://www.kitware.eu)

#### **Python Calculator – Accessing Input Arrays**

- ⬣ Based on Python and **NumPy**-like syntax to access data arrays
- **inputs[0]** refers to the first input (ie. dataset) of the filter
- Accessing **point data**:  $\text{inputs}[0]$ . PointData['arrayname']
- ⬣ Accessing **cell data:** inputs[0].CellData['arrayname']
- Normals is equivalent to inputs[0].PointData['Normals']
- ⬣ To access point **coordinates**: inputs[0].Points[]
	- $inputs[0].Points[:,0]$  to extract the X coordinates

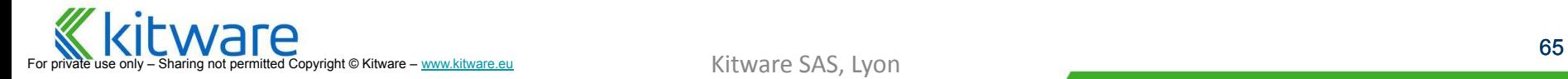

## **Filters and Data Type**

- Not all filters can be used for all types of data
- ⬣ /!\ **Filters can change data type**
	- Structured to unstructured (eg: Clip)
	- Quad/hex to triangle/tetra
	- Simple to multi-block dataset
	- Ftc.

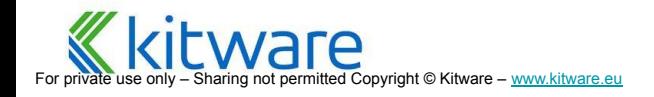

### **Filter Parameters**

- **Properties** Tab of Object Inspector
- ⬣ **Apply**
	- No effect until you press it
- ⬣ **Reset**
	- Reset to previous settings
- ⬣ **Delete**
	- Only for tree leaves
- ⬣ **Help**

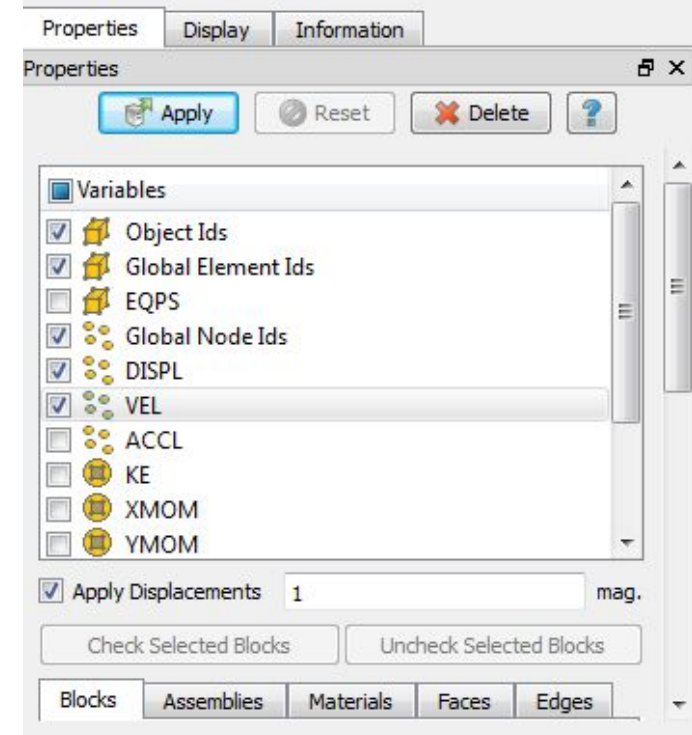

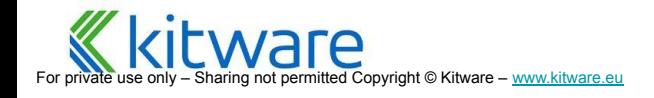

#### **Filters for Medical Images**

- 
- 
- 
- 

- 
- 
- 

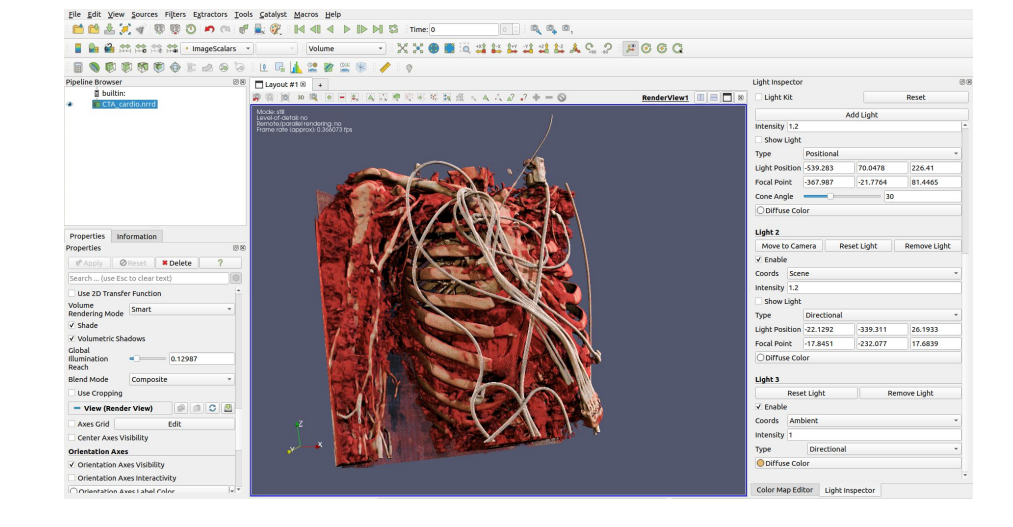

#### **Data Analysis**

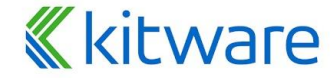

For private use only – Sharing not permitted Copyright © Kitware – [www.kitware.com](http://www.kitware.com) | [www.kitware.eu](http://www.kitware.eu)

**What is ParaView? Comparison ParaView User Interface Data Filtering Data Analysis Distributed Processing Distributed Rendering System Requirements Catalyst**

#### **Filters creating charts**

- -
	-
- 
- - in space
- **Plot Selection** Over Time
	- Probe values of a particular:
		- cell
		- point
		- location
	- Over time
- Histogram filter<br>
 Bins attribute values to show distribution<br>
 Default view is a histogram view<br>
 Plot Data<br>
 Plot over line, Plot over intersection curve,<br>
 Probes attribute values at points along curves<br>
in space • View and Display properties control what quantities are plotted

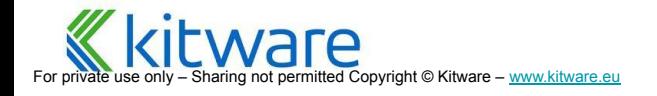

#### **Bar Chart and Line Chart Views**

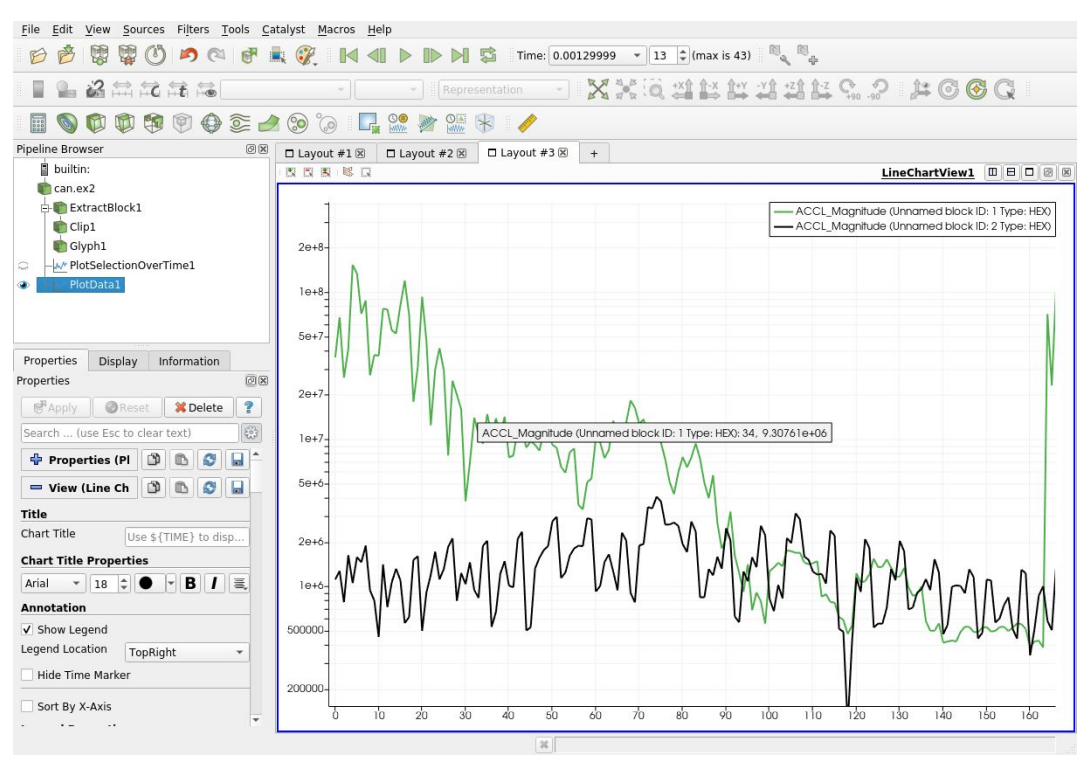

are For private use only – Sharing not permitted Copyright © Kitware – [www.kitware.eu](http://www.kitware.eu)

## **Spreadsheet View**

- ⬣ Shows data in **text** format
	- ! Read-only !
- ⬣ Shows Point **Coordinates**
- ⬣ Shows **Attribute** Values
	- Point
	- Cell
	- **Field Data**

For pri⊽ate use only – Sharing not permitted Copyright © Kitware – <u>[www.kitware.eu](http://www.kitware.eu)</u>

⬣ Streams small blocks of raw data at a time so does not overwhelm client

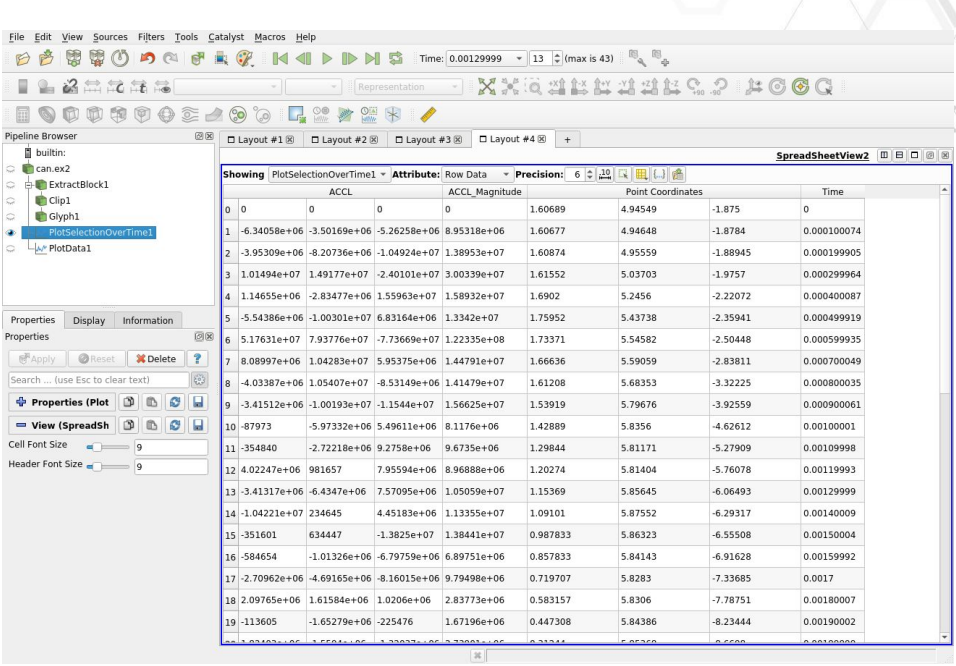
# **Selection**

- ⬣ A mechanism to **identify subse**t of some dataset
- Why?
	- **Detailed** inspection of the subset
	- **Plot** subset over time
	- **Extracting** the subset
- ⬣ Select with **queries**
	- *● Edit->Find Data*
	- **•** Enter characteristics you are searching for
	- Needs python and numpy

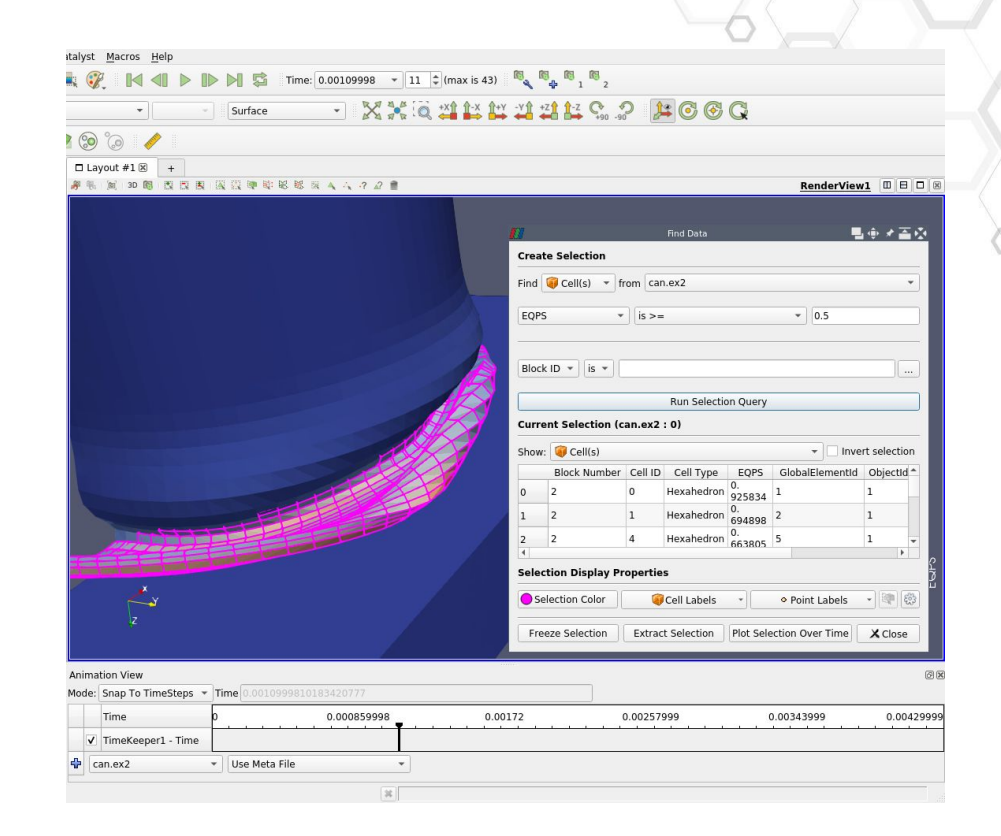

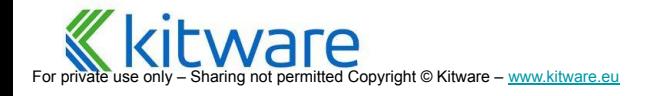

# **Selection Linking**

- ⬣ Active selection is shown in all views…
- Whenever possible (e.g., not in plot view)

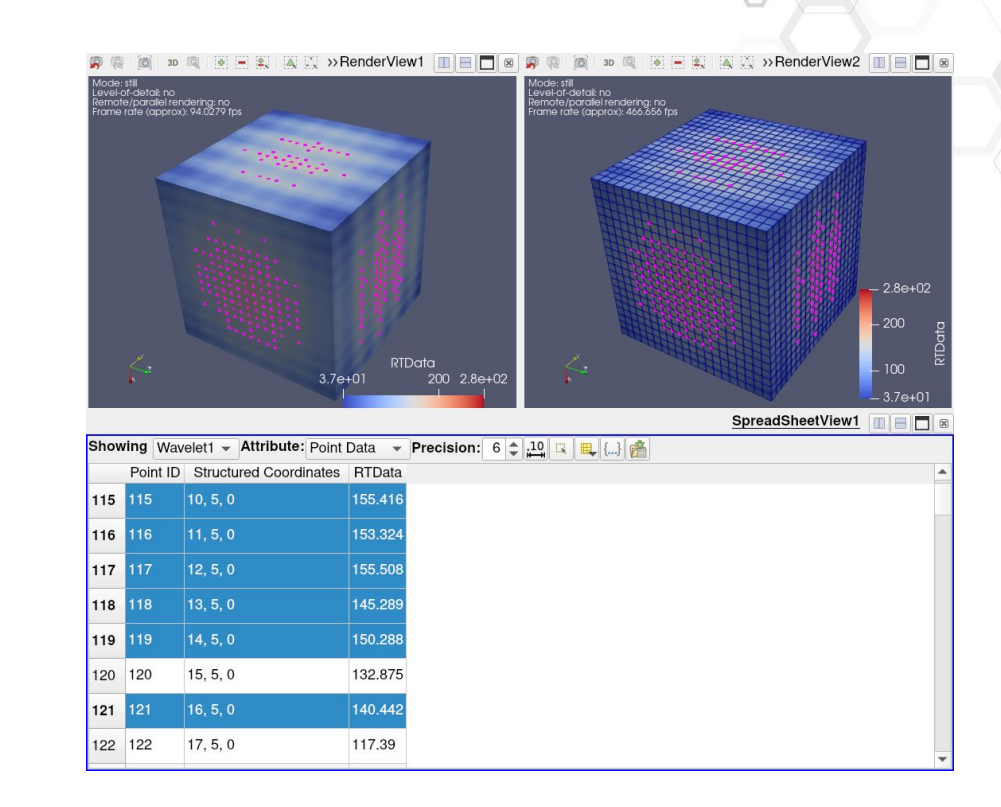

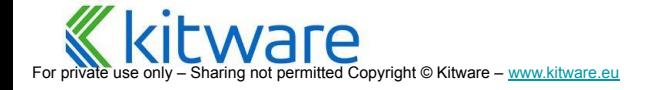

# **Spreadsheet View**

- ⬣ Useful to view the **raw data** in selection
- Split an existing view and select "Spreadsheet view"
- Make sure the active filter is visible in the new view
- **Click to select** rows as one would in any spreadsheet application
- ⬣ Check "**show only selected elements** "

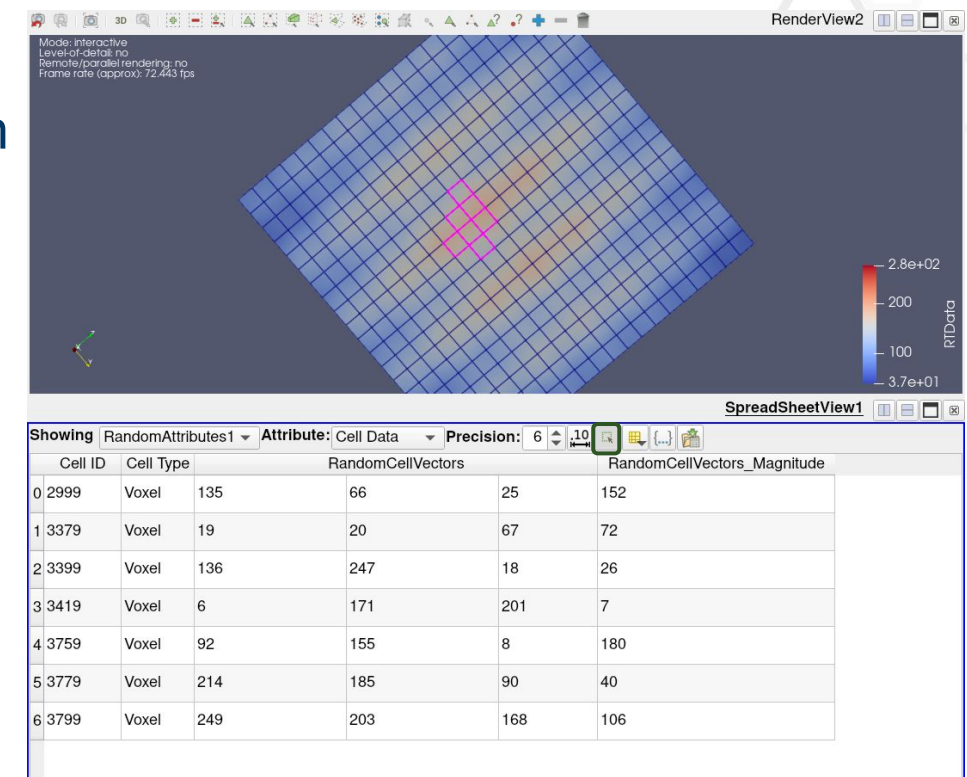

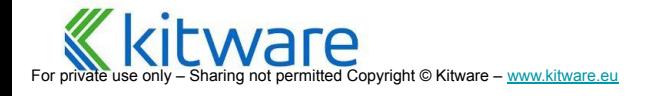

# **Extract Selection**

⬣ Create a **dataset from selection**

#### How to use:

- Make a selection
- **Filters->'Extract Selection'**
- Hit 'Apply'
- Update it with 'Copy Active Selection'

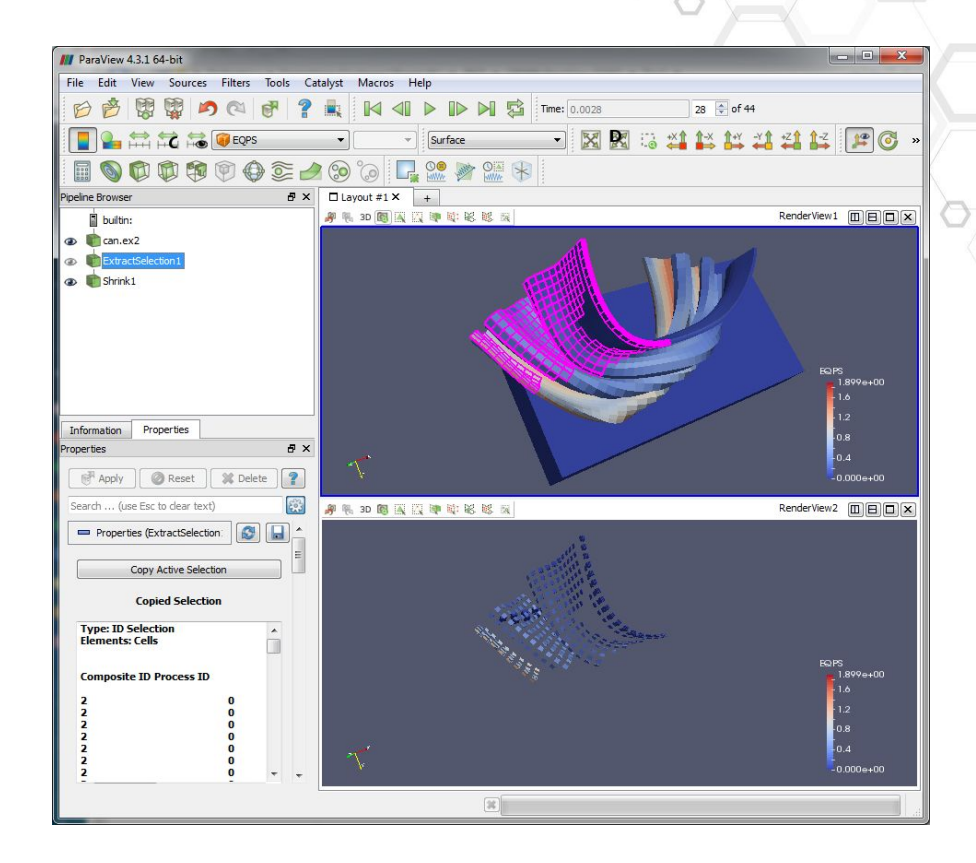

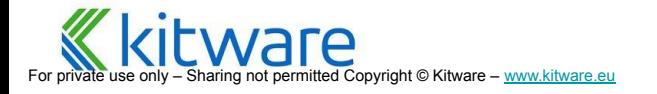

#### **Distributed Processing**

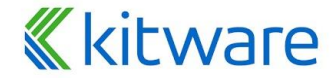

For private use only – Sharing not permitted Copyright © Kitware – [www.kitware.com](http://www.kitware.com) | [www.kitware.eu](http://www.kitware.eu)

**What is ParaView? Comparison ParaView User Interface Data Filtering Data Analysis Distributed Processing Distributed Rendering System Requirements Catalyst**

# **Distributed processing with ParaView**

- What about large data visualization?
- ⬣ **Distributed != Faster**
	- If data is **small enough** to process on **one machine**, running it on more machines probably won't make it faster
	- If data is **too large** the only way to run it is with **multiple machines**
	- With enough machines parallel interactive processing is feasible

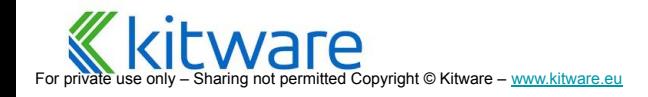

# **Visualizing Massive Data**

- For ParaView<br>
Server) as a message passing parallel pro<br>
(MPI) on a large cluster<br> **Distribution = Data parallelism**<br>
Server divides data, each of N processo<br>
1/N'th (ideally)<br>
Each processor runs identical processing<br>
pip (server) as a message passing parallel program (MPI) on a large cluster
	- ⬣ **Distribution = Data parallelism**
		- Server divides data, each of N processors gets 1/N'th (ideally)
		- Each processor runs identical processing pipeline
		- Result mesh is sent back to the client for local rendering OR image results are depth composited for local or remote display
	- Run the front end ("GUI" or "Client") as normal but connect to remote server

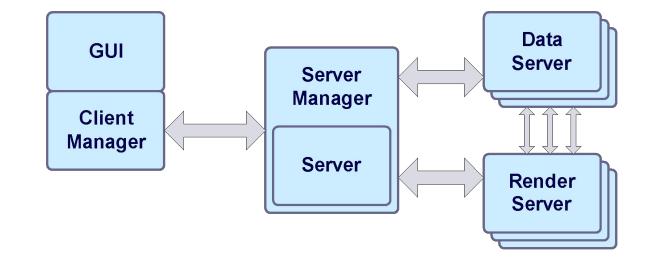

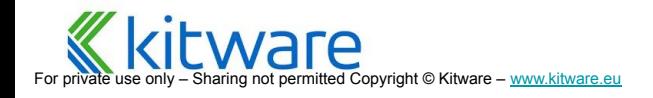

# **Extremely Large Data**

### 1 billion cell asteroid detonation simulation

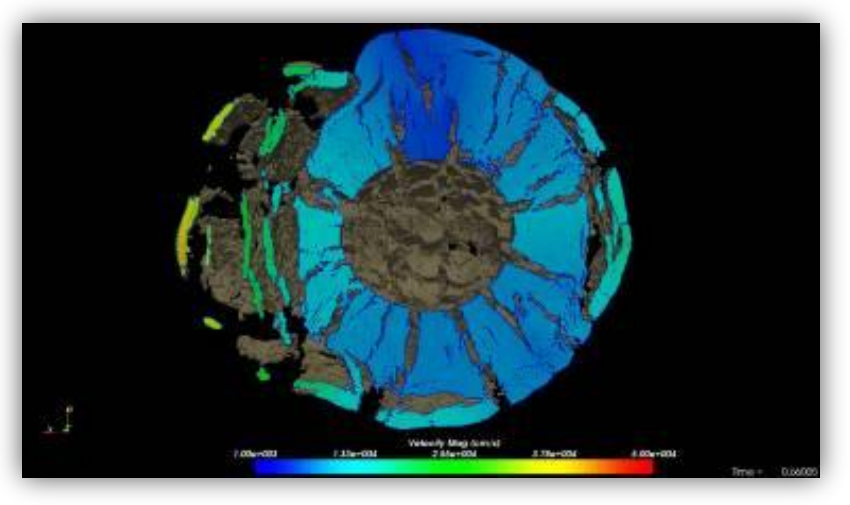

#### Sandia **National** aboratories

### ½ billion cell weather simulation

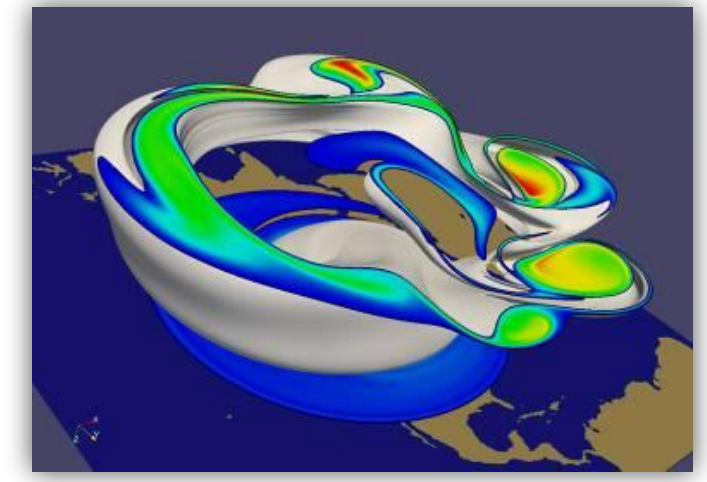

Source: Sandia National Lab

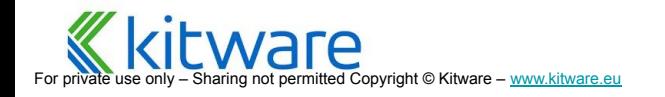

# **Data Distribution**

- Data is split across all processes
	- The full data model is never gathered on a single node
- Identical pipeline on all processes
- Sources/Readers are responsible for partitioning data
- ⬣ Partitioning is automatic for structured data, based on data extents
- ⬣ Filters can use MPI in execute methods
	- Most filters do not
- ⬣ Repartitioning and load balancing filter is available, especially for unstructured datasets
	- D3 from Sandia (Legacy)
	- **RedistributeDataSet**
	- **Distribute Point Cloud filter**

## **Distributed Processing**

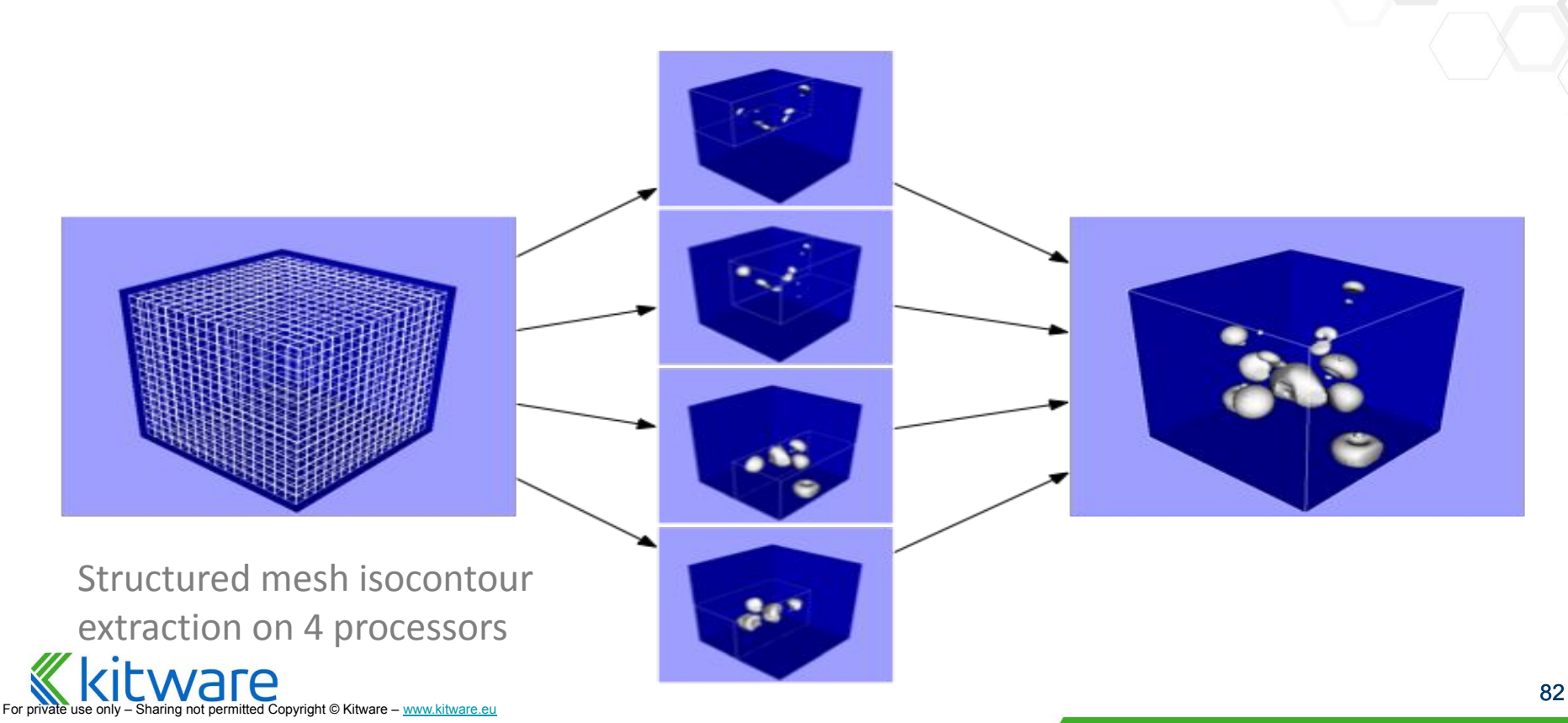

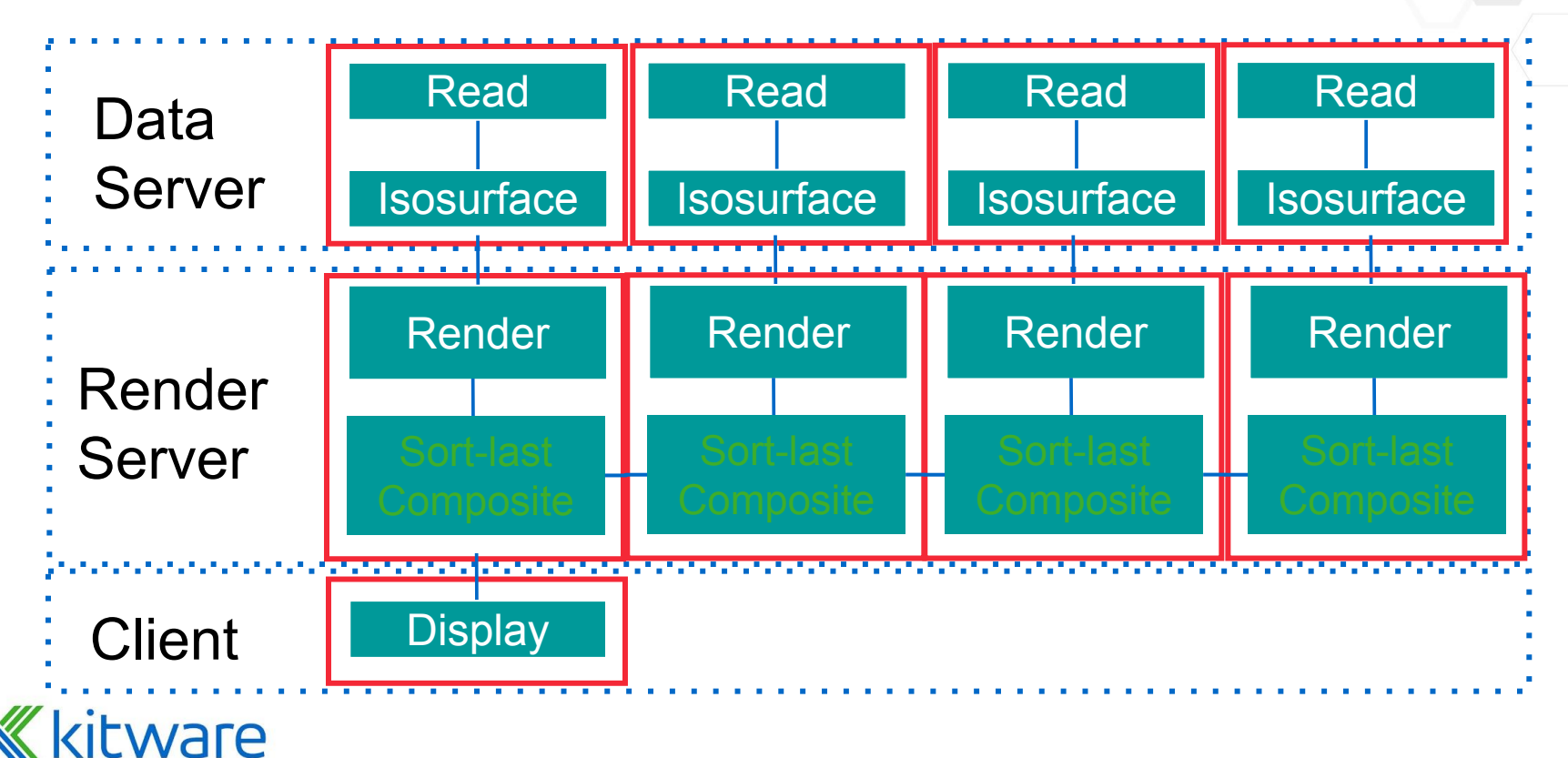

Copyright © Kitware – [www.kitware.eu](http://www.kitware.eu)

# **ParaView Components**

- **Client** 
	- Interface driving the visualization
- ⬣ Data Server pvdataserver
	- Data processing  $-$  pipeline sources
- ⬣ Render Server pvrenderserver
	- Data rendering representations  $\rightarrow$
- Server components can be run as MPI jobs, client cannot

Almost always combined into pvserver

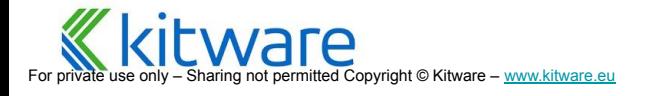

• Duplicate pipelines run independently on different partitions of data.

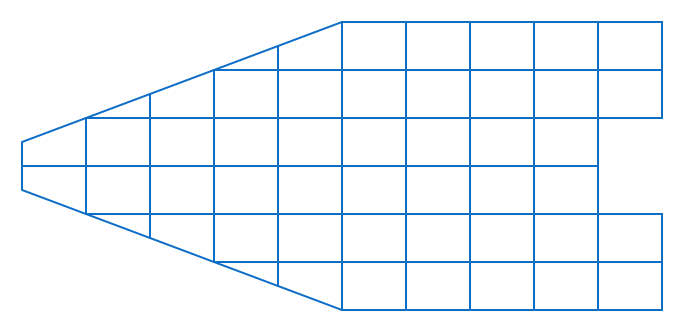

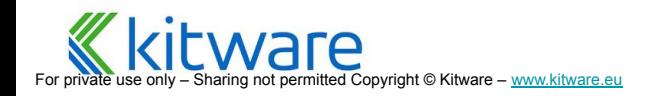

⬣ Duplicate pipelines run independently on different partitions of data.

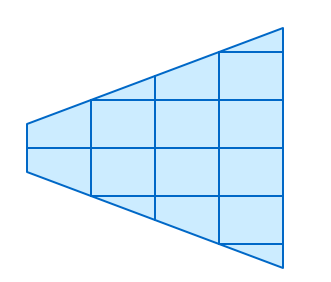

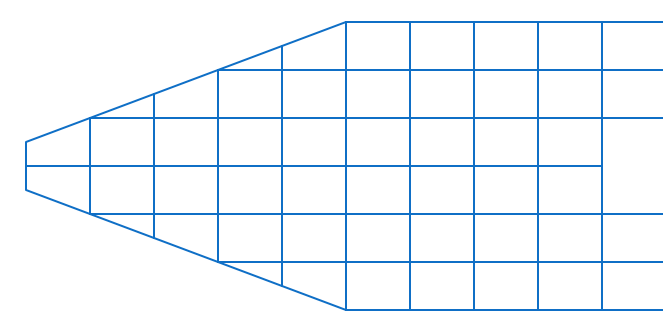

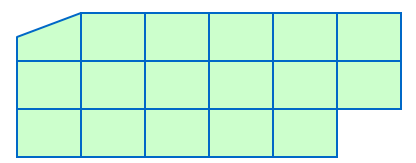

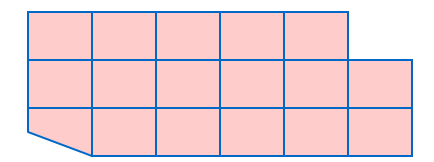

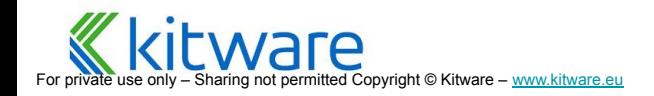

#### ● Some operations will work regardless.

● Example: Clipping.

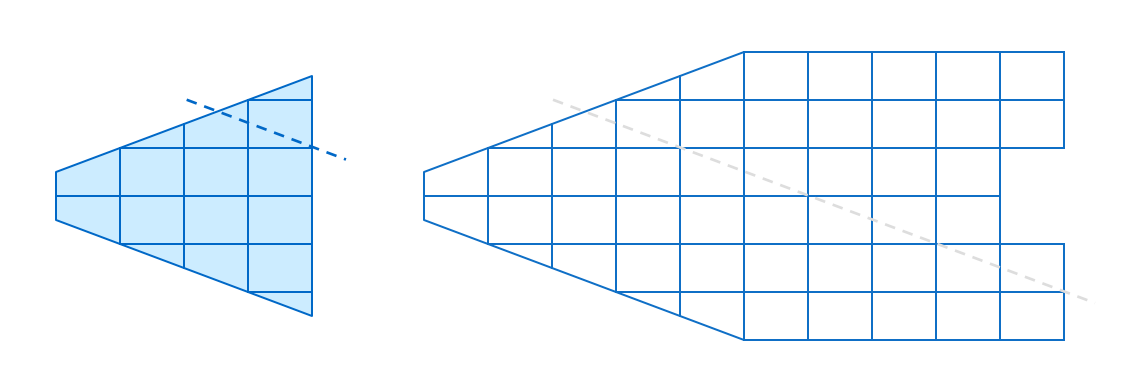

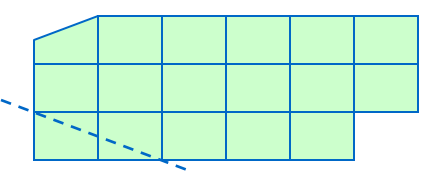

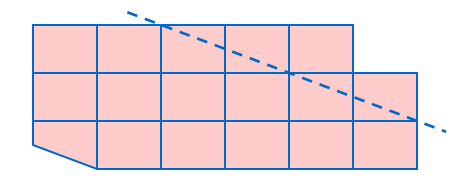

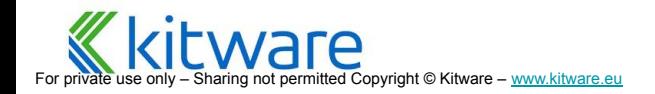

- Some operations will work regardless.
	- Example: Clipping.

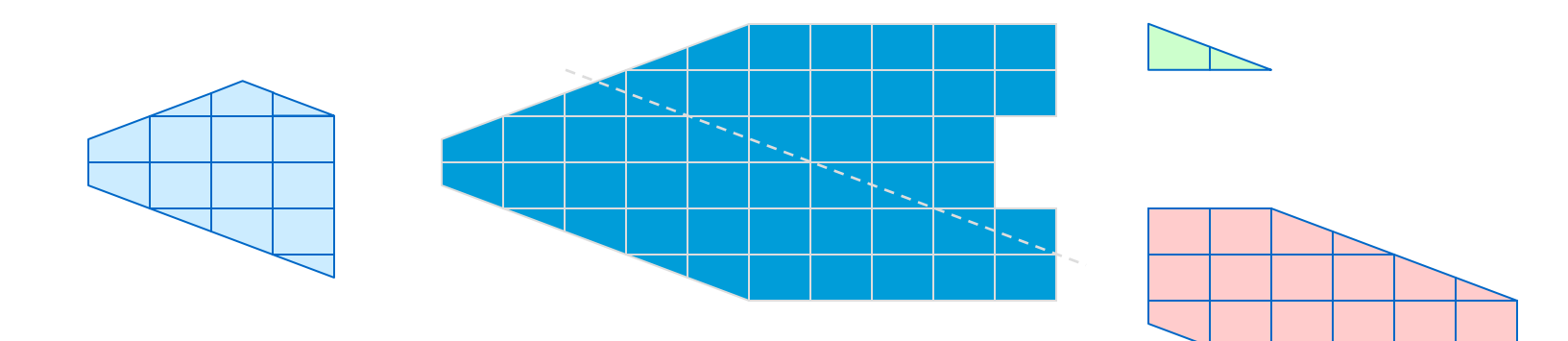

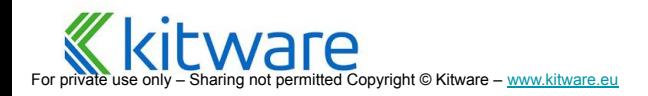

- Some operations will work regardless.
	- Example: Clipping.

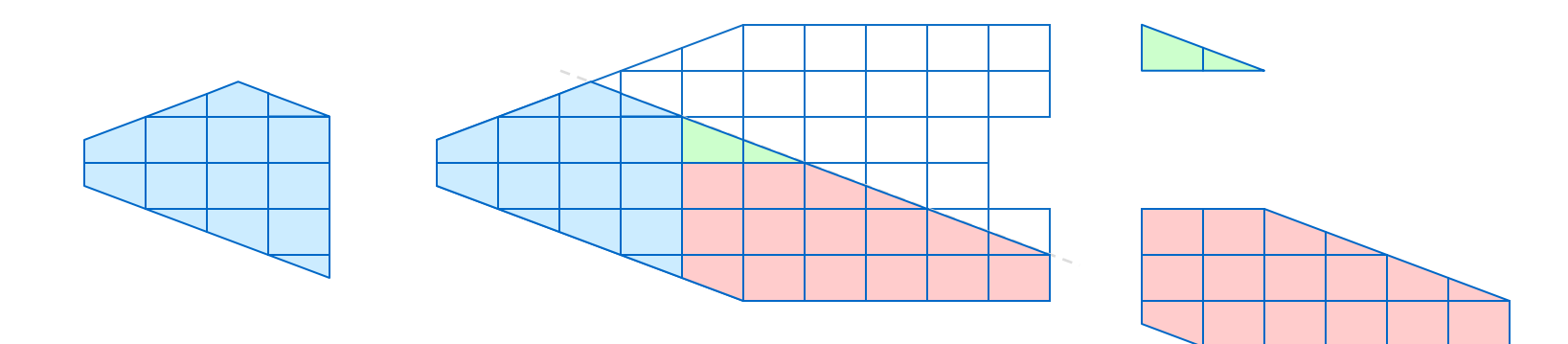

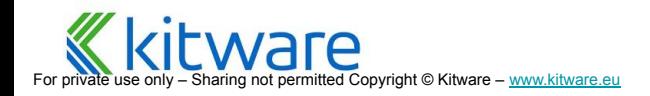

### **Data Parallel Pipelines**

#### ● Some operations will have problems.

● Example: External Faces

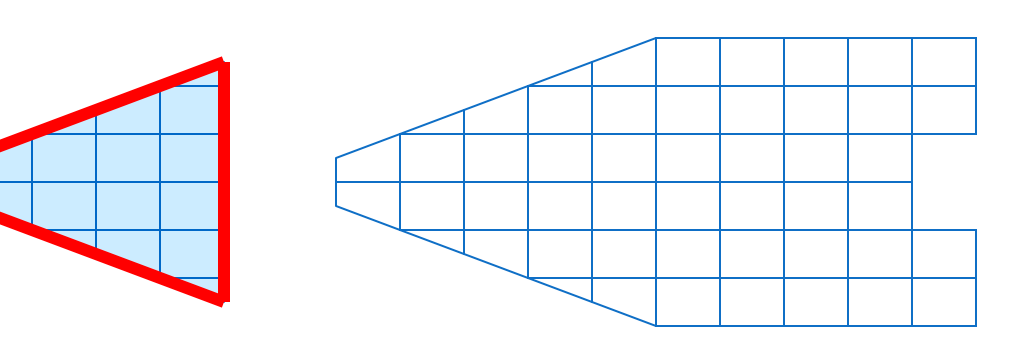

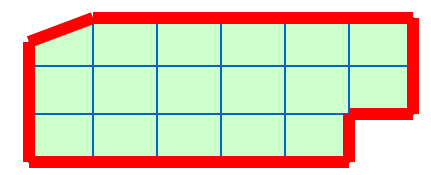

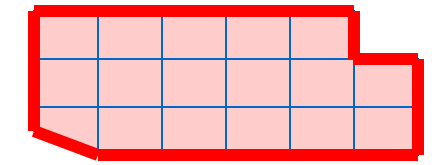

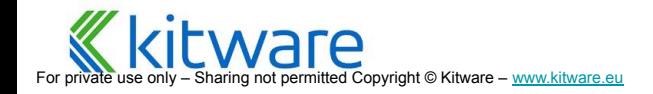

#### ● Some operations will have problems.

● Example: External Faces

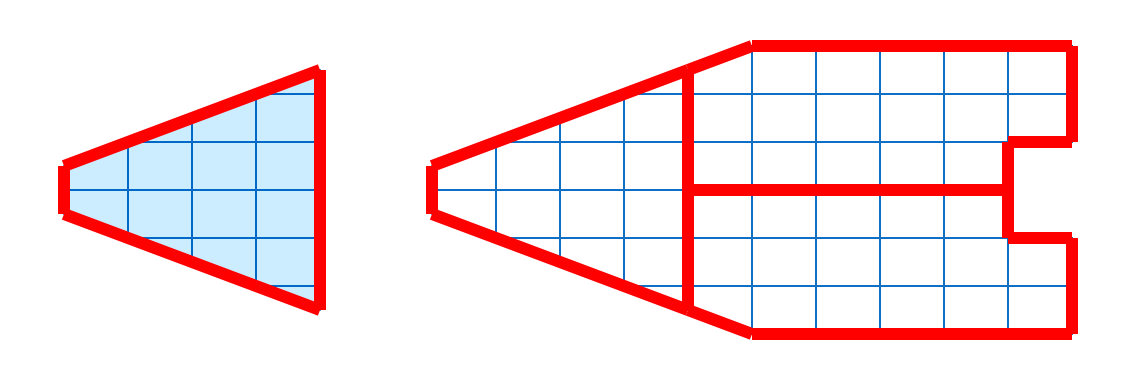

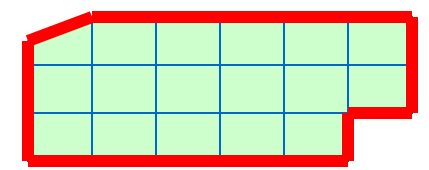

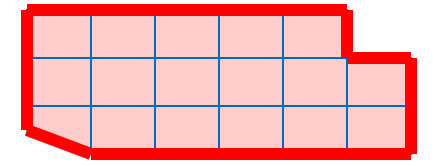

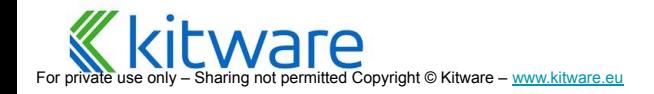

#### ● Ghost cells can solve most of these problems

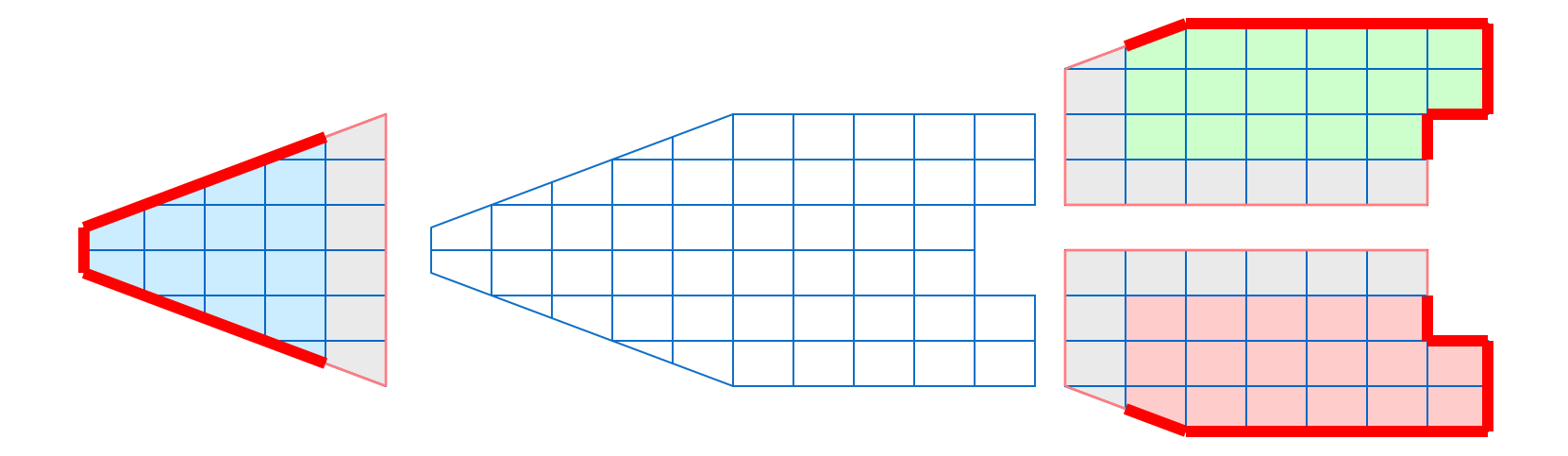

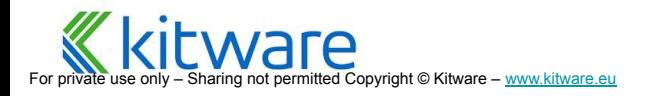

#### ● Ghost cells can solve most of these problems

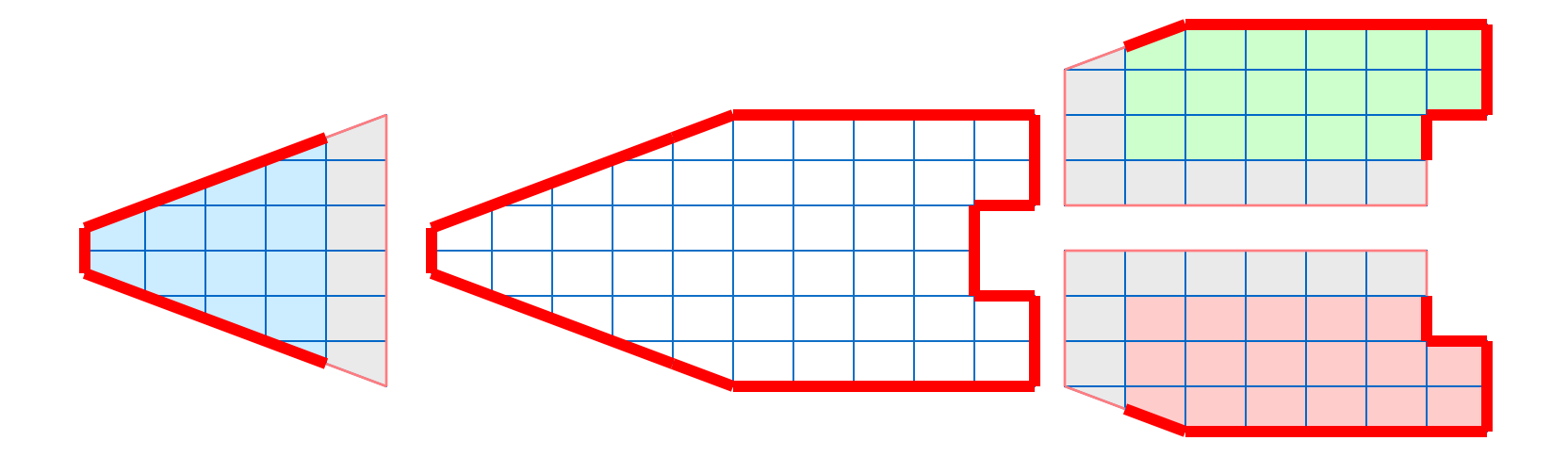

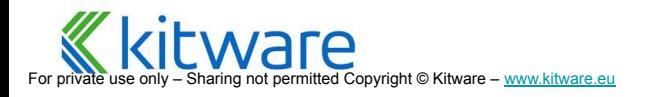

### **Data Partitioning**

**● Partitions should be load balanced** and spatially coherent

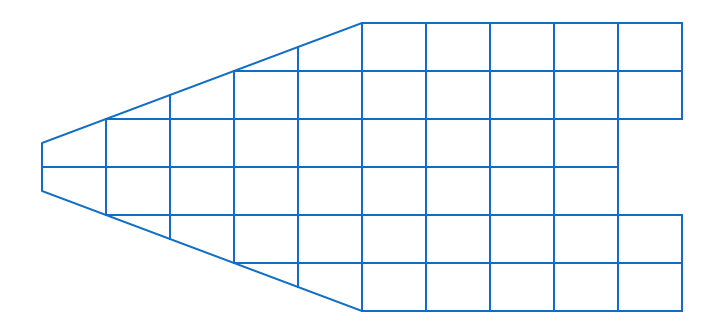

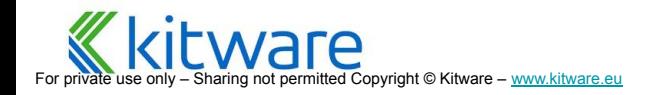

## **Data Partitioning**

**● Partitions should be load balanced** and spatially coherent

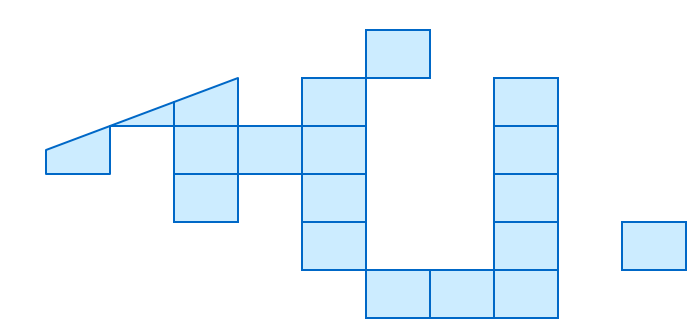

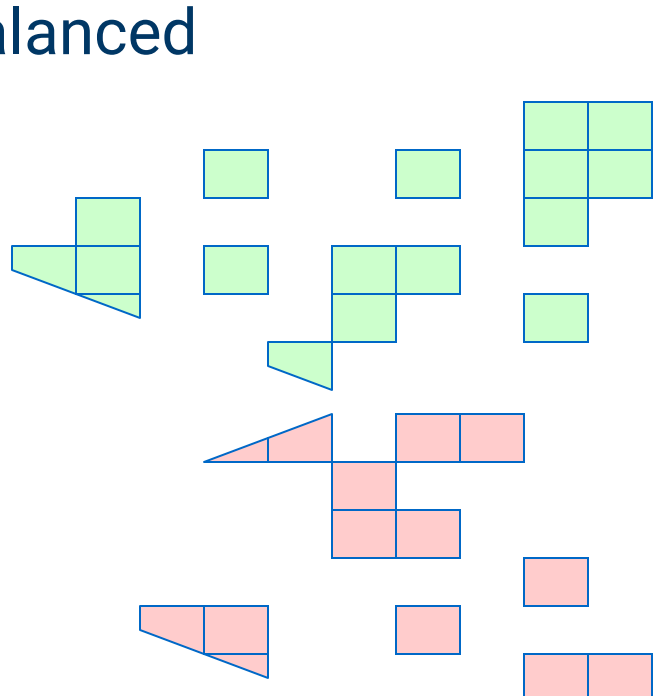

## **Data Partitioning**

**● Partitions should be load balanced** and spatially coherent

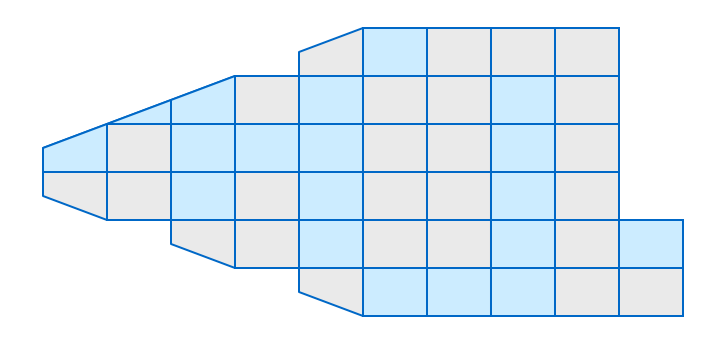

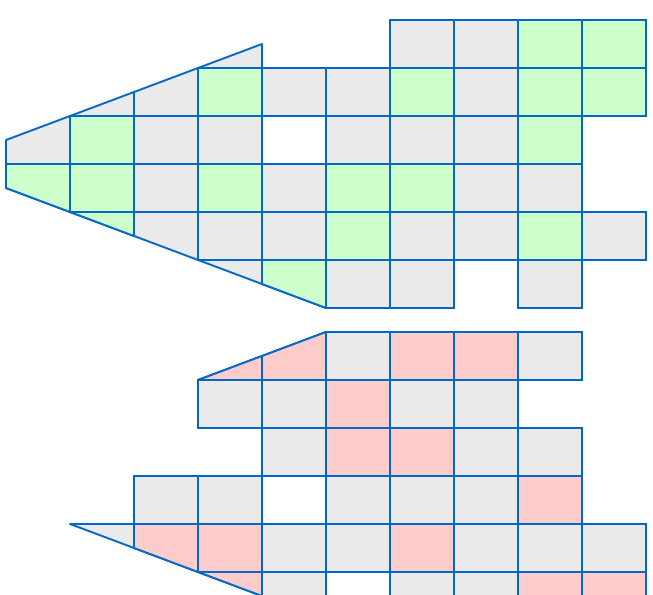

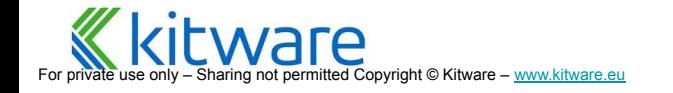

# **Load Balancing/Ghost Cells**

- ⬣ Automatic for Structured Meshes global extents is split, readers 'just' have to support sub-extents requests
- Partitioning/ghost cells for unstructured is "manual"
- ⬣ Use the **Redistribute Data Set** filter to redistribute data and compute ghost cells on unstructured grids
- ⬣ Use the **Ghost Cells Generator** filter to compute ghost cells without redistributing the data

#### Surface filter without/with ghost cells

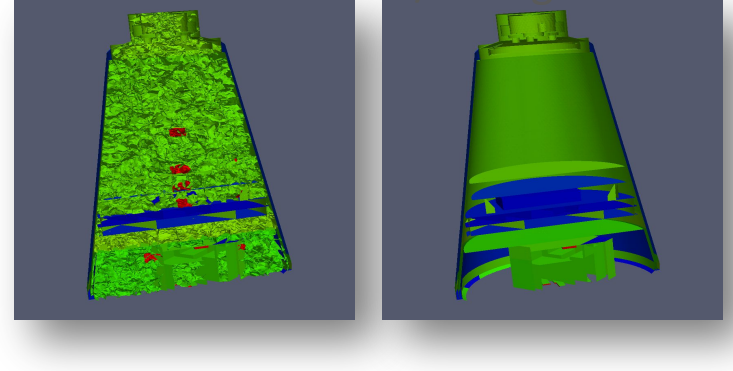

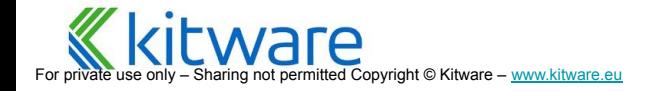

## **Distribute Data**

Make sure that your data is distributed

- ⬣ Structured data will be automatically distributed
- ⬣ Unstructured data will depend on the reader, see reference slide
- ⬣ If the data is not distributed, use a distribution filter like **Redistribute Data Set**
- These filters are pass through in serial mode

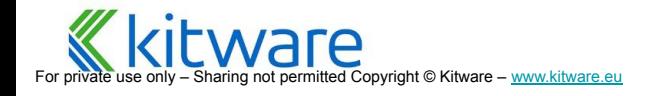

#### **Distributed Rendering**

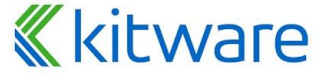

For private use only – Sharing not permitted Copyright © Kitware – [www.kitware.com](http://www.kitware.com) | [www.kitware.eu](http://www.kitware.eu)

**What is ParaView? Comparison ParaView User Interface Data Filtering Data Analysis Distributed Processing Distributed Rendering System Requirements Catalyst**

# **Compositing**

- If data size < threshold
	- Client renders geometry locally
- $\bullet$  If data size > threshold
	- N render server nodes render 1/N-th of all data over whole screen
	- Client receive images to display

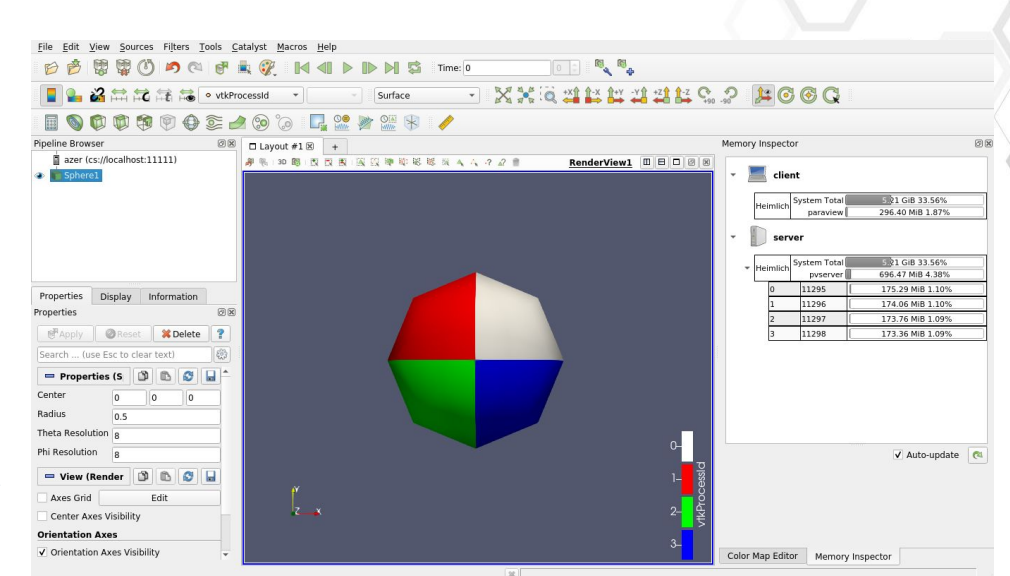

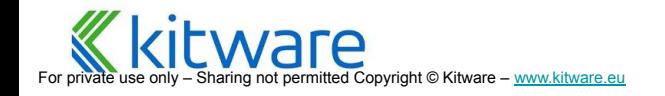

### **Parallel Rendering**

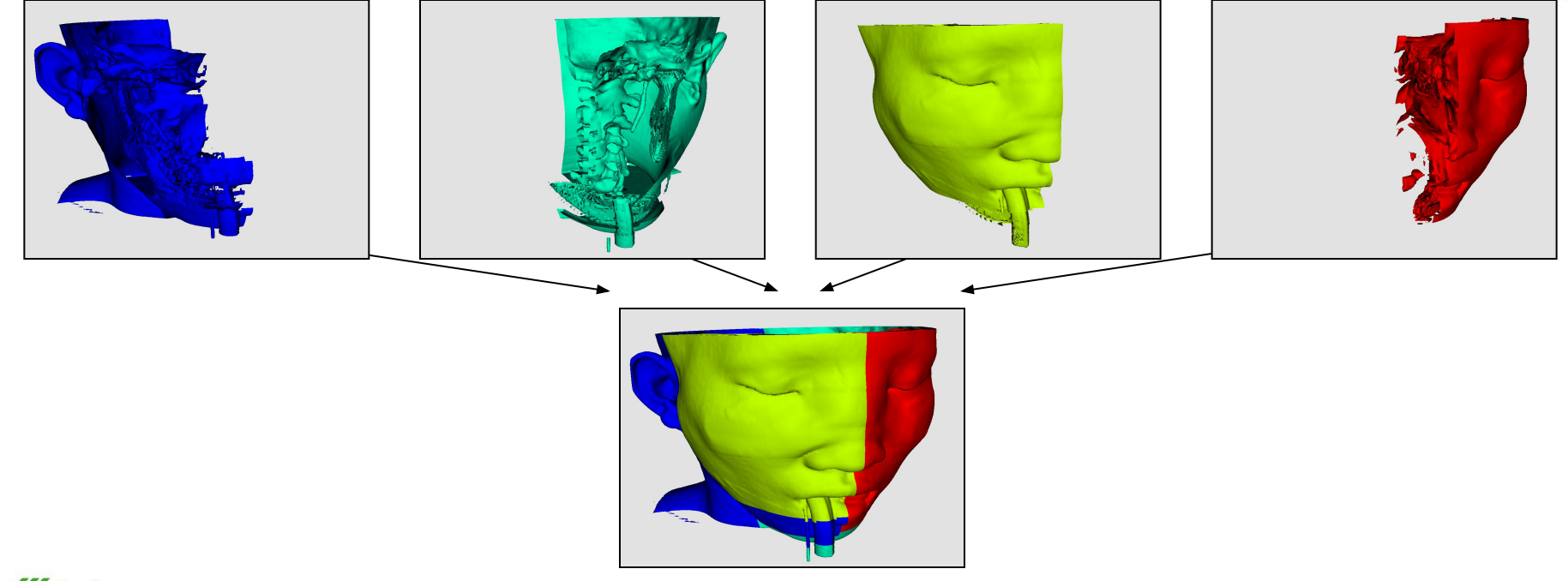

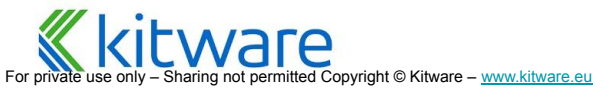

# **Rendering Modes**

- Still Render
	- **Full detail render**
	- Can be costly

#### ⬣ Interactive Render

- Used when interacting with 3D view
- Sacrifices detail for speed
- 

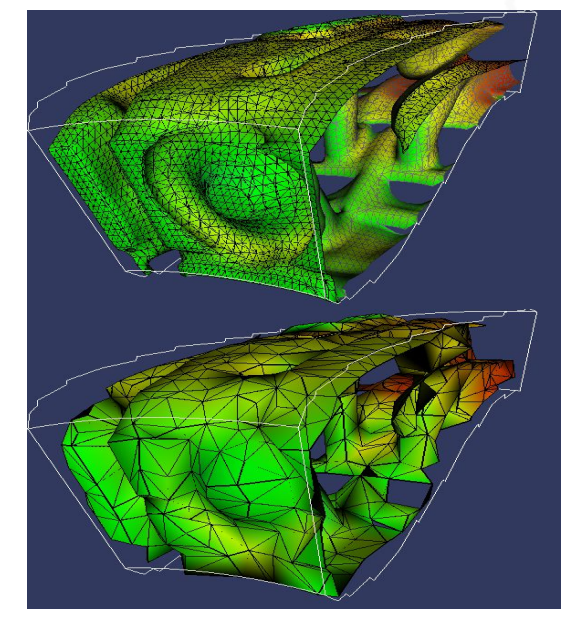

Sacrifices detail for speed<br>Provides fast rendering rate<br>Provides fast rendering rate

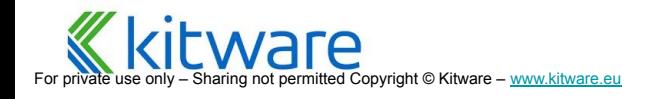

# **Subsampling – to maintain interactivity**

- ParaView's parallel rendering overhead proportional to image size
- **Can use smaller images for** interactive rendering
- **Image Reduction Factor**

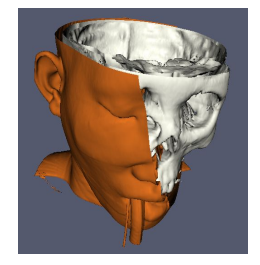

Original Data

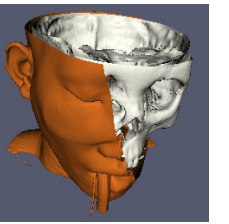

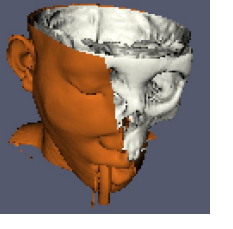

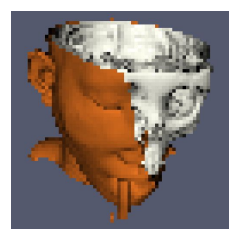

Subsample Rate: 2 pixels, 4 pixels, 8 pixels

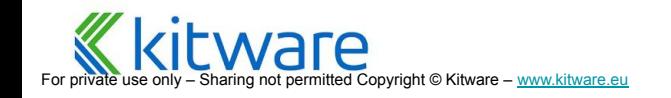

### **Standalone - Connect to Builtin Server**

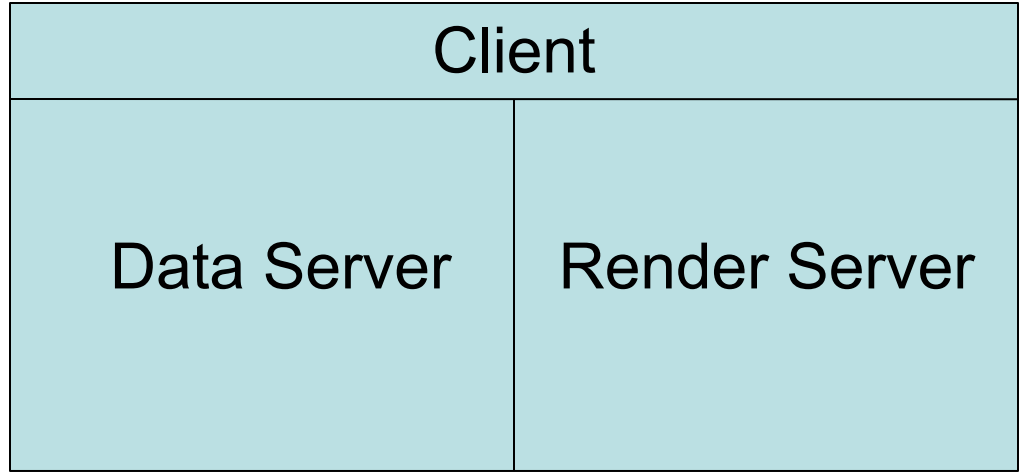

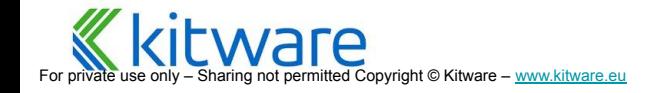

# **Client-Server**

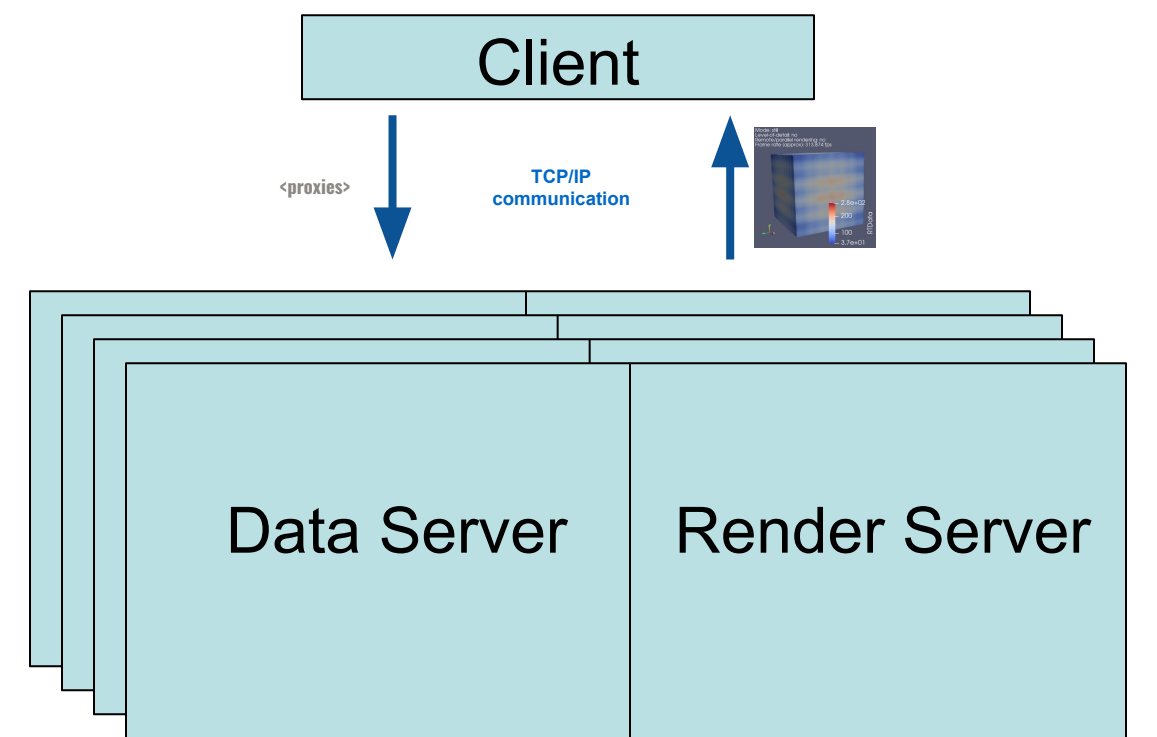

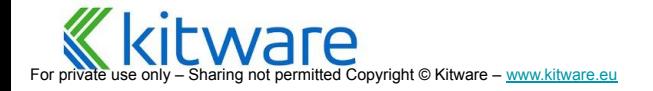

### **Client-Render Server-Data Server**

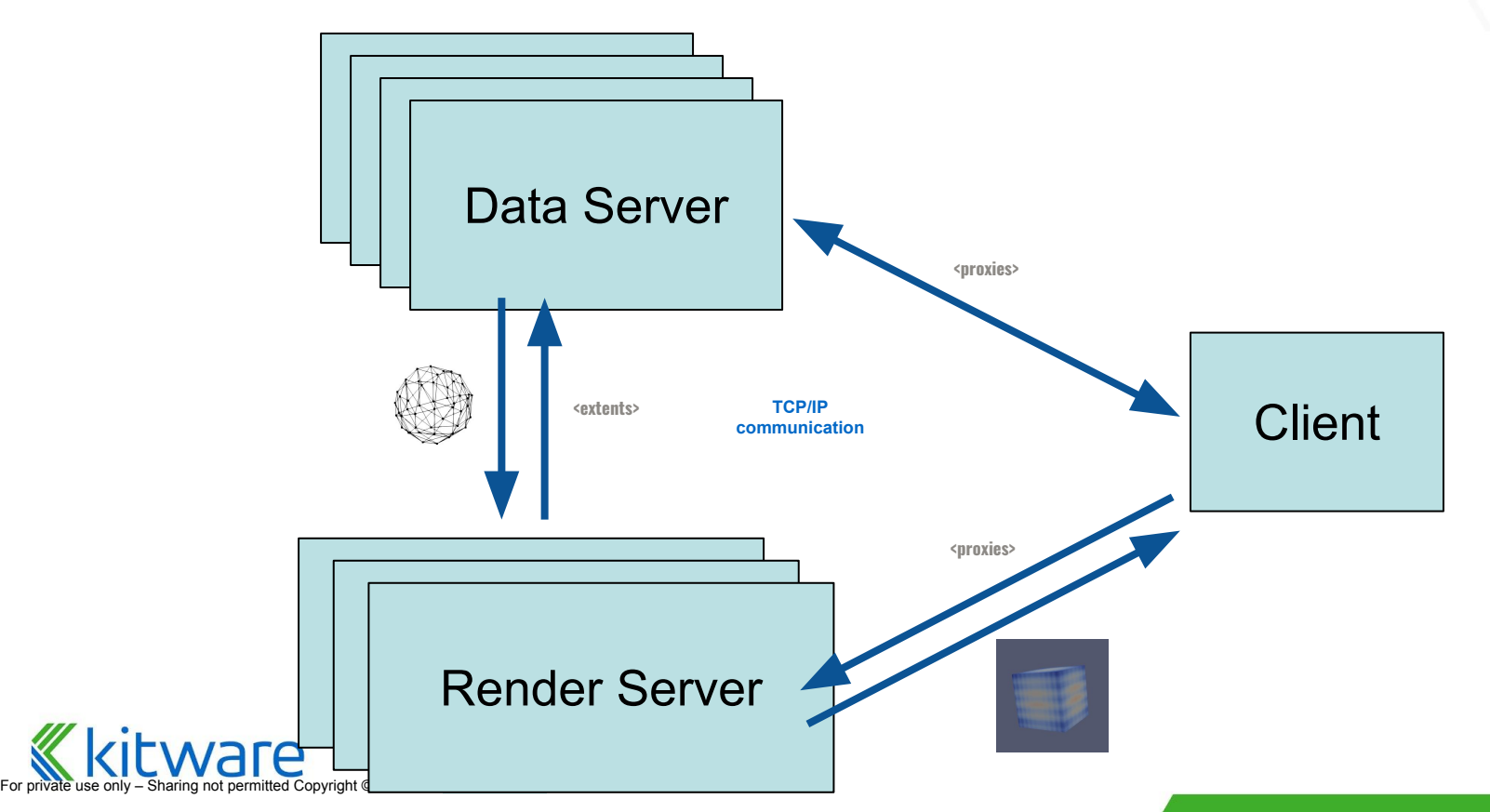

### **Running a server**

### Linux / OSX

> cd path/to/paraview/bin > ./mpiexec -np 4 ./pvserver

#### **Windows**

> cd path\to\paraview\bin > .\mpiexec.exe -np 4 .\pvserver.exe

#### ● Linux / OSX Compiled

> cd path/to/paraview/bin mpirun -np 4 ./pvserver

### ⬣ Windows Compiled

> cd path\to\paraview\bin > mpiexec.exe -np 4 .\pvserver.exe

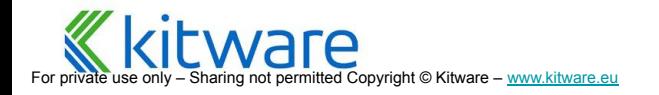

### **Configure server connection**

- File/Connect/Add Server
- ⬣ Name this connection to reuse it later
- Client/Server most common
- $\bullet$  Host, Port = IP address of a machine to run pvserver on
- Startup. One of:
	- **Command** 
		- ⚬ a shell command to start pvserver on that machine
		- $\circ$  Ex. "ssh machine mpirun -np N pvserver"
	- **Manual** 
		- $\circ$  If it is already running or you prefer to start it by hand

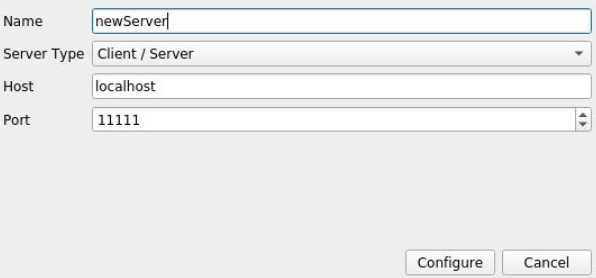

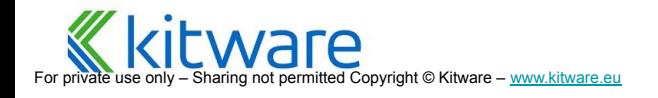
## **Connecting to a Server**

- ⬣ File / Connect
- Choose the connection you set up above
- When connected try "Process ID Scalars" filter. It shows which processor generated/owns what data

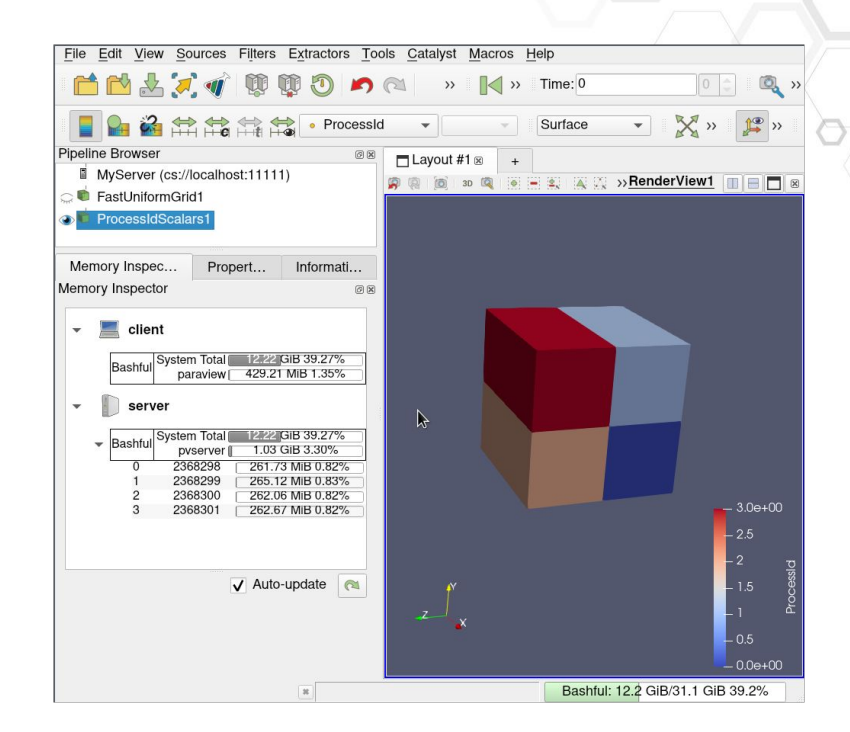

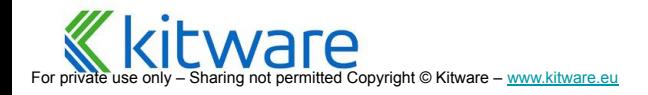

#### **System Requirements**

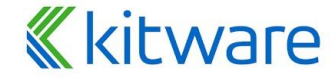

For private use only - Sharing not permitted Copyright © Kitware - [www.kitware.com](http://www.kitware.com) | [www.kitware.eu](http://www.kitware.eu)

**What is ParaView? Comparison ParaView User Interface Data Filtering Data Analysis Distributed Processing Distributed Rendering System Requirements Catalyst**

## **Memory Requirements**

- Restricted to data that can fit in aggregate RAM
- ⬣ Data parallelism replicates pipeline N times
- Each cluster node works on  $\sim$ 1/N-th
- Need at least as much as file size, plus enough for each filter's output
- Information Tab shows filter output size, but much of each filter's output is copied by reference of its input, so sum is <

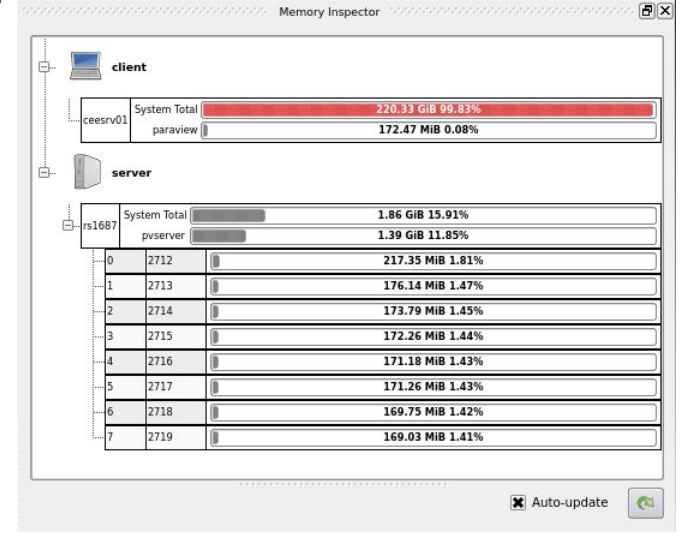

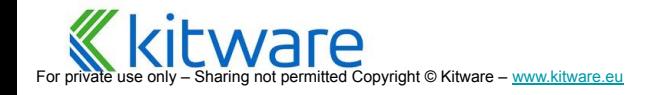

# **Disk Requirements**

- Each reader needs to see files
- Files shown in file browser are on server's file system
- Well written readers (ADIOS, Exodus, XDMF) read only local chunks
- "dumb" readers: only rank 0 reads the data
- ⬣ Replication works and minimizes contention but is a waste of disk space and preparation time
- NFS better but has bottlenecks when all nodes read simultaneously
- Parallel file systems (e.g., PVFS, LUSTRE) typically have better performance, but are not perfect either

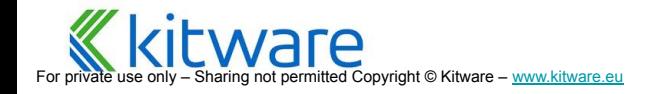

# **Display**

- ⬣ Multiple GPUs per node
	- Can be tricky to configure
	- Each GPU must have its own display
		- Eg. localhost:0.0 and localhost:0.1
	- For each process you will have to specify its display
	- Syntax to specify parameters for each MPI job is not part of specification and is implementation dependent
		- Example with OpenMPI (8 nodes with 2 GPUs)

> mpirun -bynode -np 8 /bin/env DISPLAY=localhost:0.0 ./pvserver : -np 8 /bin/env DISPLAY=localhost:0.1 ./pvserver

- ⬣ Sharing GPUs amongst processes
	- Simply point multiple processes on the same host's display
	- Use off-screen-rendering flag to avoid windows/GRAM overlapping issues

> mpirun -np 32 ./pvserver -display :0.0 --use-offscreen-rendering

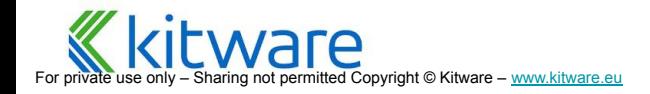

# **No Xorg server? No problem!**

Without Xorg server on cluster, to still use the GPU, use EGL

- EGL Embedded-System Graphics Library
	- Interface developed by Khronos, the same group that created OpenGL
	- Available in a dedicated release for linux ! Just use pvserver as usual !
	- For specific options, compilation is needed: <https://kitware.github.io/paraview-docs/latest/cxx/Offscreen.html>
	- To control it, use cli option --displays --egl-device-index= or env var VTK\_DEFAULT\_EGL\_DEVICE\_INDEX

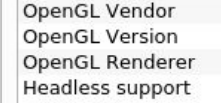

**NVIDIA Corporation** 4.6.0 NVIDIA 470.57.02 NVIDIA GeForce GTX 1660/PCIe/SSE2 EGL

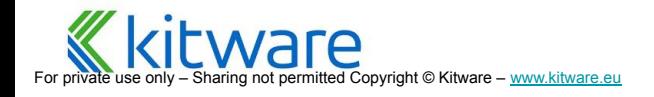

# **No GPU? No problem!**

Without GPUs on cluster, use OSMesa

- ⬣ OSMesa Off-Screen API of Mesa 3D Graphics Library
	- Available as a dedicated binary release for linux ! Just use pvserver as usual.
	- For windows or specific linux setup (llvmpipe is the most efficient), compilation is needed:

[http://www.paraview.org/Wiki/ParaView/ParaView\\_And\\_M](http://www.paraview.org/Wiki/ParaView/ParaView_And_Mesa_3D) [esa\\_3D](http://www.paraview.org/Wiki/ParaView/ParaView_And_Mesa_3D)

[https://kitware.github.io/paraview-docs/latest/cxx/Offscre](https://kitware.github.io/paraview-docs/latest/cxx/Offscreen.html) [en.html](https://kitware.github.io/paraview-docs/latest/cxx/Offscreen.html)

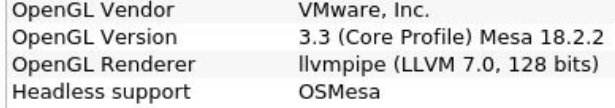

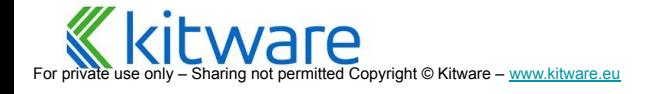

# **If all else fails**

## ⬣ `pvserver` can still be used

- Will automatically disable the render server
- **Expect a warning on connection**
- **Client will do the rendering**
- Communication overhead might increase

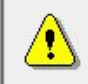

Display is not accessible on the server side. Remote rendering will be disabled.

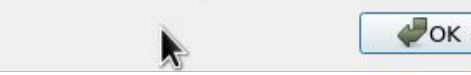

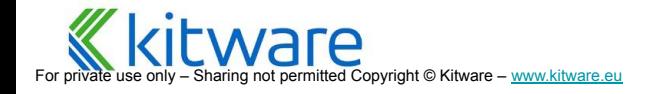

## **Catalyst**

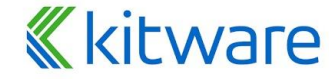

For private use only – Sharing not permitted Copyright © Kitware – [www.kitware.com](http://www.kitware.com) | [www.kitware.eu](http://www.kitware.eu)

**What is ParaView? Comparison ParaView User Interface Data Filtering Data Analysis Distributed Processing Distributed Rendering System Requirements Catalyst**

## **Catalyst and ParaView**

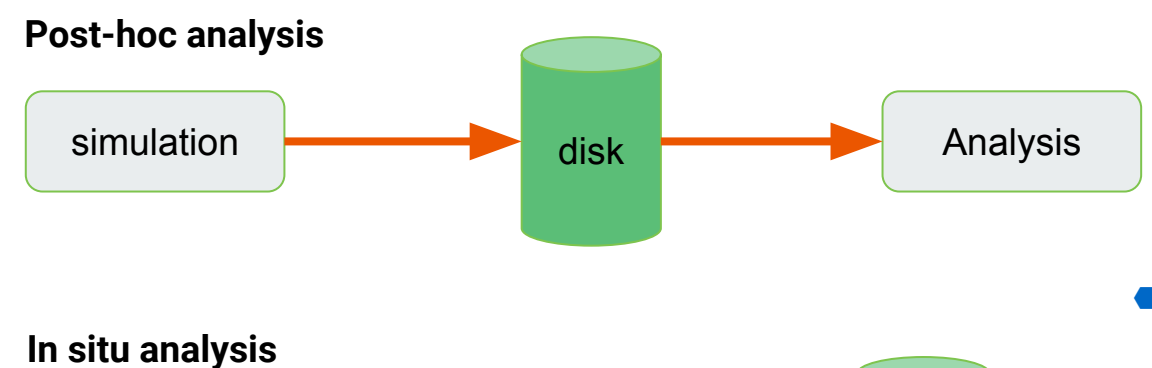

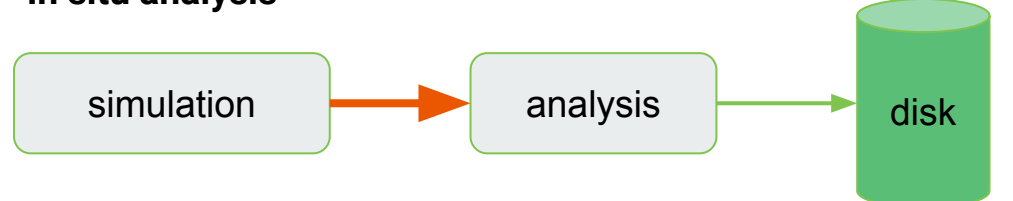

- ⬣ Rotorcraft simulation, per timestep
	- $\bullet$  Full data set 448 MB
	- $\bullet$  Surface of blades  $-2.8$  MB

densit

 $\bullet$  Image – 71 KB

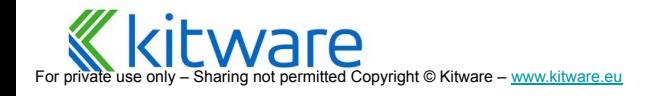

## **ParaView and Catalyst**

Steps to use Catalyst

- ⬣ Augment simulation with a few calls into Catalyst library
- Describe data structures using Conduit specification
- ⬣ Link against stub Catalyst library that is easy to build
- At run time, set environment variable to point to ParaView's Catalyst implementation

#### Steps to write analysis algorithms

- ⬣ Write ParaView or VTK code (more challenging)
- Use ParaView to generate Catalyst scripts that ParaView will execute during a run (easier)

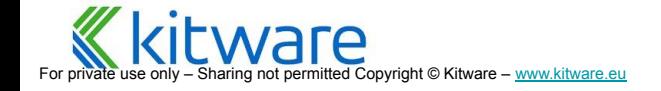

## **Going Further ...**

- - links to additional resources
- ParaView.org<br>
 General information about ParaView and<br>
links to additional resources<br>
 ParaView User Doc (Guide) Official<br>
 Accessible in the binary version of<br>
 ParaView<br>
 Freely available as a website:<br>
<u>https:</u> ● ParaView User Doc (Guide) – Official user's manual and reference guide
	- Accessible in the binary version of ParaView
	- Freely available as a website: <https://docs.paraview.org>
	- **Printed version on Amazon**
	- ⬣ Forum
		- Plenty of user and developer resources
		- <https://discourse.paraview.org/>

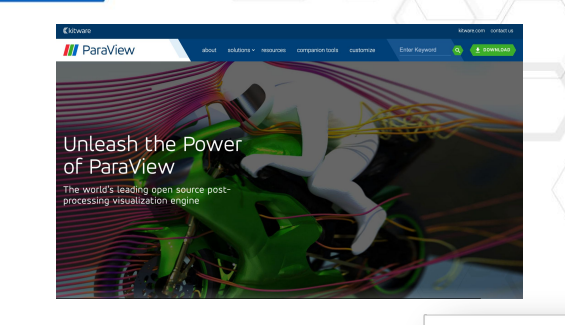

Docs » Welcome to ParaView Documentatio

nd visualization with ParaViaw

ParaView User's Guide - Paraview User's Guid o 1 Introduction to DarsView o 2. Loading Data n.3 Understanding Data o 4. Displaying data o 5 Eltering Data A & SalarHon Date o 7. Animation A. B. Smither Dearding **ParaView Reference Manual** · Paraview Reference Mary a 4.1 Departing Daniel o. 2. Color mans and transfer function 6.3. Comparative visualization o 4. Programmable Etitor o 5. Using NumPy for processing data o 6. Remote and parallel visualization o 7. Memory Inspector o 8 MultiNock Inspecto o 9. Annotations o 10. Axes Grid o 11 Customising Rocaldian

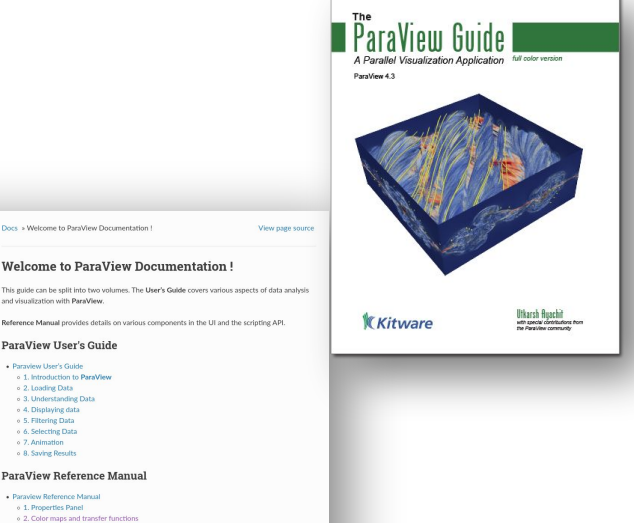

120

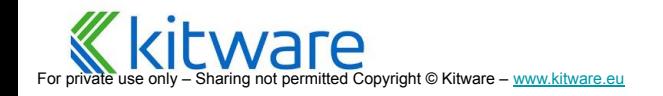